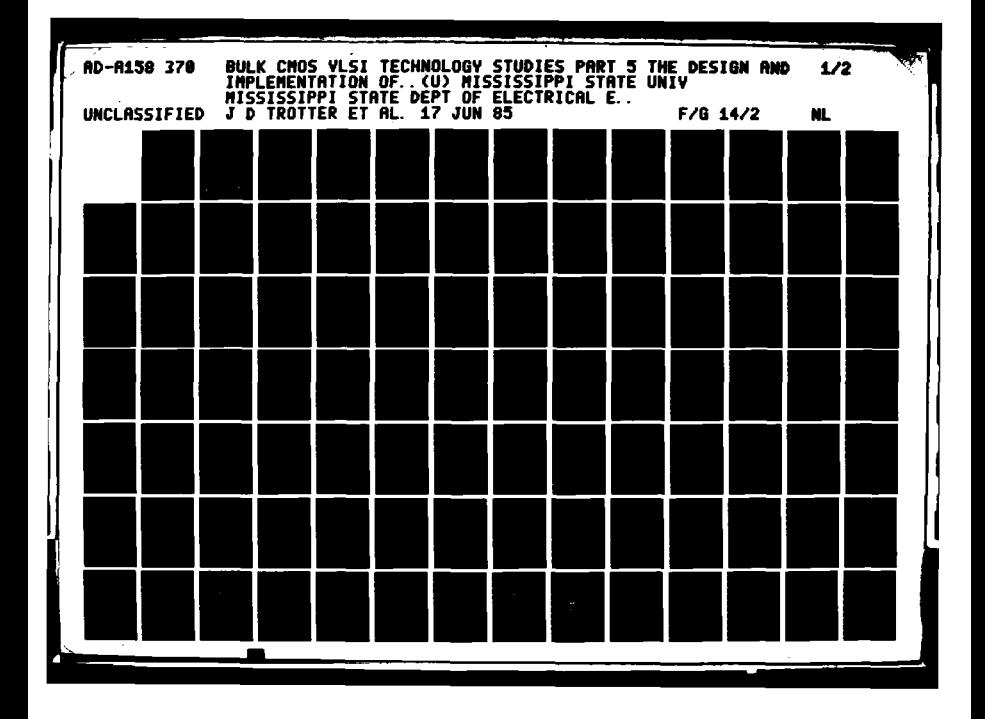

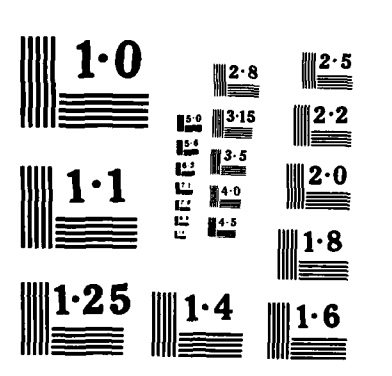

THE FILL

NATIONAL BUREAU OF STANDARDS MICROCOPY RESOLUTION TEST CHART

**The Second State** 

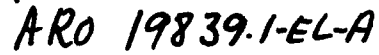

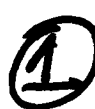

AD-A158 370

FILE COPO

alia e a contrato de

<u>A de la partida de la partida de la partida de la partida de la partida de la partida de la partida de la par</u>

#### **FIRAL REPORT**

CONTRACT DAAG29-82-K-0167 BULK CMOS VLSI TECHNOLOGY STUDIES PART 5: THE DESIGN AND IMPLEMENTATION OF A HIGH SPEED

INTEGRATED CIRCUIT FUNCTIONAL TESTER

Principal Investigator

J. Donald Trotter

Associate Investigator

Hoyle Dwayne Robbins

Mississippi State University Department of Electrical Engineering Mississippi State, Mississippi 39762

for Defense Advance Research Projects Agency 1400 Wilson Ave. Arlington, VA 22209

for

U. S. Army Research Office P. O. Box 11211 Research Triangle Park, NC 27709

June 17, 1985

This document has been approved for public release and sale; its distribution is unlimited.

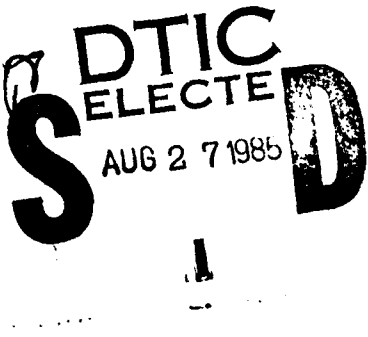

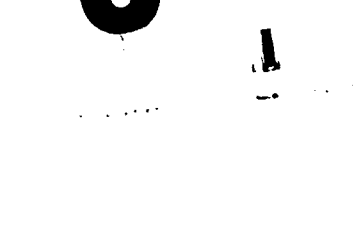

 $23$ 

 $041$ 

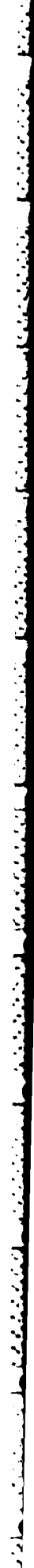

 $\ddot{\phantom{0}}$  $\sim$   $\approx$ 

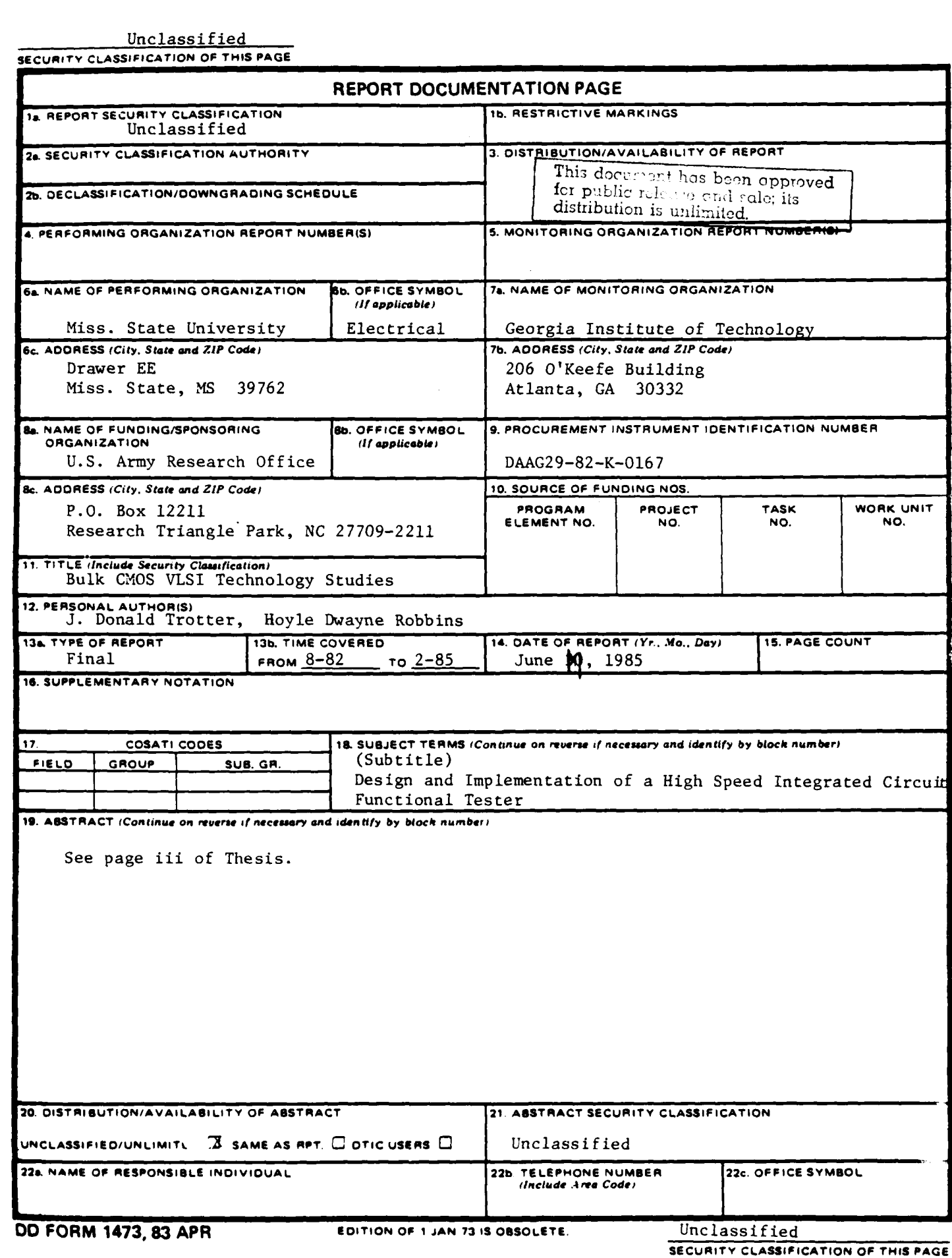

#### **FINAL** REPORT

# **CONTRACT DAAC29-82-K-0I 67**

## BULK **CMOS VLSI TECHNOLOGY** STUDIES

PART **5:** THE DESIGN **AND** IMPLEMENTATION OF **A** HIGH **SPEED** INTEGRATED CIRCUIT **FUNCTIONAL** TESTER

Principal Investigator

**J.** Donald Trotter

Associate Investigator

Hoyle Dwayne Robbins

Mississippi State University Department of Electrical Engineering Mississippi State, Mississippi **39762**

for Defense Advance Research Projects Agency 1400 Wilson Ave. \* Arlington, VA **22209**

for  $\theta$  *p*  $\theta$  *p*  $\theta$  *<i>p*  $\theta$  *p*  $\theta$  *<i>p*  $\theta$  *p*  $\theta$  *p*  $\theta$  *p*  $\theta$  *p*  $\theta$  *p*  $\theta$  *p*  $\theta$  *p*  $\theta$  *p*  $\theta$  *p*  $\theta$  *p*  $\theta$  *p*  $\theta$  *p*  $\theta$  *p*  $\theta$  *p*  $\theta$  *p*  $\theta$  *p*  $\theta$  *p*  $\theta$  *p*  $\theta$ 

**U. S.** Army Research Office P. **0.** Box 11211 Research Triangle Park, **NC 27709**

June **17, 1985**

**.. .. . .. . .....** 

Q~\

## ABSTRACT

**' [ .\_ - I \_ . ! I I ! I** . **ii i , i , , .**

Hoyle Dwayne Robbins, Master of Science, December 1984

Major: Electrical Engineering, Department of Electrical Engineering

Title of Thesis: The Design and Implementation of a High-Speed Integrated Circuit Functional Tester

Directed by: Dr. William A. Hornfeck

Pages in Thesis: 183 Words in Abstract: 260

#### ABSTRACT

This thesis project discusses the design and implementation of a functional tester to be used in a university laboratory facility for integrated circuit development. The following tester capabilities were desired:

- **1)** 1OOKHz 1OMHz TEST FREQUENCY
- 2) 2K x 64Bit TEST VECTOR SIZE)
- 3) FOUR USER PROGRAMMABLE CLOCKS, */*
- 4) TEST VECTOR INPUT USING HIGH-LEVEL LANGUAGE **,**
- 5) TEST DATA MANIPULATION USING A HIGH-LEVEL

LANGUAGE ,

The functional tester receives test vector data from a Hewlett Packard HP9920A computer and loads this data into functional tester buffer memory. After the data is down-loaded, including certain operational information such as test clock frequency, programable clock waveform information, data direction control, etc., the tester initiates the test using "random-logic" control circuitry to achieve

high speeds. The random-logic control circuitry  $-$  the desired indicates the completion of the test, at which time the resultant data, stored in buffer memory, is up-loaded to the HP9920A for This design approach to a functional tester for processing. laboratory use differs from --and improves upon-- previous methods, in that random-logic control circuitry is used during the test phase provide greater operating speeds than systems which use to microprocessor-control for the complete test. Also, a computer with a high-level language is used for storing and transferring the test vectors and processing the resultant data. Data pipeline registers are used during the test phase so that the speed of the system is not completely dependent on the access time of the memory elements used for buffer memory. Programmable clocks, synchronized to the test clock, are integrated into the system, programmable on both their low-to-high and high-to-low transitions.

iν

# TABLE OF CONTENTS

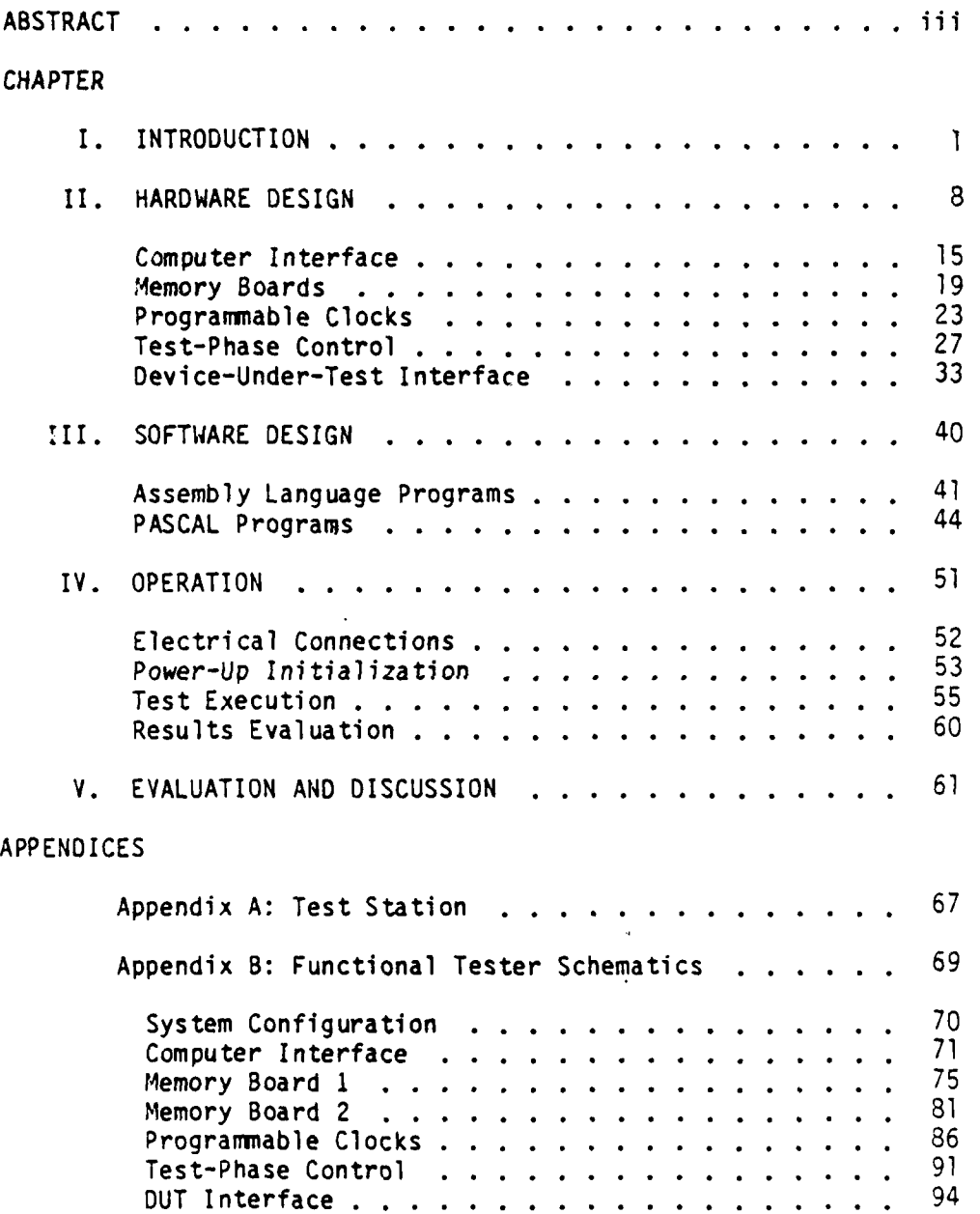

**;.'.'.'.-,"- ..... "-. ' -,.,'..~~~~~... -.. ......-..... ... . . . . ...... . .. .**

# Table of Contents (Cont'd)

7.7 W.

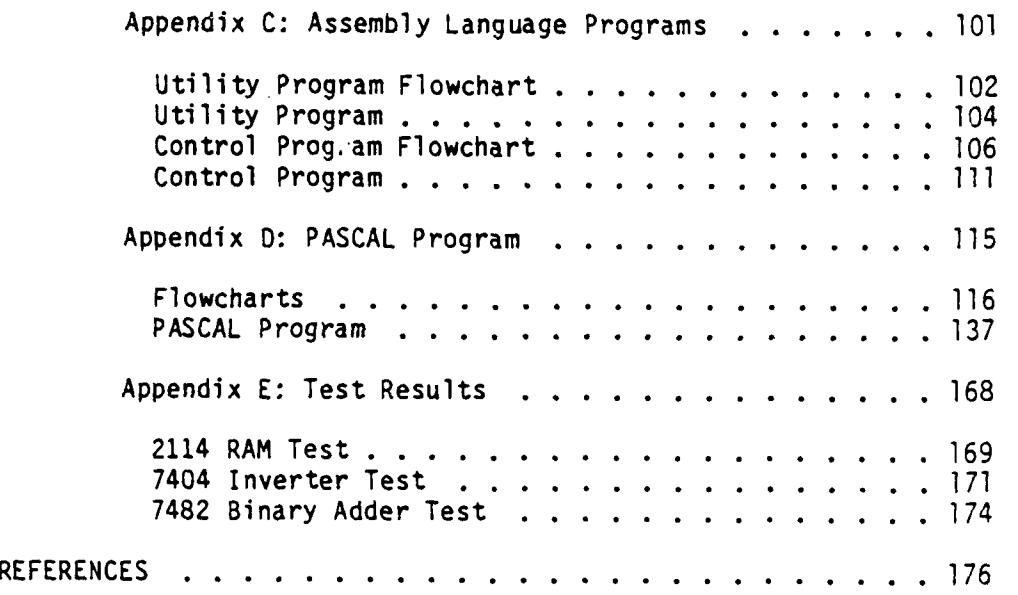

**--'- " ..... "-... , -... L ...... -. ..- ....-...-..----.... . ..-.. -...- '-'. -.. ".**

vi

## CHAPTER **I**

#### INTRODUCTION

Rapidly advancing semiconductor fabrication technology makes it possible to integrate more sophisticated electronic systems (one-million or more transistors) on a single semiconductor integrated circuit. Not only are very large scale integration (VLSI) circuits becoming more complex and more prevalent, but the advent of very high speed integrated circuits (VHSIC) is increasing the speeds of these circuits tremendously. Some of the most advanced VLSI designs are being produced through research in the academic environment. The furthur development of computer-aided design (CAD) tools makes it possible for universities to use computer graphics systems with supporting software to undertake the design and development of these complex circuits. One of the problems facing universities is the ability to adequately test these VLSI designs. Most automated test equipment is very expensive and is geared toward industries which produce mass quantities of integrated circuits, rather than a facility which may produce only a few designs a year.

The testing requirements may be broken down into two categories parameter testing and functional testing, although the timing parameters of a device may be determined through functional testing.

**, -,. . , -,.-** *'r* **. i** \* **' j ;. . i " """" """:** *"-"* **" , ,"-"" "** *"'""* **"":''"""' -**

One use of parameter testing is determining the nature of the defect when integrated circuits are discovered to be faulty. Since most universities "ship-out" their VLSI designs to silicon foundries to be manufactured, the university has little control over the fabrication techniques. This information is useful to the designer, however, since differing design tehniques may produce differing yield. Furthurmore, the particular nature of the defect is often indicative of poor design methods, rather than purely fabrication faults. The primary use of parameter testing for the VLSI designer is in gathering information about different design patterns, which in turn produces better design guidelines. An example of this is the research currently being done using based on the 1.2 micron CMOS technology. This technology is new enough that the design rules have not been verified, and the information from D.C. parameter testing is required to evaluate alternative design rules.

One use of functional testing is in differentiating faulty integrated circuits from operable circuits at the silicon wafer level. This is important even though universities may use silicon foundries to manufacture their circuits, since the functionally good slice must be identified for packaging. The other important use of functional testing is measuring the transient response of an integrated circuit to aid in design. Through testing at increasing speeds until erroneous resultant data is produced, the maximum operating speed of a device can be determined. The propagation

 $\overline{c}$ 

delay and data setup delay for a device can be determined by varying the functional tester data output enable and data input strobe pulses until erroneous data is produced.

**TANK OF** 

The project undertaken at Mississippi State University was the construction of a complete integrated circuit test station which centered around the Hewlett Packard 9920A computer. The test station was comprised of the following equipment:

HP9920A COMPUTER

 $\mathcal{A}$ 

HP9133B HARD/FLOPPY DISK DRIVE

HP82913 VIDEO MONITOR

HP KEYBOARD

HP7475A PLOTTER

HP4145 PARAMETER ANALYZER

HP4275A LCR METER

HP3455A DIGITAL VOLTMETER

IDS P-132 PRISM PRINTER

MATRIX SYSTEMS 3111 COAXIAL SWITCHING MATRIX

 $\sim 100$ 

ELECTROGLAS 900 SEMI-AUTOMATIC PROBE STATION

**MSU** FUNCTIONAL TESTER

Appendix A presents pictures of the completed test station. Also included in Appendix A is a system diagram showing the interconnections between the various components of the system outlined above.

This thesis project is concerned with the design of the Functional Tester. The interconnection of the parametric test instruments and the development of the controlling software has been developed using the ACUTEST test language as a seperate project. This thesis project involved the design and implementation of a suitable functional tester at an affordable price. The following tester capabilities were desired:

- **1)** 1OOKHz 1OMHz TEST FREQUENCY
- 2) 64 BIT TEST VECTOR WIDTH
- 3) 2KBytes TEST VECTOR DEPTH
- 4) FOUR USER PROGRAMMABLE CLOCKS
- 5). TEST VECTOR INPUT USING HIGH-LEVEL LANGUAGE
- 6) TEST (RESULTANT) DATA MANIPULATION USING HIGH-LEVEL LANGUAGE

To achieve these goals, a functional tester was designed which receives test vector data from a Hewlett Packard HP9920A computer and loads this data into buffer memory. The test vector data file is created using a program written in PASCAL on the HP9920A computer, which provides "user-friendly" input of the test vectors by the user. For example, data is entered in binary, hexadecimal, or decimal format. Several inputs of the same number, or group of numbers are entered using a multiplier. Ten instances of the pattern A5A5H followed by 5A5AH are entered by:  $(10(A5A5H, 5A5AH))$ . Sequential inputs are entered by giving the start and end values.

To enter an address count from 0 to 2047 is done by entering: [OOH..7FFH]. The data is transferred over a general purpose input/output (GPIO) bus with a direct memory access controller. To achieve the high transfer rates desired and to be compatible with the GPIO bus, the Functional Tester-GPIO interface uses a 16-bit microprocessor, the Intel 8086. The functional tester provides 2Kx64bits of RAM to buffer the test vectors, along with 2Kx64bits of RAM to store the test results. Another 2kx8bits of RAM is provided to buffer the direction bits which allow directional control of the 64 data lines in groups of eight during each cycle of the test. Registers are provided to hold the information for the programmable clocks and control signals. After all the data is down-loaded, which includes operational information such as test clock frequency, programmable clock pattern information, data direction, etc., the tester initiates the test using "random-logic" control circuitry to achieve the desired high speeds. The random-logic control circuitry uses a base oscillator at 20MHz to derive a master test clock programmable from 100KHz to 10MHz. The random-logic circuitry includes the write signal used by the resultant data RAM, along with the output data strobe pulse which strobes data from the test vector RAM into the output pipeline registers. Six clocks were also generated which can be programmed with low-to-high and high-to-low transitions occuring anywhere within the test cycle desired in 50 nanosecond increments. Two of the programmable clocks are used by the functional tester, with one clock used as the test vector data

control signals to/from the 8086. The address decoding necessary for the input and output ports is also included. This backplane interface circuit is shown in Appendix B.

## Memory Boards

The purpose of the two memory boards is to buffer data prior to transfer to/from the HP9920A computer. The HM-65162S-9 2048 x 8bits, or 2KBytes, CMOS random-access memory (RAM) elements are used with read and write cycle times of approximately 55-nanoseconds. One memory board, "MEMORY BOARD **I",** is used to hold the test vectors transferred from the HP9920A, and the other memory board, "MEMORY BOARD 2", is used to hold the resultant test data. MEMORY BOARD **1** also contains 2KBytes of RAM for the direction bits used during the test. During the transfer-phase between the functional tester and the HP9920A computer, the memory appears to the 8086 to be 8Kx16bits on MEMORY BOARD 2 located at addresses EOOOOH - EIFFFH, and lOKxl6bits on MEMORY BOARD 1 located at addresses FOOOOH - FIFFFH, with the extra 2K being the direction bits. During the test-phase, the data buffer memory on the two memory boards is configured as 2Kx64bits on each memory board, with an extra 2Kx8bits on MEMORY BOARD **I** for direction control.

The circuits for the two memory boards are presented in Appendix B. The block diagrams of the two memory boards are presented on the

interface to the Hewlett Packard GPIO bus, and to interface to the functional tester backplane. The interface to the GPIO bus was required to allow 16-bit transfers over two seperate 16-bit buses using two Intel 8255 input/output interfaces. This interface routes the GPIO timing interface signals PCTL and PFLAG to the correct control inputs of the interface 8255's, depending on whether an input or an output operation is in progress. Both Port A's of the two 8255's are used for inputting data from the Hewlett Packard computer to the functional tester, and both Port B's are used for outputing data from the functional tester to the Hewlett Packard computer. Port C of both 8255's is used as a control port for data transfers. Port A and Port B of 8255-Pl are the low-order bytes. The GPIO signal **"I/0'"** which is high for data transfers to the Hewlett Packard computer and low for transfers in the opposite direction, is used to route the necesary control signals. This interface circuit is shown in Appendix B. As shown, pull-up resistors are required on all the GPIU lines. This circuit does not present all of the Intel 8086 Single-Board Computer circuit since this is presented in the Intel MCS-86 User's Manual.

The backplane interface board is required to route the 8086 control, data, and address signals to the backplane of the functional tester module, and provide the necessary buffering. The board also includes address decoding for the two memory boards (due to a lack of space on the memory boards) and input and output ports for

some cases impossible to obtain in CMOS, and were prohibitively expensive. The design is included in Appendix B, since future availability of support circuitry for the 80C86 would make the design feasible. The other reason for not implementing the design involved time. As already indicated, parts to support the design using an 80C86 microprocessor were impossible to obtain, and obtaining a non-CMOS 8086 microprocessor, along with its support circuitry, was too expensive and required too much lead time. The alternative to this problem involved the use of an Intel SDK-86 System Design Kit which was available, and included monitor software to aid in development.

As previously discussed, the Intel SDK-86 was chosen due to time considerations, and ease in software development. Although no 8086 assembler was available, the Intel SDK-86 did allow examining memory locations, and performing input/output operations from the keypad. The discussion of the 8086 software written, and subsequently burned into EPROM, will be presented in Chapter III. The hardware and software documentation for the Intel SDK-86 is contained in the following manuals, which will be referenced in the discussion which fol lows.

1) SDK-86 MCS-86 System Design Kit Assembly Manual

2) MCS-86 User's Manual

3) 8086 Assembly Language Programming Manual

The Intel 8086 Single-Board Computer required interface circuits to

ง<br>กับวันได้รับได้เป็นที่เป็นได้เป็นได้เป็นได้เป็นกับกับแทนที่เป็นเป็นเป็นได้เป็นเป็นได้เป็นไม่ไม่กับการเป็นเป็นเป

microprocessor design involved address space. The microprocessor used in the design (the Motorola 6800) allowed a total of only 65536bytes - 64KBytes - of address space. The original design criteria was for 4096 x 64bits, or 32KBytes, of output data memory, and 32KBytes of input data memory, for a total of 64KBytes of data memory, which resulted in no space for the program, or for registers used to hold test control information. For these reasons, a 16-bit microprocessor was deemed necessary for the interface and control board.

Several circuits were considered for the interface and control scheme, based on the Intel 8086 and the Motorola 68000 microprocessors. The Intel 8086 microprocessor was chosen for several reasons. One of the primary reasons for choosing the 8086 was personal experience in interfacing and programming the 8086 versus the 68000. Another important reason was availability of the 8086 over the 68000. A CMOS version of the 8086 - the 80C86 - was available from Harris Corporation as a donation, which made the 8086 highly desirable from a monetary standpoint. An interface circuit was designed using the 80C86, but was not implemented due to a problem obtaining supportive hardware for the 80C86, and time considerations. Harris Corporation donated the 80C86 microprocessor and scme support circuitry, but was not able , due to manufacturing reasons, to furnish all of the parts required to support the 80C86 in the application circuit. The additional necessary parts were in

• -- .. pD .. . , . . ........ .. . ....... ..

## Computer Interface

The GPIO interface controls data transfers from the Hewlett-Packard HP9920A computer to the local memory of the functional tester. The interface is required to provide memory address and control signals to the local memory, as well as interface control signals to the GPIO bus. The Hewlett Packard GPIO bus is controlled by a direct-memory access (DMA) board which can transfer data at rates up to 750KHertz, or 750,000 transfers per second. This transfer rate was desired for the interface control circuit.

15

Based primarily on price considerations, design and testing was performed using an 8-bit microprocessor and supportive DMA to transfer the data. A design was produced which appeared feasible, but was later discarded for several reasons. Even though the GPIO controller could be configured to transfer 8-bit data, transferring 16-bit data was required in order to achieve the transfer rates desired. The extra control logic necessary to transfer 16-bit data using an 8-bit microprocessor was prohibitive for implementation reasons, and caused inter-communication problems between the microprocesor and the Hewlett Packard computer. This communication was necessary to provide varying modes of operation of the functional tester without excessive control requirements from the functional tester operator. Another problem with the 3-bit

**.-' :',--.'1.** .. ) **-:.** - **-'--.----1.).. .:..- ..** . . **-.-. ..-. . .. .. .-. -** . **. .- " --- . '.. ... . - -** . **,, ,, :.,,..-i'.,,.,. i i h -.,.,,..-,-. -** *.* **.** . **."** . **.. " .-..-- - -.** *". ".* **: \_:** *'* **: .... ,**

to synchronize the programmable clocks with the master clock. The **"STBOUT"** signal strobes data from MEMORY BOARD **I** into the pipeline registers on the **DUT** INTERFACE board. This sigal determines the time data is available to the device-under-test, and is generated as soon as data is available from the RAM on MEMORY BOARD **1.** The time delay from the master clock low-to-high transition to data valid at the device-under-test includes the propagation delay of the **SN74LS163** address counter required to generate a valid address to the RAM; the propagation delay of the RAM from address valid to valid output; and the set-up and propagation delay of the **SN74HC373** output register. From the device specifications, this time is approxiately 80-nanoseconds. As can be seen from the timing diagram, the functional tester can still be operated at speeds up to **IOMHz** since the output data is valid at the device-under-test from the high-to-low transition of the **STBOUT** signal until the next low-to-high transition of **STBOUT.** The time during which output data is actually enabled from the output latches to the device-under-test is a programmable signal **- "PDOUTEN" -** which is programmable in 50-nanosecond increments. The time during which input data from the device-under-test is written into the input latches is a prgrammable signal **- STBIN-** which is programmable in 50-nanosecond increments. These control signals, along with the 64-bits of output test data, enable a user to **fully** test the fuctionality and timing characteristics of a device, such as set-up time, propagation delay, etc..

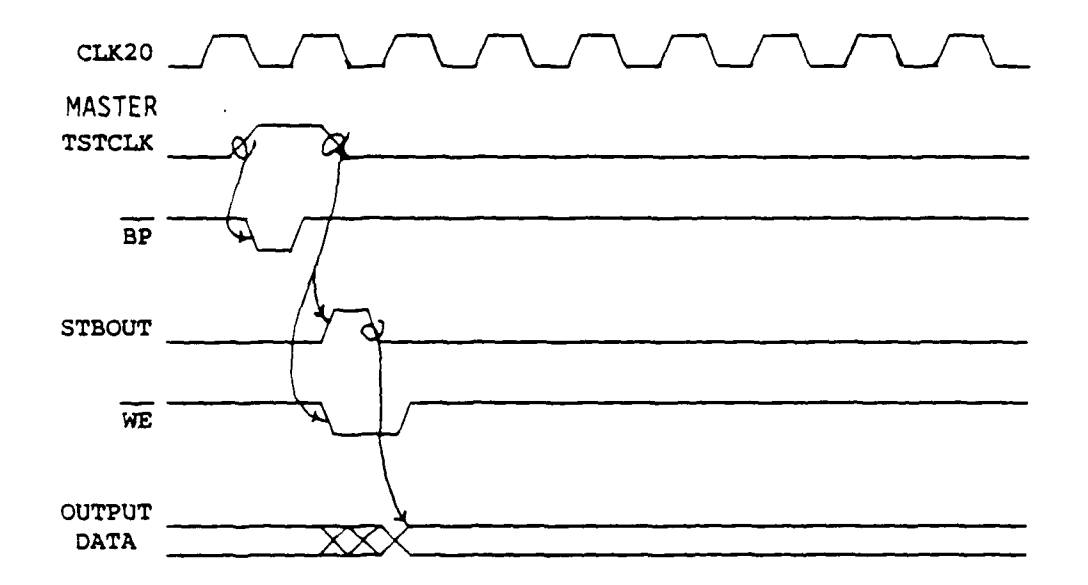

Figure 2: Timing Diagram

ian<br>Antonio

 $\mathcal{L}^{\mathcal{L}}$ 

 $\mathcal{A}$ 

 $13$ 

بالكرمان وأراد وأسالكرها

ability to test the memory. When the functional tester is in the test mode, the 8086 signals are removed from the tester module bus so that random-logic circuitry can generate the address and control signals at a higher rate of speed than possible with the 8086. During test mode, the address and control signals are provided by the TEST-PHASE CONTROL board. A programmable-frequency clock on the TEST-PHASE CONTROL board is used as the master clock, and generates the write signal to the RAM on MEMORY BOARD 2, the STBOUT signal to the output pipeline regsters on the **DUT** INTERFACE board, as well as driving a 12-bit counter for the address to all the RAM on both memory boards. During each cycle of this master clock, test vector data and directional data are read from the RAM on MEMORY BOARD **1** into output pipeline regsters on the DUT INTERFACE board, and data contained in input pipeline regsters on the **OUT** INTERFACE board is written to the RAM on MEMORY BOARD 2. The timing diagram shown in Figure 2, Timing Diagram, on the followig page, illustrates the timing relationship between the various control signals for a test frequency of IMHz. The master clock, programmable clocks, and all control signals are derived from a 20MHz oscillator. The master clock is programmable from 100KHz to 1OMHz, and is used to initiate the other signals. The high-to-low and low-to-high transitions of the programmable clocks can be programmed individualy in 50-nanosecond increments anywhere within one cycle of the master clock; or can be programmed to occur once every other cycle of the master clock. The "BP" signal generated by the master clock is used

6-..................................... *.........................*

|                              | COMPONENT<br><b>SIDE</b> |                 | CIRCUIT<br><b>SIDE</b> |                  |
|------------------------------|--------------------------|-----------------|------------------------|------------------|
|                              | PIN                      | <b>FUNCTION</b> | PIN                    | <b>FUNCTION</b>  |
| <b>LOGIC</b>                 | 1                        | P5V             | 2                      | P <sub>5</sub> v |
| <b>POWER</b>                 | 3                        | <b>GND</b>      | 4                      | GND              |
| <u>BUS</u>                   | 5                        | N5V             | 6                      | N5V              |
| <b>DATA</b><br><b>BUS</b>    | 7                        | <b>D7</b>       | 8                      | <b>D15</b>       |
|                              | 9                        | D6              | 10                     | D14              |
|                              | 11                       | D5              | 12                     | D13              |
|                              | 13                       | D <sub>4</sub>  | 14                     | D12              |
|                              | 15                       | D3              | 16                     | <b>D11</b>       |
|                              | 17                       | D <sub>2</sub>  | 18                     | <b>D10</b>       |
|                              | 19                       | D1              | 20                     | D9               |
|                              | 21                       | DO              | 22                     | D8               |
| <b>ADDRESS</b><br><b>BUS</b> | 23                       | A8              | 24                     | M/IO'            |
|                              | 25                       | A7              | 26                     | <b>A15</b>       |
|                              | 27                       | A6              | 28                     | A14              |
|                              | 29                       | A5              | 30                     | A13              |
|                              | 31                       | AA              | 32                     | A12              |
|                              | 33                       | A3              | 34                     | A11              |
|                              | 35                       | A2              | 36                     | A10              |
|                              | 37                       | A1              | 38                     | A9               |
| CONTROL<br><b>BUS</b>        | 39                       | A17             | 40                     | <b>MSEL1</b>     |
|                              | 41                       | A16             | 42                     | <b>MSEL2'</b>    |
|                              | 43                       | A0              | 44                     | <b>TSTEND'</b>   |
|                              | 45                       | WE'             | 46                     | RD'              |
|                              | 47                       | <b>TSTCLK</b>   | 48                     | TSTSTRT          |
|                              | 49                       | <b>TSTMD'</b>   | 50                     | <b>TSTMD</b>     |
|                              | 51                       | $\bullet$       | 52                     |                  |
| <b>AUX</b>                   | 53                       | <b>AUXGND</b>   | 54                     | <b>AUXGND</b>    |
| <b>POWER</b>                 | 55                       | <b>P12V</b>     | 56                     | <b>N12V</b>      |
| <b>BUS</b>                   |                          |                 |                        |                  |

TABLE 1: BUS PIN ASSIGNMENT

entity from the other boards in the system. The two 64-pin ribbon cables labeled "JA" and "JB" connect the Intel single-board computer to the backplane of the module containing other Functional Tester boards through the "BACKPLANE INTERFACE" card. The module and wire-wrap plug boards used to fabricate the Functional Tester are "STANDARD BUS" size; however, the "STANDARD BUS" backplane pin asignment is not used. Table 1: Bus Pin Assignment, on the following page, shows the pin assignment used. The standard pin assignment is not used because a 16-bit data bus and a 20-bit address bus are required. The STANDARD BUS size module and plug boards are used because the typical module size for 16-bit data bus applications was considered too large to be placed in close proximity to the probe station, which may be required for the functional tester in order to test integrated circuits on silicon wafers. The BACKPLANE INTERFACE card also provides an input and an output port for control signals to/from the 8086 used to initiate, and determine the end of, the test. The address, data, and control signals from the 8086 are connected directly to the backplane of the tester module through buffers when the functional tester is in transfer mode. While in transfer mode, the 8086 transfers test vectors and directional control data to MEMORY BOARD **1;** test frequency control data to the TEST-PHASE CONTROL board; and programmable clock control data to the PROGRAMMABLE CLOCKS board. In this mode, the 8086 can write or read any of these locations in addition to the memory locations on MEMORY BOARD 2, and may use this

**• - . - ..-..** . **...... ,........... .. . .,.,.. .• .. .. .. ,,....- '. ,.,.**

ŧ.

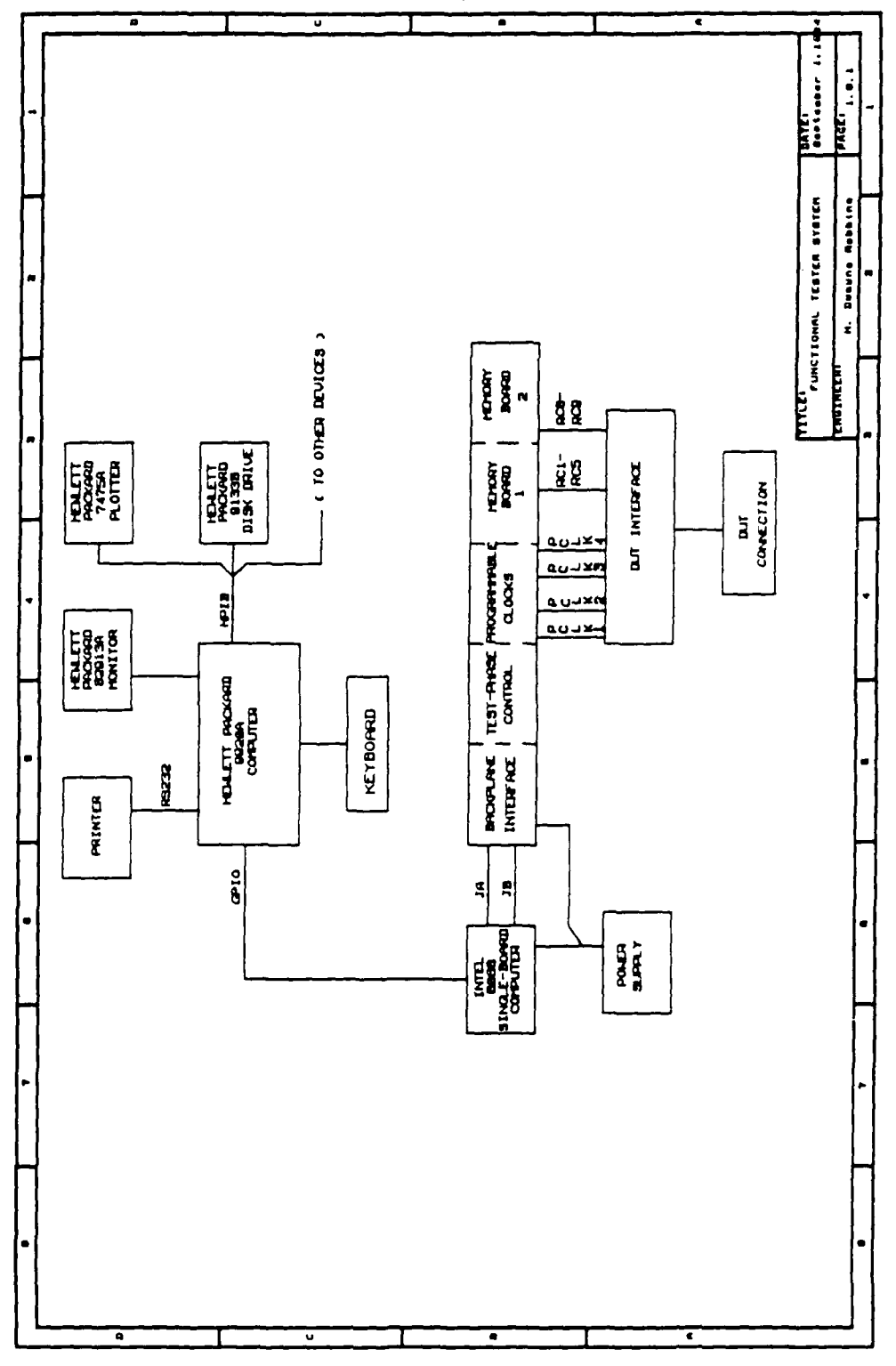

Figure 1: Functional Tester System

 $\label{eq:2} \frac{\partial \mathcal{L}_{\mathcal{L}_{\mathcal{L}}}(\mathcal{L}_{\mathcal{L}_{\mathcal{L}}}(\mathcal{L}_{\mathcal{L}_{\mathcal{L}}}(\mathcal{L}_{\mathcal{L}}))}{\partial \mathcal{L}_{\mathcal{L}}}(\mathcal{L}_{\mathcal{L}}(\mathcal{L}_{\mathcal{L}}(\mathcal{L}_{\mathcal{L}}))})$ 

 $\sim 100$ 

 $\mathcal{L}_{\text{max}}$  , where  $\mathcal{L}_{\text{max}}$ 

÷.

 $\mathbb{R}^2$ 

 $\ddot{\phantom{a}}$  $\sim 10$ 

V.

## CHAPTER II.

### Hardware Design

A system configuration diagram for the functional tester is presented in Appendix B, and also in Figure **1:** Functional Tester System, on the following page. As can be seen from the block diagram, the system can be broken into sections pertaining to functionality. Each section will be discussed separatly, along with the interaction of the sections. The first section consists of the computer interface, interfacing the functional tester with the HP9920A GPIO Bus. This interface section also contains the control logic which initiates the test, and takes over control when the test is completed. The next section consists of the memory boards, with one memory board for the test vector data, and one memory board for the resultant data. The memory boards also contain the address-decoding. The next section discussed is the programmable clocks and test-phase control circuitry. The final hardware section includes the pipeline registers and device-under-test (DUT) interface.

The system configuration diagram shown in Figure **1** relates very closely to the physical, as well as the logical, configuration of the system. As shown, the GPIO interface cable connects directly to the Intel SDK-86 single-board computer, which is a separate physical

" .~~~~~~. -.- . " . .. .- . <sup>J</sup>. ~" . ............ ," **i '""** " " " **""** . ' ' ' ",'" ' *i,*

Also, a computer (the Hewlett Packard **HP9920A)** with a high-level language is used for entering the test vectors and processing the resultant data. Pipelining is used during the test phase so that the speed of the system is not completely dependent on the access time of the memory elements used for buffer memory. The maximum frequency of the functional tester is determined **by** the memory access time of the RAM plus the data setup and propagation delay of the output pipeline registers. High speed **CMOS** RAM is used with a memory access time of approximately 55-nanoseconds, and high speed **CMOS** pipeline registers are used with a combined data setup and propagation delay of approximately 15-nanoseconds, indicating the maximum possible operating speed for the functional tester to be approximately 14MHz.

**..........................**

output enable from the output pipeline registers, and the other clock used as the resultant data input strobe to the input pipeline registers. The other four programmable clocks are available to the user for functions executed during the test. The random-logic control circuity indicates the completion of the test, at which time the resultant data, which had been stored in buffer memory, is up-loaded to the HP9920A for processing. The PASCAL program on the HP9920A places this resultant data into a file, after sorting out all of the non-relevant data. A hardcopy may be obtained of the test vectors and resultant data on a printer.

**I**

This design approach to a functional tester for laboratory use differs from --and improves upon-- previous methods, in that random-logic control circuitry is used during the test phase to provide increased operating speeds over systems which use microprocessor-control for the complete test. Systems using a microprocessor to control the complete test can operate only as fast as the execution of a memory fetch and output write followed by an input read and memory write. A maximum test frequency of approximately 125KHz for an Intel 8086 operating at 5MHz is achievable, and this would allow only 16-bit test vectors. Test vectors of 64-bits would require four of the previous cycles for each test cycle, indicating a maximum test frequency of approximately 30KHz for the 8086 operating at 5MHz.

**6**

............... ..-..-............................................

following two pages, in Figure 3: Memory Board **1** and Figure 4: Memory Board 2, for easier reference. On MEMORY BOARD **1,** the write signal to the RAM is inhibited during test-phase by the control signal "TSTMD". On MEMORY BOARD 2, the read signal is inhibited during test-phase by TSTMD; therefore, during test-mode MEMORY BOARD **1** is read-only memory, and MEMORY BOARD 2 is write-only memory. The data from MEMORY BOARD **1** is valid as soon as the address is valid, plus the RAM latency time. New data is written into MEMORY BOARD 2 as soon as the new address is valid. The timing sequence of the read and write cycles for the two memory boards is included in the system timing analysis presented in the introduction of this chapter.

Since the 8086 address space is not greatly utilized, more memory boards could easily be added to increase the depth or the width of the test vectors. To increase the depth, memory boards should be added in pairs, such that going from 2Kx64bits to 4Kx64bits would include the output data as well as the resultant data. Increasing the width of the test vectors could be done for the output data only, input data only or both as required. In other words, the test vector memory buffer area could be increased from 2Kx64bits to 2Kx128bits by adding one memory board, with the resultant data memory buffer area remaining at 2Kx64bits. Another possible addition to the memory boards circuit would be a 2Kx64bit memory board to contain the direction bits, which would replace the

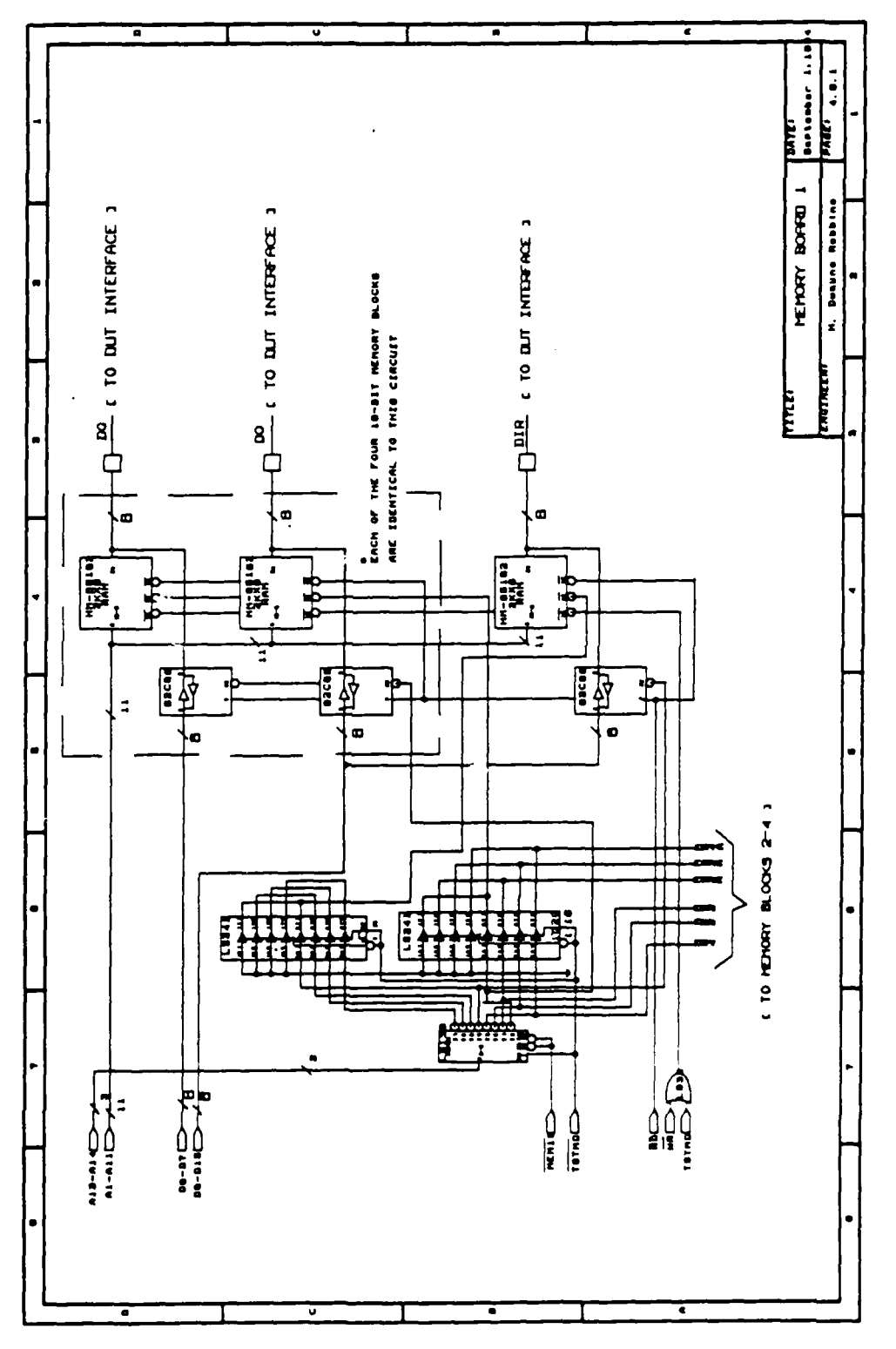

ए

Figure 3: Memory Board 1

 $\overline{21}$ 

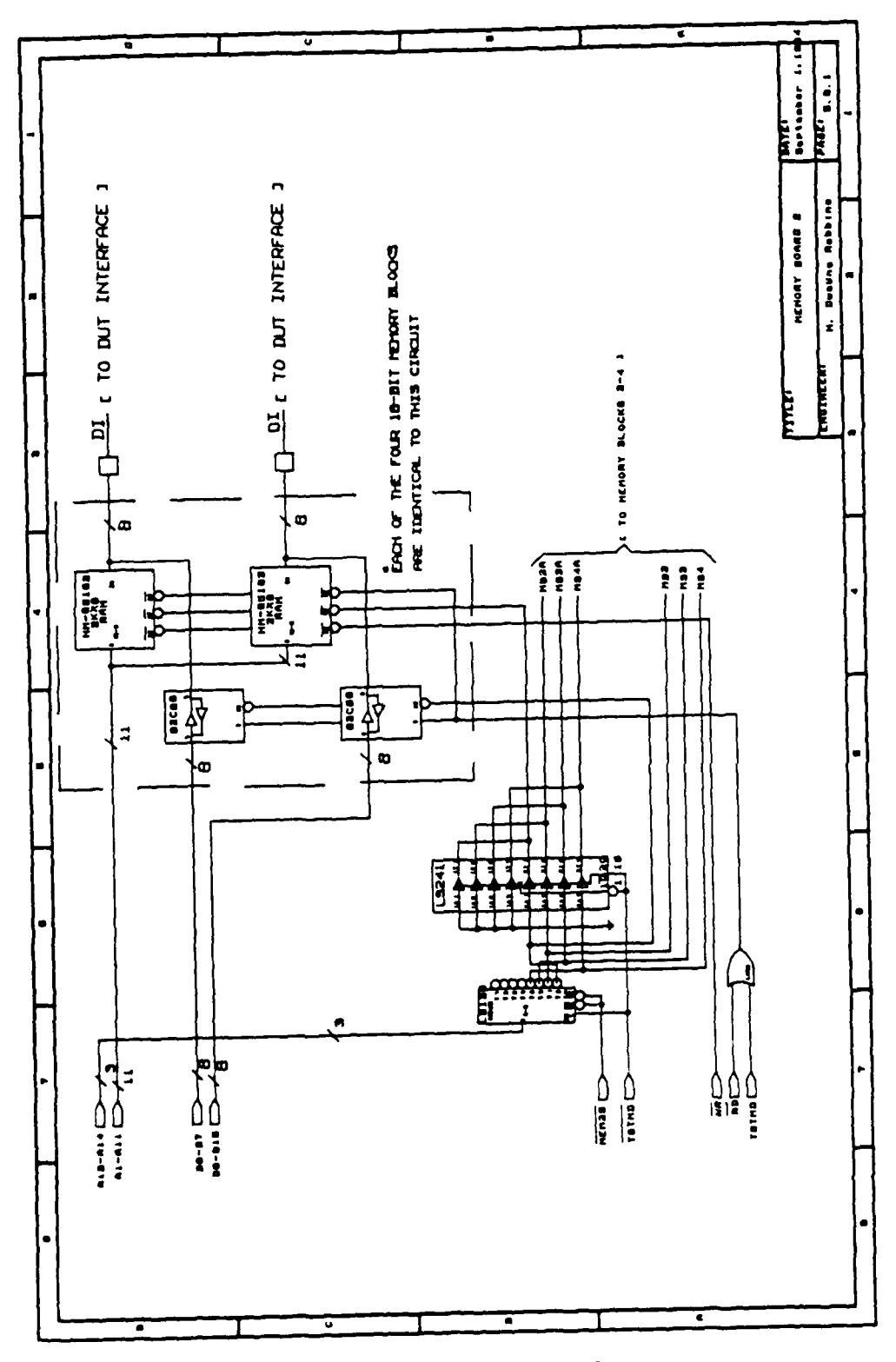

Figure 4: Memory Board 2

0 2Kx8bits RAM on MEMORY BOARD **1.** This would allow each bit to be programed as either an input or an output during each cycle of the test, rather than the direction of 8 bits being programmed together, as is presently done. This would necessitate changing the **OUT** INTERFACE board to use different elements than the 8-bit buffers presently used.- A device such as an AND gate with tri-state outputs could be used to control each of the 64 output bits. This would require 16 of the AND gate chips, assuming four 2-input gates per chip; however, sixteen of these 14-pin chips would not require much more room than eight of the 20-pin chips presently used.

### Programmable Clocks

The PROGRAMMABLE CLOCKS board provides six programmable clocks, with four of the programmable clocks (PCLK1 **-** PCLK4) for use by the user as desired, and the other two programmable clocks used for control signals during test phase by the **OUT** INTERFACE board. All six of the programmable clocks are connected via shielded coaxial cable to the **OUT** INTERFACE board. The purpose of the two programmable control signals (PDOUTEN and STBIN) is described in the discussion of the **DUT** INTERFACE board operation. The PROGRAMMABLE CLOCKS board contains a 20MHz oscillator which is used to produce the six programmable clocks, and is also connected via shielded coaxial cable to the TEST-PHASE CONTROL board for use in producing the programmable frequency master test clock.

Although the six programmable clocks have different purposes, they are all generated in the same manner; therefore, this discussion will describe only one of the six. The schematics for the programmable clocks is presented in Appendix B. The block diagram is shown in Figure 5: Programmable Clocks, on the following page to aid in this discussion. As indicated by the block diagram, the 20MHz oscillator is used to drive two **74LS161** 4-bit binary counters. Only seven of the eight bits of the counters are used, which allows a count range of 0-127 in 50nanosecond steps. The two counters are reset by a control signal, BP, which is generated on the TEST-PHASE CONTROL board at the beginning of each cycle of the master test clock; therefore, the two counters always indicate the count in 50nanosecond increments after the low-to-high transition of the master test clock. This 7-bit count is connected to inputs BO-86 of an AM25LS2521 16-bit comparator. Although not shown on the block diagram, the high-order bit of the **"A"** and "B" inputs (A7 and B7) are connected together since they are not used. The 7-bit count is compared by the comparator to the 7-bit output of one of two latches. Seven of the output bits (QO-Q6) of both latches are connected to the inputs AO-A6 of the comparator, with only one latch enabled at a time. One latch contains the count for the low-to-high transition of the programmable clock, and the other latch contains the count for the high-to-low transition of the programmable clock. These two latches are loaded during transfer phase from the Hewlett

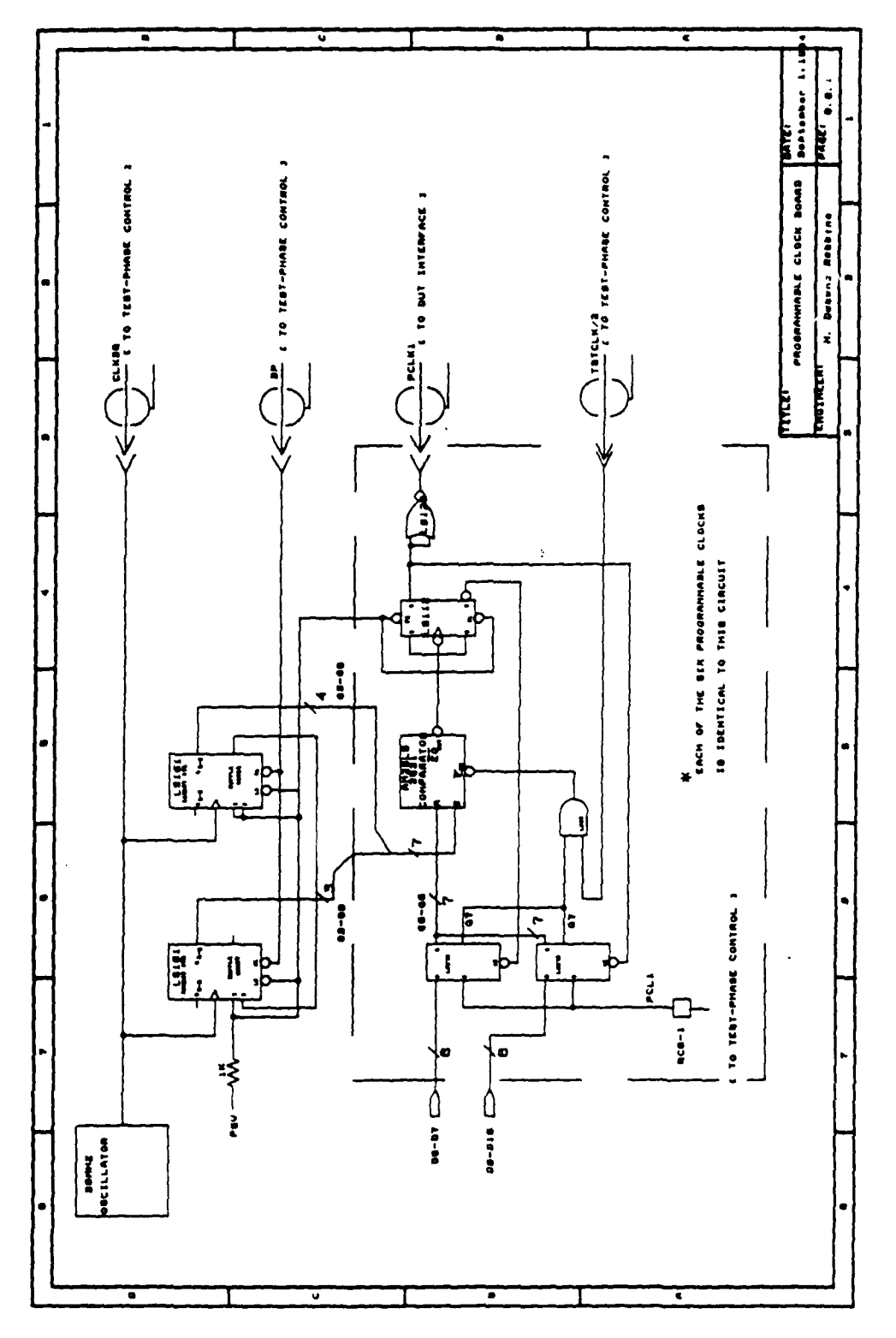

متعشف تعسقه تعريق

 $\begin{array}{c} \hline \end{array}$ 

Figure 5: Programmable Clocks

Packard 9920A computer. The address decoding for the latches is done on the TEST-PHASE CONTROL board, and the strobe signals are passed over via ribbon cable. The high-order bit of the two latches is used to determine whether the programmable clock will occur each cycle, or every other cycle, of the master test clock. This is accomplished with an AND gate which has the high-order bit of the two latches as one input, and the master test clock divided by two as the other input. The output of the AND gate enables the comparator. Whether the programmable clock low-to-high or high-to-low transition occurs first is user programmable according to which latch contains the lower count. When the comparator detects a match between the 7-bit count and the output of the latch presently enabled, a pulse is produced at the output of the comparator which clocks a 74LS112 JK flip-flop. The 74LS112 is connected in toggle mode so that a clock input causes the flip-flop to toggle. This produces a transition of the programmable clock, and enables the other latch, which contains the count for the opposite transition of the clock. The output of the 74LS112 is connected to a 74LS128 50-ohm coaxial cable driver which drives the coaxial cable connected to the **OUT** INTERFACE board. Once a new count is loaded into the latches during transfer phase, all of the programmable clocks are free running at the new set-up, and are valid when the test-phase begins.

The operation of the programmable clocks was satisfactory for a

-\_ " **.** .... ." *-.* **.- . . ;** . . .--.. . . -;. **..** . **..** . ..-.. . .. **.. ....-** , .L .--- **.L.** .? */* / -L L ,? i -: L I- L,. .

clock programmable in 50nanosecond increments; however, a clock programmable in smaller increments, such as 10nanoseconds or less, was desirable for a functional tester that operated at speeds up to IOMHz. A very-large-scale integrated (VLSI) circuit was considered which would use an internal clock of 10OMHz or greater to produce a clock programmable in lOnanosecond, or smaller, increments. In order to be programmable over the entire cycle at speeds as low as 1OOKHz, the 10nanosecond programmable clock would require a count range of 0-1000, or a 10-bit counter; however since typical uses of these programmable clocks would be in the higher frequency ranges, an eight-bit count, which would allow programming of O-2560nanoseconds (full range at 400KHz), would be adequate. The VLSI circuit would require data and control lines to input the low-to-high and high-to-low counts, and a strobe pulse input indicating the beginning of each cycle. A circuit similar to the ones on the PROGRAMMABLE CLOCKS board could be used, or a separate loadable counter could be used for each transition of the programmable clock. This accuracy for the programmable clock is required in order to run the functional tester at its desired 1OMHz test frequency, and should be the first major modification performed on the existing design.

#### Test-Phase Control

The TEST-PHASE CONTROL board provides three functions, the first **.**

و المسلمان المسلمان التي يتم التي يتم التي يتم التي يتم التي يتم التي يتم التي يتم التي يتم التي تم التي تم ال

,.."m"bd **"''** . **<sup>m</sup>**." .. .nmdm **nnl i ll** ~ **lllin~l** .nnmim . . .. . . **<sup>N</sup>..** . . . t , **,\_,** ,
used during transfer-phase, and the other two are used during test-phase. The first function is the address decoding for the programmable frequency master test clock latch located on the TEST-PHASE CONTROL board, and the programmable clock latches located on the PROGRAMMABLE CLOCKS board. The second function is the generation of the programmable frequency master clock and the other control signals used during test-phase. The third function is the generation of the address for the RAM located on the two memory boards. The schematics for the TEST-PHASE CONTROL board are located in Appendix B.

The first page of the TEST-PHASE CONTROL schematics located in Appendix B shows the address decoding which is used during transfer-phase to load the latches used for the programmable frequency master clock and the six programmable clocks. An SN74LS138 3-to-8-line decoder is used to generate the device select pulses. The outputs of the SN74LS138 are connected to SN74LS04 inverters since the strobe inputs of the SN74LS373 latches require high-true signals. The SN74LS138 produces device select pulses for I/O addresses AOOOH-AOOEH, with each device select pulse representing 16-bit devices. For example, the master test clock latch address is AOOOH/AOOlH; the latches for the first programmable clock (PCLK1) are located at addresses AOO2H/AOO3H; and so forth for the other programmable clocks.

The second page of the TEST-PHASE CONTROL board schematics located in Appendix B shows the address generation during test-phase for the RA4 located on the two memory boards. Three SN74LS163 4-bit binary counters driven by the programmable frequency master-test-clock are used to generate the address lines. The address counters are enabled by the "TSTSTRT" control signal generated at the 8086 output port located on the BACKPLANE INTERFACE board. Two AM25LS2521 comparators are used to determine when the first eleven of the counter's twelve outputs are high, indicating that all 2KBytes of the RAM have been accessed, and stop the counters. The signal used to stop the counters is also used as the end-of-test indicator (TSTEND) to the 8086. The outputs of the address counters are connected to the address bus through two SN74LS241 octal three-state buffers, so that the address counters are only connected to the address bus when the functional tester is in test mode.

The third page of the TEST-PHASE CONTROL board schematics located in Appendix B shows the circuitry used to produce the control signals used during test-phase. This includes the programmable-frequency master-test-clock (TSTCLK), the begin-phase pulse (BP), the master-test-clock divided by two (TSTCLK/2), the output data latch strobe (STBOUT), the RAM write signal (WR), and the RAM read signal (RD). The purpose of the begin-phase (BP) and test clock divided by two (TSTCLK/2) signals are included in the discussion of the PROGRAMMABLE CLOCKS board. The purpose of the output latch strobe

signal is included in the discussion of the DUT INTERFACE board. The purpose of the RAM read (RD) and write (WR) signals are included in the discussion of fMEMORY BOARD **I** and M4EMORY BOARD 2. This discussion will only present how these signals are generated.

Two SN74LS163 4-bit binary counters are used to generate the programmable frequency master test clock. The 20MHz clock generated on the PROGRAMMABLE CLOCKS board is used to clock the two counters. The two counters are loaded with the data contained in the test clock SN74LS373 latch at the beginning of each cycle. The counters count up from that value until they reach a count of 255, or all ones on their outputs. This causes the ripple carry output of the high-order counter to make a low-to-high transition, and remain high for one clock period (50nanoseconds). This ripple carry output is used for the master test clock, and re-loads the count data into the. two counters. The formula for the test clock frequency based on the count value loaded into the latch is given by: F = 20MHz/(255-COUNT+I). This formula is transparent to the user; however, since the high-level language on the Hewlett Packard 9920A computer handles calculating this value, and ensures that a test frequency is not picked which cannot be generated.

The master test clock is used to drive the test-phase address counters, and to generate the remaining test-phase control signals. The test clock divided by two (TSTCLK/2) signal was generated by

**'"** ... **...**...... **:,.-..,, "-.- .,w,'..,,,...,.="-,,w~,,,' ".., ,'.,...,,€" , .T.** " **" ""** ""."",....................."...."..-.-.....-"......"" **"" """**

connecting the master test clock to the clock input of an SN74LS74 which is configured to toggle as shown on the schematics. The begin-phase pulse (BP) was generated by connecting the master test clock to the clock input of an SN74LS74 with its data input ("0") connected high. Each time the flip-flop received the clock its "Q" output would go high and its "Q'" output would go low. The output **"Q'"** was connected to the clear input "CL" such that as soon as **"Q'"** went low, the flip-flop was cleared, causing **"Q"** to go back low, and "Q'" to go back high. The begin-phase signal was taken from the "Q'" output, making it a low-true pulse, which occured at the start of each cycle of the master test clock, and lasted for the duration of the SN74LS74 high-to-low propagation delay. The SN74LS74 high-to-low propagation delay was specified as typically 13nanoseconds, with a maximum of 25nanoseconds, but was measured as 20nanoseconds. This time was satisfactory since the begin-phase signal was connected to the asynchronous clear of the SN74LS161 counters on the PROGRAMMABLE CLOCKS board. The output data strobe signal (STBOUT) was generated in the same fashion as the begin-phase signal, except the "Q" output of the SN74LS74 was used to allow for a high-true signal, and the clock source was different. The low-to-high transition of the inverse of the master test clock, which occurs 50nanoseconds after the low-to-high transition of the uninverted master test clock, was used to clock the strobe out flip-flop to cause the signal to appear later in the cycle, which allowed the test-phase address counters to stabilize, and the data

**A..,...:.,x.-x;..,. 7 ,.. .... , .... ..**

out of the RAM on MEMORY BOARD I to become valid. The duration of the output data strobe signal was the same as for the begin-phase signal, which was the propagation delay of the SN74LS74, and was adequate for the strobe to the high-speed CMOS latches used on the **DUT** INTERFACE board. The write signal to the RAM on the memory boards was generated using the same clock input as the output data strobe signal, which was the low-to-high transition of the inverse of the master test clock. The duration of the write signal was generated by the gates inserted between the "Q'" output and the clear input "CL" of the SN74LS74. The required minimum duration of the write pulse to the HM-65162 RAM according to the specifications was 35nanoseconds. The propagation delay of the SN74LS74 of approximately 20nanoseconds, plus the propagation delay of the SN74LS32 of appoximately 15nanoseconds, plus the propagation delay of the SN74LS04 of approximately lOnanoseconds produced a write pulse with a duration of 45nanoseconds. The "Q'" output was used for the write signal to produce a low-true signal. The read signal was tied to ground during test-mode, which enabled the output of the RAM on MEMORY BOARD **1** at all times during the test.

The six programmable clocks are synchronized to the master-test-clock by use of the begin-phase (BP) control signal as indicated above. After this circuit was already implemented, the begin-phase control signal position was discovered to be in error. Since the functional tester output data is available to the

L- **'--.** ''L . . . . . . . '..-.... . . . . . . . . **,.** . . **1--.'** . . **.-** . **'** . **.'** . **.-.-** . . . .**...** .. . . **..** ..-. **"..** .-.'...- ... **--. ...' .**

device-under-test as a function of the output data strobe (STBOUT) signal, all of the programmable clocks should be synchronized to the STBOUT signal. This means that future modifications to the system should replace the BP signal with the inverse of the STBOUT signal. Also, the input to the flip-flop which generates TSTCLK/2 should be the STBOUT signal instead of the master test clock. This means that from a user's point of view, the STBOUT signal is the master clock, even though a different frequency-programmable master test clock is really being used to synchronize the entire system.

As indicated, the control signals produced on this board were adequate for their purposes; however, they were impossible to adjust by very small amounts (i.e. 5-10nanoseconds) to produce a more accurate system. The VLSI circuit which would generate a programmable pulse based on an input strobe signal, as mentioned in the discussion of the PROGRAMMABLE CLOCKS board, would be very well suited to more accurately generate these control signals, and should be used when the programmable clocks are modified.

#### Device-Under-Test Interface

The DEVICE-UNDER-TEST INTERFACE (DUT) board is located physically seperate from the module containing the majority of the boards in the system so that it can be placed near the probe card when integrated circuits on silicon wafers are tested. The interface

indicated by the multiplier into the data file. The UNASSEMBLE function may iterate if multipliers are located within multiplier strings. The CREATE module keeps track of the number of values input for each data group, and issues a warning if too many values are nput for any one data group, and re-enters the values for that group.

The purpose of the CLOCKS module is to enter the test frequency and positions of the programmable clocks using graphics on the HP9920A monitor to allow the user a better understanding of how to program the clocks. The CLOCKS module first inputs the test frequency. The CLOCKS module then calls a function called PCLOCKS six times, once for each of the six programmable clocks. The PCLOCK module draws a 20MHz base-frequency clock; the tester-master-clock (at the frequency previously input); and a programmable clock with default low-to-high and high-to-low transitions. The user is allowed to independently move the low-to-high and high-to-low transition edges in 50nanosecond increments until the desired programmable clock waveform is achieved. The user then indicates acceptance of the clock, and the next programmable clock is drawn. After all six of the programmable clocks have been input, the module CLOCKS calls a function named DRAWALL which draws the 20MHz base oscillator, the master-test-clock (at its programmed frequency), and all six programmable clocks (at their programmed values). The user is then given the option to accept the waveforms or reprogram all of the

" **-** *<sup>&</sup>gt;***.** *.* **.- -. -.** -. **. -': .. ..- L .i -** i . \_-.--i 'i . **i - - ". ' - - -'** - **" -** . .- **.-".** ' -

may have an appended **"D",** or no appended letter (ex: **9086D** or **9086).** The module allows sequential data to be entered by giving only the first and last values. For example, if a test requires an address output which varies from 0 to 2047, the data could be entered as "[OOH..7FFH]" which would enter 2,048 values. The module allows repeated data to be entered with a multiplier. For example, to enter a count from 0 to 15 and then from 40 to 49, fifty times, the following could be entered: "(50([OOH..OFH],[40..49])" which would enter 1,300 values. Repetitions within repetitions are also allowed, such that entering fifty vectors which includes ten OFH values followed by a count from 0 to **9** could be entered: "(50(10(OFH),[O..9])". The CREATE module inputs a value and checks the leftmost character of the value for a "(". If the left character is not a **"'(",** the module checks for a leftmost character of "[". If the leftmost character is not either of these, the CREATE module calls a function called INTGD which accepts a binary, hexadecimal, or decimal string and returns an integer. This integer is written into the data file, and the program prompts for a new value to be input. If the leftmost character is a "[", the CREATE determines the start and end values, and calls INTGD to transform these values into integers. The values from the start integer to the end integer are then writen into the data file. If the leftmost character is a "(", the CREATE module calls a function called UNASSEMBLE. The function UNASSEMBLE determines the multiplier for the string and writes the integer values for the number of times

test repeatedly while varying the test frequency and programmable clocks. If the same programmable clocks were not to be used again, the program calls the CLOCKS module to input the new clock values. After the test vector data file is established, either by creating a new file or determining which old file to use, the MAIN program calls the TRANSFER module which transfers the test vectors and control data to the functional tester, and transfers the resultant data from the functional tester to the HP9920A computer. After the resultant data had been loaded, the MAIN program-determines if a listing of the results is desired, and if so, whether the listing should go to the monitor or to the printer. If a listing is desired, the MAIN program transfers a listing to the desired device.

The purpose of the CREATE module is to allow "user-friendly" input of the test vectors. Since the type devices tested by the functional tester are expected to vary a great deal, no attempt was made to create a module which would compile a higher level language to create the test vectors. This means that the test vector data must be hand-assembled --or "microcoded"-- by the user. The CREATE module does ease the efforts required to input the test vectors. To describe the operation of the CREATE module, a description of the abilities of the module will first be presented. The CREATE module allows data to be input in binary, hexadecimal, or decimal format. Binary data must have an appended "B" (ex: 01011011B); hexadecimal decimal data must have an appended "H" (ex:OFOAEH); and decimal data

functional module without affecting the other modules. The first function module is the CREATE function which allows input of the test vectors to be used in the test. The second function module is the CLOCKS function which allows graphical input of the positions of the programmable clocks to be used in the test. The third functional module is the TRANSFER function which transfers the test data to the functional tester, and transfers the resultant data from the functional tester to the HP9920A. The PASCAL program and accompanying flowcharts are presented in Appendix D.

The MAIN module is the driver for the other functional modules. The program first determines whether the test vector data file already exists. If the test vector data file did not exist, the program inputs information to determine how many test vector words will be input, and then calls the CREATE module. After the test vectors are entered, the program again calls the CREATE module to input the direction words. The MAIN program sets a boolean variable "DIR WRD IN" true or false before calling CREATE to differentiate between test vector inputs and direction word inputs. After inputting the test vectors and direction words, the MAIN program calls the CLOCKS module to input the values for initializing the functional tester programmable clocks. All of these values are placed in one test data file. If the test vector data file already existed, the program determines whether the same programmable clocks are to be used again. This is included to allow running the same

45

**7** , **7** , *7* , *7* , *7* , *7* , *7* , *7* , *7* , *7* , *7* , *7* , *7* , *7* , *7* , *7* , *7* , *7* , *7* , *7* 

have to allow for memory partitioning on the memory boards if all the memory was filled every time. After transfering the test vectors and direction control words, the control program inputs seven 16-bit words used for the functional tester programmable clocks. Once all the values are input, the control program changes the functional tester to test mode and initiates the test by outputting the correct bits to Output Port **0.** After initiating the test, the control program enters a loop reading Input Port 0 and waiting for an indication that the test has ended. At the end of the test, the control program sets the functional tester mode to transfer, and initializes the data segment and index registers to point to the start of the RAM on IEMORY BOARD 2, which begins at address OEOOOH. The control program then outputs 8,192 (8K) 16-bit resultant data words to the HP9920A computer. The high-level program on the HP9920A takes care of selecting the true resultant data from the data words which are transferred. After transferring all of the resultant data words, the assembly language control program jumps to the start of the program beginning (physical address OIOOH) to start the process over again for the next test.

## PASCAL Program

**- . : - .. -. - '. . .+i -.-. ) -,-+- -. -/ . . .,.-. .'-..........-.. ... . .".+. .. .. . -. . .. "-..'**

The PASCAL program on the Hewlett Packard HP9920A computer consists of three major functions which are placed in three seperate modules, along with a main driver module, which allows changes to any one

automatically jump to the utility program upon power-up. The SDK-86 Monitor program performs several initialization routines upon power-up, and then enters a loop waiting for keypad input. Changing the Monitor program to jump to the utility program rather than waiting for keypad input would have required several patches which would be very difficult without an 8086 Assembler. Replacing the SDK-86 Monitor PROM's with EPROM's containing the utility program would have been simple, but would not have allowed use of the SDK-86 Monitor program, which was very useful in trouble-shooting. Based on these considerations, the alternative, which involved manually starting the execution of the utility program at address OFEOOOH was reasonable.

The second assembly language program, and accompanying flowchart, is presented in Appendix C: Functional Tester Control Program. The program begins by initializing the PIA's, and setting the functional tester to transfer mode. Transfer mode is set by outputting the correct bits to Output Port **0.** The control program loads the data segment and index registers to point to the start of the RAM on MEMORY BOARD **1,** starting at address OFOOOH. The program then inputs 8,192 (8K) 16-bit test vector data words, and 2,048 (2K) 8-bit direction data words from the HP9920A computer. The high-level program on the HP9920A computer inserts "dummy" data words if less than 2Kx64bits of test vector data is used. This was done to simplify the assembly language program, since the program would not

program much simpler to implement. The second assembly language program written is the program which controlls the functional tester.

The downloader utility program and flowchart is presented in Appendix C: Utility Program. The program first loads the data segment and index registers to point to the destination in memory for the program to be downloaded, which is physical address 0100H. Address O100H is the first available space in the SDK-86 on-board RAM. The program then initializes the peripheral interface adaptors (PIA's) and checks for a word written in. The first word read in from the HP9920A computer is the transfer word count used to determine how many words will be transferred. The program then continues in a loop: checking the status for a new word written in, inputting and storing the word, and decrementing the count, until all the words have been read in and the count equals zero. The program then jumps to physical address 0100H and starts executing the new program. This mode of operation is desirable since it allows easy modifications to the functional tester control program, as previously indicated, without the necessity of burning-in new EPROM's. Other programs, such as memory test programs and other maintenance programs, may just as easily be downloaded from the HP9920A computer and used in trouble-shooting problems with the functional tester. The only inconvenience with the method which this utility program has implemented is that the SDK-86 does not

functional tester could include compilers for specific circits which are tested often, such that the test vectors could be generated at the assembly language level rather than microcode. Another desirable modification would be the ability to automatically analyze the results produced by the functional tester, instead of analyzing by hand. This could be done for a specific element which is tested often by using the "known good" method in which the test is run on a known good element, and the results of this test are compared to the tests of all the other elements of the same type to locate discrepancies. Another method for automatically analyzing the results, which could also be used to produce the test vectors, would be an emulator for a specific circuit which would be run on a mainframe communicating with the HP9920A.

### Assembly Language Programs

Two 8086 assembly language programs were written to operate the Intel SDK-86 used as the microprocessor control of the functional tester. The first program is a utility program to download, and start executing, another program from the Hewlett Packard HP9920A computer. This program is burned into EPROM and installed in the SDK-86. The utility program is executed when the SDK-86 is powered-up, and downloads the program which actually controlls the functional tester from the HP9920A computer. This method is employed to make modifications to the functional tester control

............-. 7-...... --..- ,--. -, -, --.,..,..,,,,,:\_.. -, - . - <sup>=</sup>, , . . , ,, --.- - :T .- q '',-';-. ... ".- .---. - -. .- -- ' . , ' - - - . - -' .

## CHAPTER III

## SOFTWARE DESIGN

**S**

Two areas of software design were required to produce an operable functional tester. The first was the 8086 assembly language programs required to operate the Intel SDK-86 which transferred data to/from the Hewlett Packard HP9920A computer and controlled the functional tester. Although written in 8086 assembly language, no 8086 Assembler was available, and the programs were hand-assembled. This accounts for the lack of Assembler statements in the assembly language programs. Although not specifically referenced in the following discussion of the assembly language programs, all of the references listed under the REFERENCES section which deal with 8086 programming and the Intel SDK-86 manuals were used in writing the 8086 assembly language programs. The second area of software design was the high-level language programs written in PASCAL on the HP9920A computer. The purpose of the PASCAL programs was to create the test vector data file, transfer the test vectors to the functional tester, input the resultant data from the functional tester, and produce hardcopic; of the results. Since the circuits to be tested on the functional tester were expected to vary a great deal, no attempt was made to create a compiler to create the test vectors, and the PASCAL program required the user to hand-compile, or "mirrocode", the test data. Future modifications to the

,,...........................o\_ **.,.** •...... ..... ,,•,•° ,''. •. . .

but a 64-pin zero-insertion socket could not be found. These two sockets allow connection of almost any standard dual-in-line packaged integrated circuit. A ribbon cable with a header to fit the zero-insertion socket can be used to connect to a probe card for use in testing integrated circuits on silicon wafers.

would allow for the sixty-four data lines and eight direction lines from MEMORY BOARD **I** in one ribbon cable. Another ribbon cable would carry the sixty-four data lines from MEMORY BOARD 2, and could include the power signals and the TSTMD signal. The interface from the **OUT** INTERFACE board to the **OUT** board was a card-edge connector; however, due to problems with this connection, the interface was made permanent. This is not satisfactory, since the DUT card must be changed to go from testing packaged integrated circuits to testing integrated circuits on a silicon wafer, and the **OUT** board may be changed when changing the device being tested, since some device dependent circuitry may be included on the **DUT** board. A different connection is required for this interface, which allows flexibility, but also provides acceptable connection during high speed tests. A daughter-board arrangement would appear to be the optimal connection.

### OEVICE-UNDER-TEST BOARD

The DEVICE-UNDER-TEST (DUT) board presently used with the functional tester is shown in Appendix B. As can be seen, this board is simply a patch-board to allow routing any of the sixty-four data lines, four programmable clocks, P5V, or **GND** to any pin of the device-under-test. The device-under-test connecticn includes a 20-pin zero-insertion socket and a 40-pin zero insertion socket. The board was designed for 20-pin and 64-pin zero-insertion sockets,

, ... ~ ~ ~~. . . ..... . . . . **•** . , ".° -- . . ". -- , .. , - . . .' . . . . . . . . . .'.. . **-" .** Iwidlmm **,, ,,; ..** o - ' **,** . **. •** -"/\_ .o, "

38

**\_. \_** .. ,• ..... '" **-, -"** . - **.**

high-level language program on the Hewlett-Packard 9920A computer, leaving only the resultant data read in from the device-under-test. The time at which the data is written into the input latches from the device-under-test is determined by "STBIN", which is a user-programmable control signal generated on the PROGRA1MABLE CLOCKS board. This allows a user to determine the exact time that data is read in from the device-under-test in order to test such things as propagation delay or read access time of the device being tested.

Since the **OUT** INTERFACE board is not housed in the module, the power (P5V and GND) and the TSTMD control signal are input through a ribbon cable from MEMORY BOARD **1.** Besides powering the **DUT** INTERFACE board, these power signals are sent to the **DUT** board. A needed extra for the functional tester is two programmable voltage sources to connect to the device-under-test, and possibly to the pipeline register latches. This would allow testing the A.C. characteristics of a device at different voltage levels, and would allow testing devices which require a different voltage level than P5V and GND.

Besides programmable voltage supplies, the physical configuration of this board needs to be modified. Due **.** availability, the ribbon cables used from the two memory boards were 14- and 16-pin ribbon cables. These should be changed to 72-pin ribbon cables. This

**37**

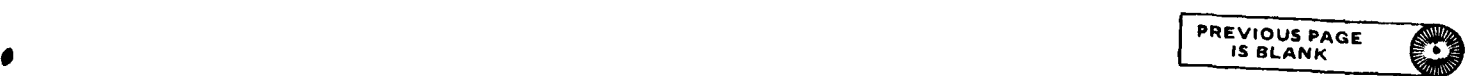

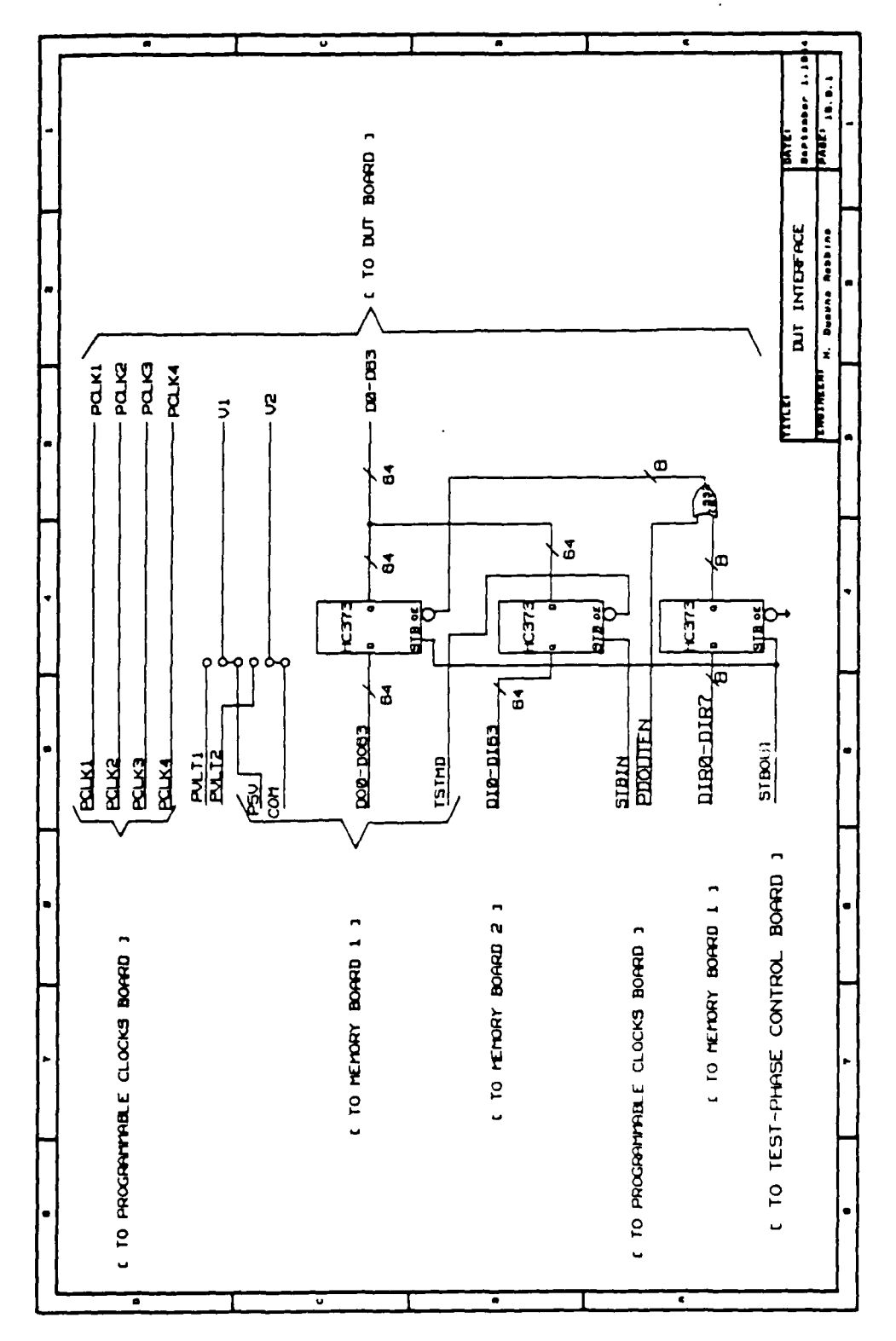

Figure 6: DUT Interface

between the **OUT** INTERFACE board and the rest of the system consists of ribbon cables to the two memory boards and shielded coax cables to the PROGRAMMABLE CLOCKS board. The interface to the **DUT** board is a card-edge connector.

The schematics for the **DUT** INTERFACE board are presented in \* Appendix B. The block diagram is also presented in Figure 6: **OUT** Interface, on the following page to aid in discussion. As indicated by the block diagram, the four user programmable clocks from the PROGRAMMABLE CLOCKS board are not used on this board, but are passed through to the **OUT** board. Sixty-four test data lines and eight direction lines are received from MEMORY BOARD **I** by high speed, CMOS latches. The data is clocked into these latches by the "STBOUT" signal generated on the TEST-PHASE CONTROL board. As indicated by the timing diagram previously discussed, this signal is generated as soon as the data from MEMORY BOARD i is valid each cycle. The output of the latch for the directional bits is always enabled. These directional bits are used in conjunction with the programmable-control signal "PDOUTEN" to enable the output of the data latches to the device-under-test. If the direction bit is high for a particular group of eight data lines, then those data lines **0** are inputs from the device-under-test to the functional tester for that cycle. If the direction bit is low for a group of eight data lines, then those data lines are outputs from the functional tester to the device-under-test for that cycle; however, the data is not

clocks. After the user accepts the waveforms, the graphical data is used to calculate the values to send to the functional tester so that the desired waveforms are obtained, and these values are written to the data file. The CLOCKS module then determines if a plot of the clock waveforms is desired, and if so, calls the DRAW ALL module after initializing the plotter.

**0**

\*

The purpose of the TRANSFER module is to transfer the test vectors and control data from the HP9920A computer test data file to the functional tester, and to input the resultant data from the functional tester to the HP9920A computer resultant data file. The TRANSFER module first initializes the GPIO channel and opens the test vector data file. The TRANSFER module then inputs the number of data groups used and the number of data words per group from the data file. These two numbers are used to indicate when to input a test vector from the data file to transfer, and when to transfer a "'dummy" value. The TRANSFER module always transfers four blocks of 2048 (2K) 16-bit test vector data words, and then 2048 (2K) 16-bit direction words. If the group count indicated that a test vector data group was being transferred that was not used, or if the word count indicated that all of the test vector data words for the particular group had been transferred, dummy values of OFFFFH are transferred. After transferring the 10K 16-bit words for test vectors and direction control, the TRANSFER module transfers the clock programming values. When transfers of all test data is

completed, the TRANSFER module creates a new file for the resultant data and inputs 2K 16-bit resultant data words. The resultant data mask, which has been input earlier in the program, is obtained from the test data file, and used to filter out unused groups. The words per group value, which has been previously input, is used to filter out the unused words at the end of each group. The direction words are used from the test data file to indicate if a value is non-valid due to being in output mode for that cycle. If that is the case, an "XX" is written in the resultant file for that value. After inputting all of the resultant data words, the TRANSFER module closes the resultant file.

**r-** *:.* **• ... .** . . **..**

50

**.1**

## CHAPTER IV

and the state of the state

## Operation

The operational concepts of the functional tester, along with the particulars of the hardware and software operation, have been discussed in the previous chapters. This chapter will reiterate the previous discussions concerning the operation of the functional tester in order to bring together the total requirements necessary to complete a test of a device using the functional tester.

The functional tester requires modifications which have been discussed in previous chapters and will be discussed in greater detail in the following chapters to reach the desired level of testing capabilities; however, as the functional tester now exists, the following capabilities are available:

- 100KHz-5MHz Test Frequency
- **-** 64 Input/Output Data Lines
- Direction Control of Data Lines in Groups of Eight
- Four User-Programmable Clocks
- User-Programmable Data Output Enable and Data Input Strobe Pulses
- "User-Friendly" Input of Test Vectors

- Sorted Results in Hardcopy (Printer) or

Softcopy (Floppy or Hard Disk)

The following steps are required to operate the functional tester:

1) Make Electrical Connections

- 2) Functional Tester Power-Up Initialization
- 3) Enter Test Vectors
- 4) Execute the Test
- 5) Analyze the Results

The electrical connections could be performed after the power-up initialization in order to allow different types of tests of the same device, or in testing different devices, without going through the power-up initialization every time; however, care must be taken to avoid shorting lines which could cause component failures in the functional tester. All of the sixty-four data lines and the four programmable clocks are tri-stated when the tester is not in test mode, but the P5V power supply is not. When the programmable voltage supplies are developed for the functional tester, they tri-stated when the tester is not in test mode, should be eliminating this problem.

Sixty-four data lines, which can be programmed in groups of eight as input or output lines during each cycle of the test, and four user-programmable clocks are provided by the functional tester, along with P5V and GND, as shown in the DUT INTERFACE schematic in Appendix B, Functional Tester Schematics. Figure 7: 2114 RAM Test,

on the following page, shows the connection of a 2114 1024x4bit Static RAM to the functional tester. This device will be used in this chapter to illustrate the operation of the functional tester. The four data lines of the 2114 are connected to a distinct eight-data-line group of the functional tester, since these lines will be programmed as input to and output from the function tester at different times while the other 2114 lines will always be outputs from the functional tester. The four data lines of the 2114 are connected to DO-D3 of the functional tester. The ten address lines of the 2114 are connected to D17-D26 of the functional tester. The write enable of the 2114 is connected to D31 (which is the most-significant bit of the upper group of the address data lines). A programmable clock could have been used for the write enable to measure the write cycle time of the 2114; however, this was not done for this test since only the functionality of the device was being tested. The chip enable of the 2114 is connected to ground. The P5V and **GNO** were connected to the power supply inputs of the 2114. This shows a typical case of the electrical connections necessary to test a device using the functional tester.

**• " " .-** " **"** - . . . . - **I** -

Power-up initialization of the functional tester involves two steps. First, power must be applied to the functional tester, and the test vector downloader utility program on the Intel SDK-86 must begin execution. This program is executed by pressing the "GO" key on the SDK-86, and entering the starting address of the utility program,

/ :.'" **).-- ". -;' -L -." .'."i (- I.- ")'** .: L..am-..: -.**.,- '.. '.-.. " :.** " .' **-- ..** .**.. -.:.- ; .- -' .- .** -.-

53

**r7-I**

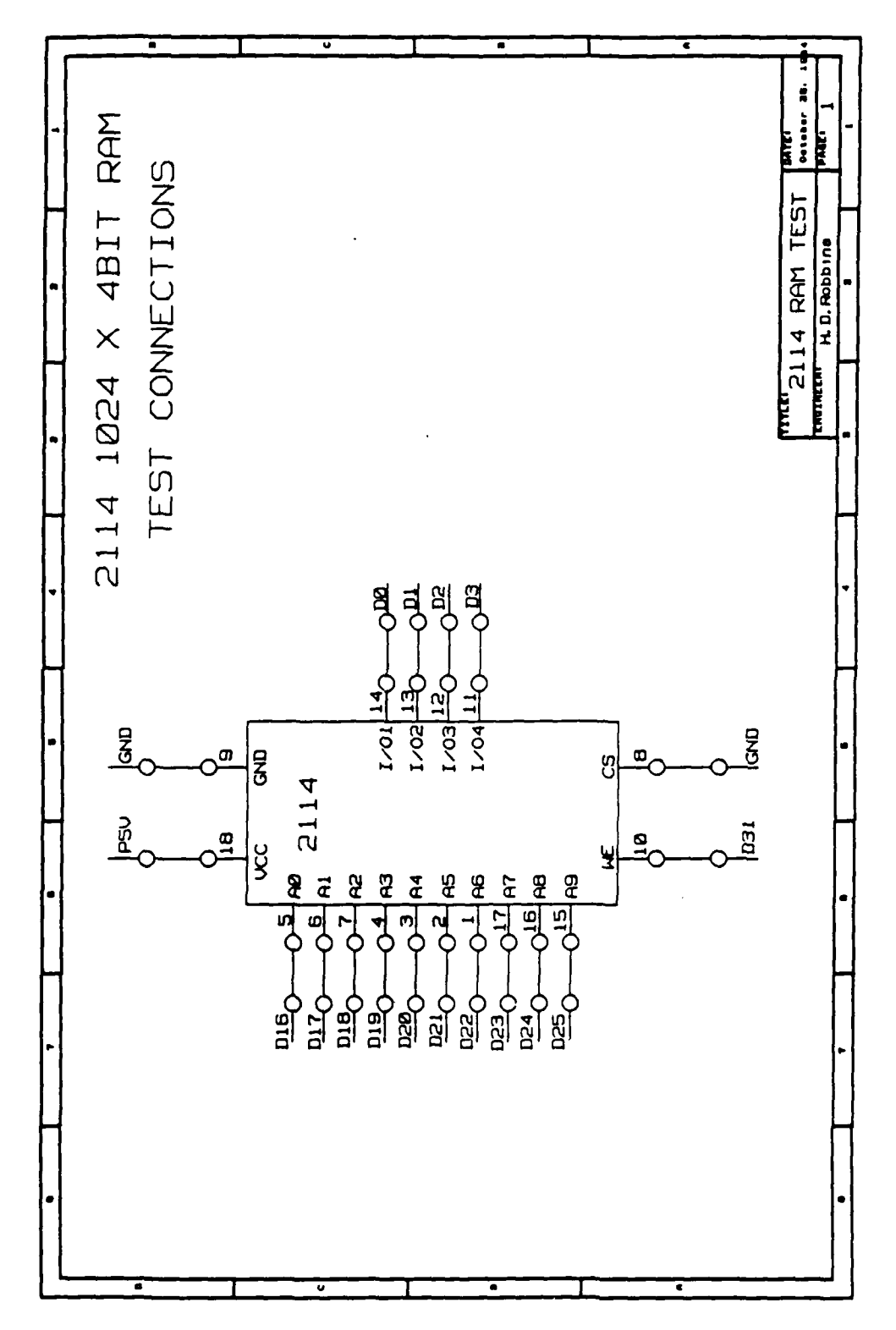

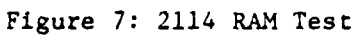

which is **OFEOOOH.** The utility program downloads the actual function tester control program from the Hewlett Packard **HP9920A** computer, and begins execution of that program. The second step required in power-up initialization of the functional tester involves transferring the functional tester control program to the SDK-86. To accomplish this, the HP9920A computer must be "booted-up" under the PASCAL operating system. This is accomplished by energizing the HP9920A, and selecting PASCAL as the desired operating system from the menu which appears. A program named "TRANSFER" must be executed on the HP9920A computer which transfers the functional tester 8086 machine language program located in a file on the HP9920A called "FT CONTROL". When this is accomplished, the functional tester is ready to operate.

Entering the test vectors and executing the test are performed by a PASCAL program called "MSU **FT",** which executes on the HP9920A. The program first asks the user whether the test vector data file already exists, and if it does, whether the same programmable clocks are to be re-used. This feature simplifies running the same test several times while varying the programmable clocks and test frequency in order to determine the a.c. characteristics of a **b** device. If the test vector data file does not exist, the program requests the name to be used for the test vectors and results data files to be created. The program appends a ".DAT" to the name entered and creates a file with this name for the test vectors. An

".RES" is appended to the name entered, and a file with this name is created for the resultant data. The program next requests the number of data groups (where a group is eight data lines), with the maximum being eight data groups. For the 2114 test, three data groups were used; therefore a three was entered. The program next requests the number of data words which will input for each data group, with a maximum of 2048 data words per data group. All 1024 locations of the 2114 were to be written into, and then all 1024 of the locations were to be read back, which required 2048 addresses to be generated; therefore 2048 was entered for the number of data words per group. The same number of data words must be entered for every data group, which is the reason that 2048 data words were entered for the data lines connected to the input/output lines of the 2114 even though only 1024 of these were used. Also, inputting the test vectors is done sixteen bits at a time, which is the reason the second eight-data-line group was not used in testing the 2114, which allowed entering the 2114 data vectors separately from the 2114 address test vectors. After inputting the number of data words per data group, the program requests a result mask which is used in sorting the results. Since data groups may be inputs or outputs, determining if a data group was ever used as an input requires testing the direction bit for that data group for the entire length of the test. This is very time-consuming, and to save time a mask is entered with a **"1"** in a positon for a data group if that data group was ever used as an input. This allows the program to check

ال المسلم المسلم المسلم المسلم المسلم المسلم المسلم المسلم المسلم المسلم المسلم المسلم المسلم المسلم المسلم الم<br>المسلم المسلم المسلم المسلم المسلم المسلم المسلم المسلم المسلم المسلم المسلم المسلم المسلم المسلم المسلم المس

only the direction bits for groups which were used as input. The test of the 2114 required a result mask of "00000001" since only the first data group was ever used as input. After entering this result mask, the program requests the test vectors and then the direction bytes. The direction bytes are entered in the same format as the test vectors, with the exception that the direction bytes are only eight bits long, and constitute only one group. The test vectors may be input in binary, hexadecimal, or decimal format. Binary data must have an appended "B" (ex: 01011011B); hexadecimal decimal data must have an appended "H" (ex:OFOAEH); and decimal data may have an appended "D", or no appended letter (ex: 9086D or 9086). Sequential data may be entered by giving only the first and last values. For example, if a test required an address output which varied from 0 to 2047, the data could be entered as "[OOH..7FFH]" which would enter 2,048 values. Repeated data may be entered with a multiplier; for example, to enter a count from 0 to 15 and then from 40 to 49, fifty times, the following could be entered: "(50([OOH..OFH],[40..49])" which would enter 1,300 values. Repetitions within repetitions are also allowed, such that entering fifty vectors which includes ten OFH values followed by a count from 0 to 9 could be entered: "(50(10(OFH),[0..9])". The "MSU **FT"** program keeps track of the number of values provided for each data group, issues a warning if too many values are input for any one data group, and re-enters the values for that group. After entering the test vectors and direction bytes, the program requests the test frequency be entered,

**:L) .** : **L-"** L -. ) **,..** : IT- **-.., -.-** . **- ..** . **- .. . '''.. .'** -LL)LL **- .(** -L **.) . ...** .L -- ( **-. -** --" - **:TL--).** ) **I..L .:- (**

which may be a value between 100KHz and IOMHz. Entering values above 5MHz are allowed, but will result in erroneous resultant data until modificatons are made to the functional tester. For the 2114 test, a value of 1MHz was used. Next, the data output enable pulse, data input strobe pulse, and four programmable clocks are programmed by using the arrow keys to modify a graphical repesentation of the clock on the screen until the desired waveform is achieved, and then presing the "RETURN" key. After entering the programmable clocks, the program transfers the test vector data file, starts the test, reads the results back to a result file, and asks whether the user wishes to view the results on the screen or have the results printed on the printer. The analysis of the results must be performed by the user.

The following represents the information entered in order to create the test vector data file used to test the 2114. This data was entered after executing the "MSU FT'" PASCAL program on the HP9920A computer.

DOES THE TEST VECTOR DATA FILE ALREADY EXIST? **>>N** ENTER THE **NIAME** TO BE USED FOR THE FILES: >>RAM2114 HOW MANY DATA GROUPS WILL BE USED? >>4

HOW MANY DATA WORDS PER DATA GROUP WILL **BE** USED? >>2048 ENTER AN 8-BIT BINARY NUMBER WITH A **"I"** FOR EACH DATA GROUP WHICH CONTAINS TEST RESULTS: **>>00000001** ENTER THE VALUES OF THE TEST VECTOR DATA: DATA GROUP NUMBERS **I** & 2 WORDS LEFT = 2048: >>(512(OAH,05H)) DATA GROUP NUMBERS 1 & 2 WORDS LEFT = 1024: >>(1024(OOH)) DATA GROUP NUMBERS 3 & 4 WORDS LEFT = 2048: >>[OOH.. 3FFH] DATA GROUP NUMBERS 3 & 4 WORDS LEFT = 1024: >>[8000H.. 83FFH] PLEASE ENTER THE "DIRECTION" WORDS, WITH THE LEAST SIGNIFICANT BIT AS THE DIRECTION FOR DATA GROUP NUMBER **1:** DIRECTION WORDS LEFT = 2048: >>(1024(OOH)) DIRECTION WORDS LEFT = 1024: >>(1024(01H)) PLEASE ENTER THE DESIRED TEST FREQUENCY IN HZ: **1** 1000000 The program then requests the values necessary to achieve the desired waveforms for the programmable clocks as indicated previously. After inputting the programmable clocks' values, the

ستستعل والمستعدد

<u>प्राचीन को प्राचीन कर</u>

*z,-* '-.- i. ;, . '. --.. " " ?, "', '- < ' **,** " -' "i.;\_,.? ---. ; " - .. *..* .*>* . ...- ;..," *> .* -:.. *>* .-. .. . . .... ," -... ,.. *...-..* -.

program transfers the test vector data file to the functional tester. At the completion of the test, the functional tester transfers the results back to the **HP9920A** computer which loads them in a file named "RAM2114.RES". This test was run on a 2114 with complete success; however, due to the length of the results (which consisted of 1024 **[AH,5H]** as the input, and the same as the result), the results of this test are not presented. Another test was run which consisted **of** twenty values, which were **(OAH,05H,[OOH..OFH],OAH,05H).** The results of this test, along with the electrical connections and test results of tests run on a 7404 HEX INVERTER and a **7482** 2-BIT BINARY **FULL** ADDER, are presented in Appendix **E, TEST RESULTS.**

#### CHAPTER V

# EVALUATION AND DISCUSSION

This thesis presented the design and implementation of a high speed, integrated circuit functional tester, primarily for use in a university setting. As indicated in Chapter I, major design work in very large scale integration (VLSI) is being performed in universities. One of the major limitations in this endeavor is the ability to adequately test the fabricated IC's. The functional tester presented here has the following capabilities:

- 1OOKHz 514Hz Test Frequency
- **-** 64 Input/Output Data Lines
- Direction Control of the Data Lines
	- in Groups of Eight
- Four User-Programmable Clocks
- **-** User-Programmable Data Output Enable and Data Input Strobe Pulses
- "User-Friendly" Input of Test Vectors
- **-** Sorted Results in Hardcopy (Printer) or Softcopy (Floppy or Hard disk)

The hardware design and implementation included the interface between the functional tester and the Hewlett Packard computer; the memory boards to buffer the test vectors and resultant data; the test-phase control timing board; the programmable clocks board; and

the pipeline registers board interfacing the functional tester to the device under test. The software design and implementation included the 8086 assembly language programs to control the functional tester and the PASCAL programs on the Hewlett Packard HP9920A computer to transfer data to/from the functional tester and allow "user-friendly" input of the test vectors. The operational requirements of the functional tester were presented, along with test results from the test of a 2114 1024x4BIT RAM, a 7404 HEX INVERTER, and a 7482 2-BIT FULL ADDER. These results indicate that the functional tester operates according to the specifications indicated above, which are adequate to functionally test most of the VLSI designs being done in universities at present, since these very large scale integrated circuits can usually be seperated into smaller functional circuits similar to the circuits tested. The only drawback to the functional tester is the requirement that the user microcode all of the test vectors required to adequately test the device. This is not a major drawback for this application however, since most of the designs are new, and no assembler exists for these circuits. Testing parts of the circuits could be handled by generating standard tests for the various functions implemented by the VLSI circuit. For instance, the test of the RAM device indicates the ease in developing test patterns for memory devices, and this test, or a similar test of a memory device such as the "walking-ones" test, could be developed for the memory storage functions of other devices to be tested.

62

............................................

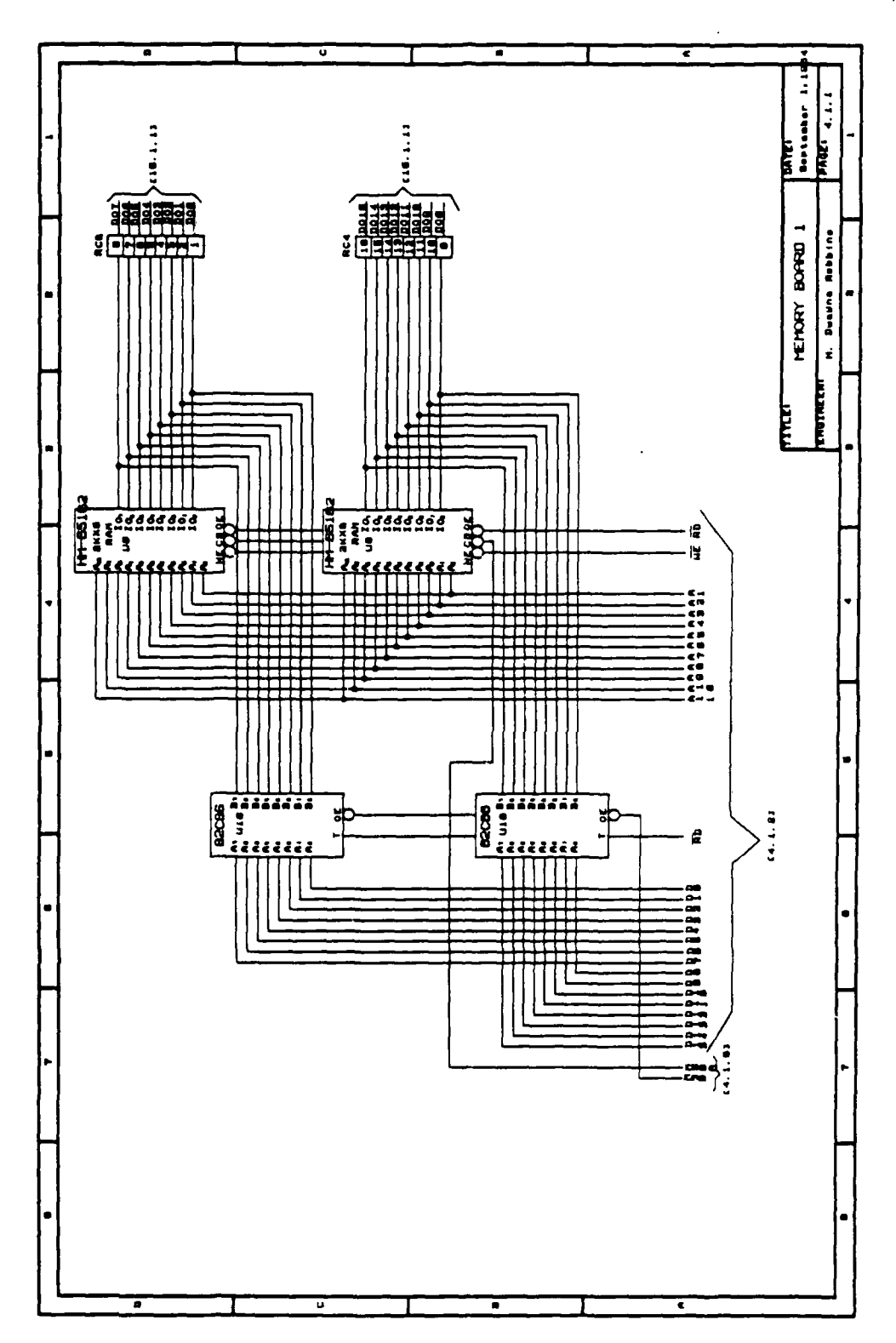

<u> Participate de la producción de la producción de la producción de la producción de la producción de la produc</u><br>De la producción de la producción de la producción de la producción de la producción de la producción de la p

**TANK** 

an an amachaidh an an air

76

Ŧ τ π

Ŧ,

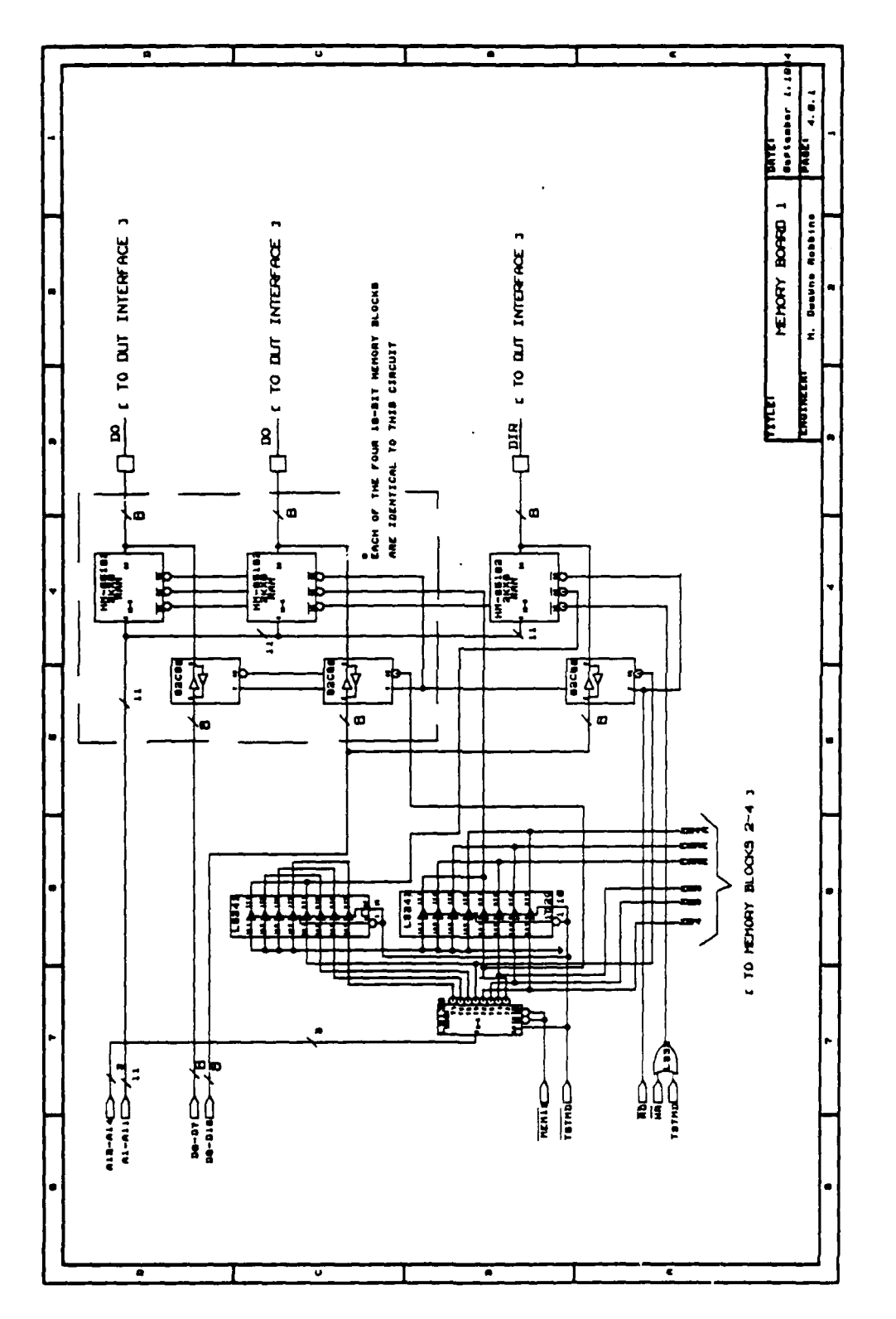

فتقعته

 $\mathcal{L}^{\text{max}}$ 

ستروش والمرابعة

تستبقه
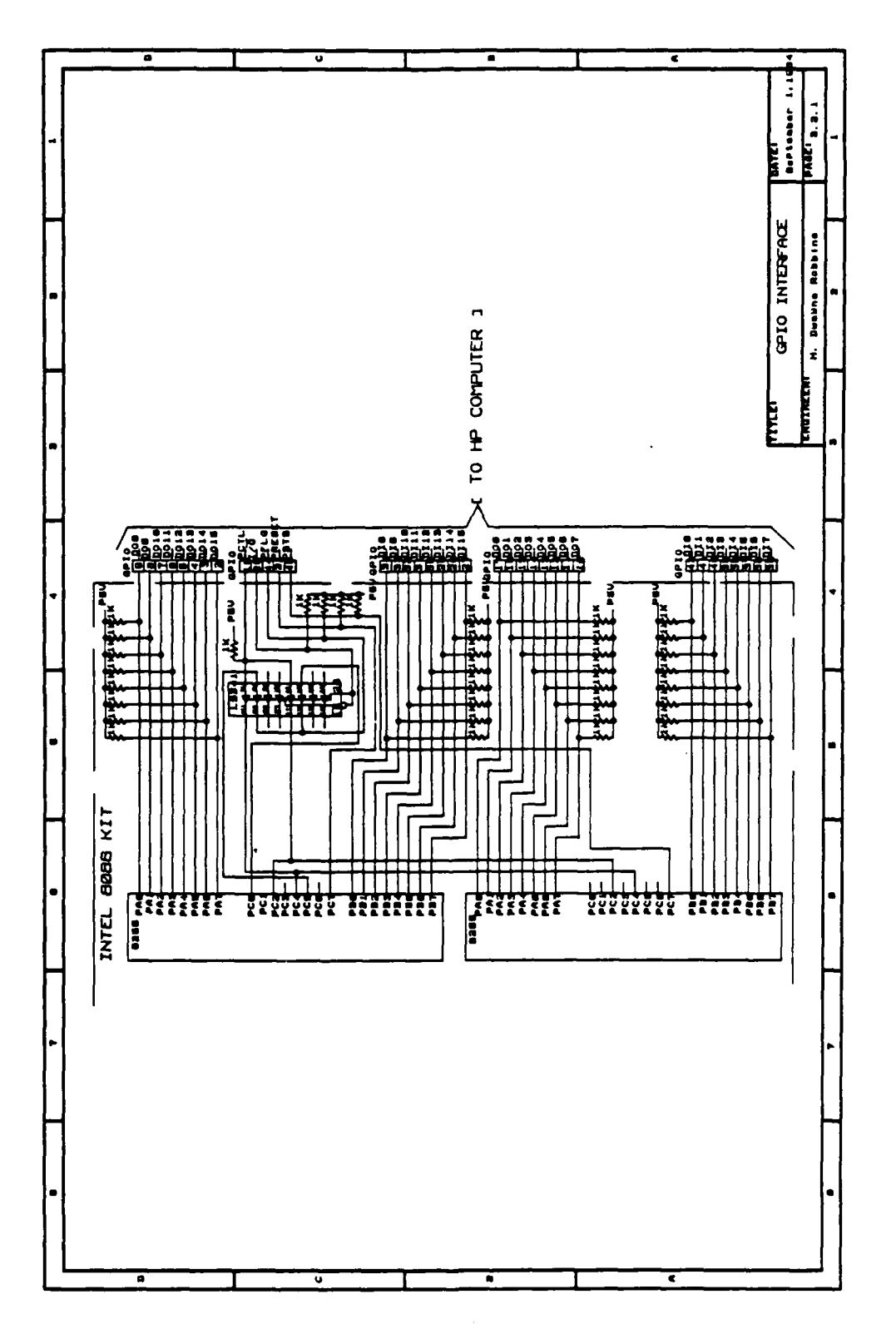

**Continued in the State** 

 $\label{eq:2} \sum_{i=1}^n\left\langle\left(\frac{1}{2}\sum_{i=1}^n\sum_{j=1}^n\sum_{j=1}^n\sum_{j=1}^n\sum_{j=1}^n\sum_{j=1}^n\sum_{j=1}^n\sum_{j=1}^n\sum_{j=1}^n\sum_{j=1}^n\sum_{j=1}^n\sum_{j=1}^n\sum_{j=1}^n\sum_{j=1}^n\sum_{j=1}^n\sum_{j=1}^n\sum_{j=1}^n\sum_{j=1}^n\sum_{j=1}^n\sum_{j=1}^n\sum_{j=1}^n\sum_{$ 

 $\mathcal{L}^{\text{max}}_{\text{max}}$ 

 $\mathcal{L}$ 

 $\mathcal{L}^{\mathcal{L}}(\mathcal{L}^{\mathcal{L}}(\mathcal{L}^{\mathcal{L$ 

 $\sim 100$ 

 $\mathbf{r}$ 

والمتوافق

र्म 77

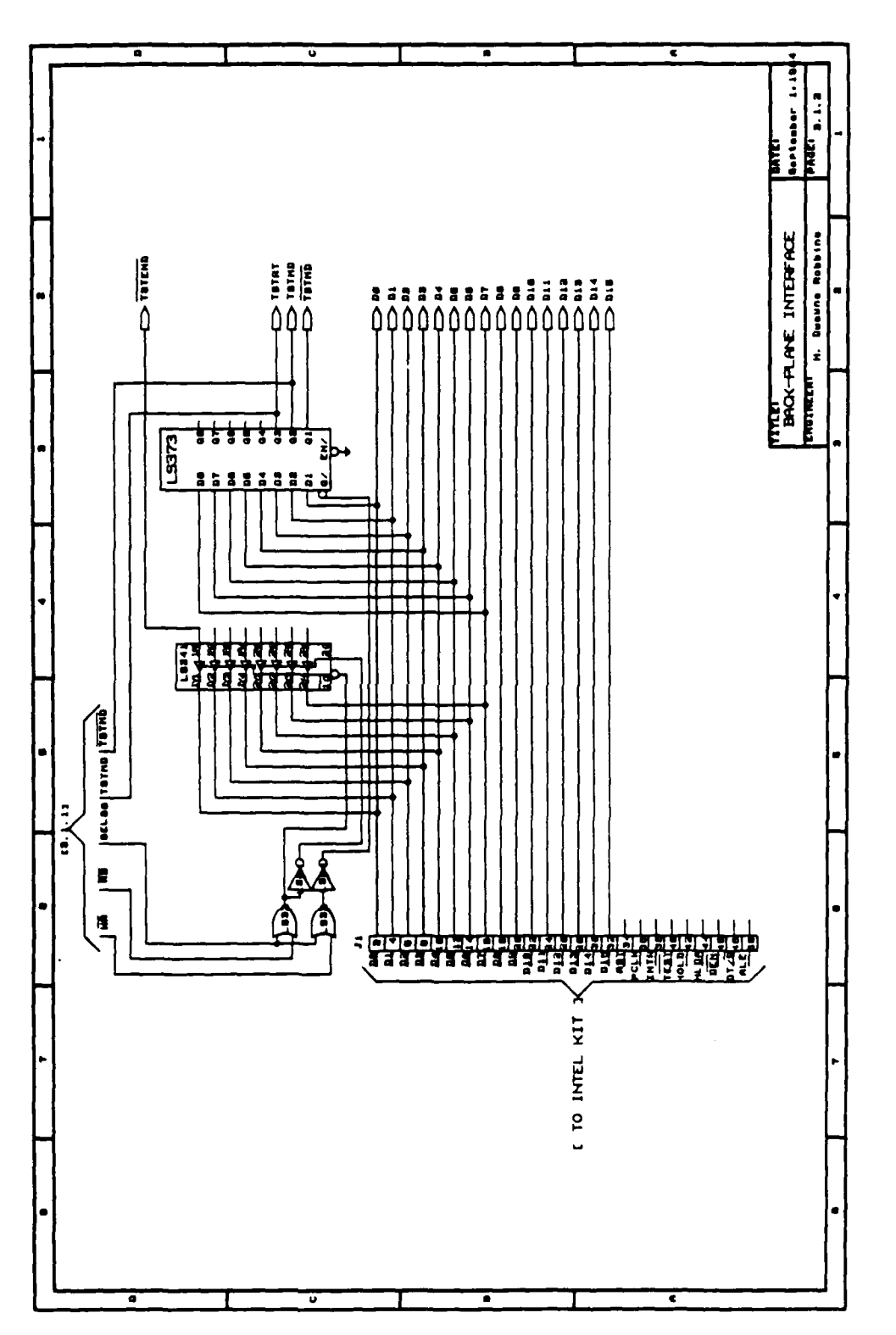

 $\mathcal{L}$ 

73

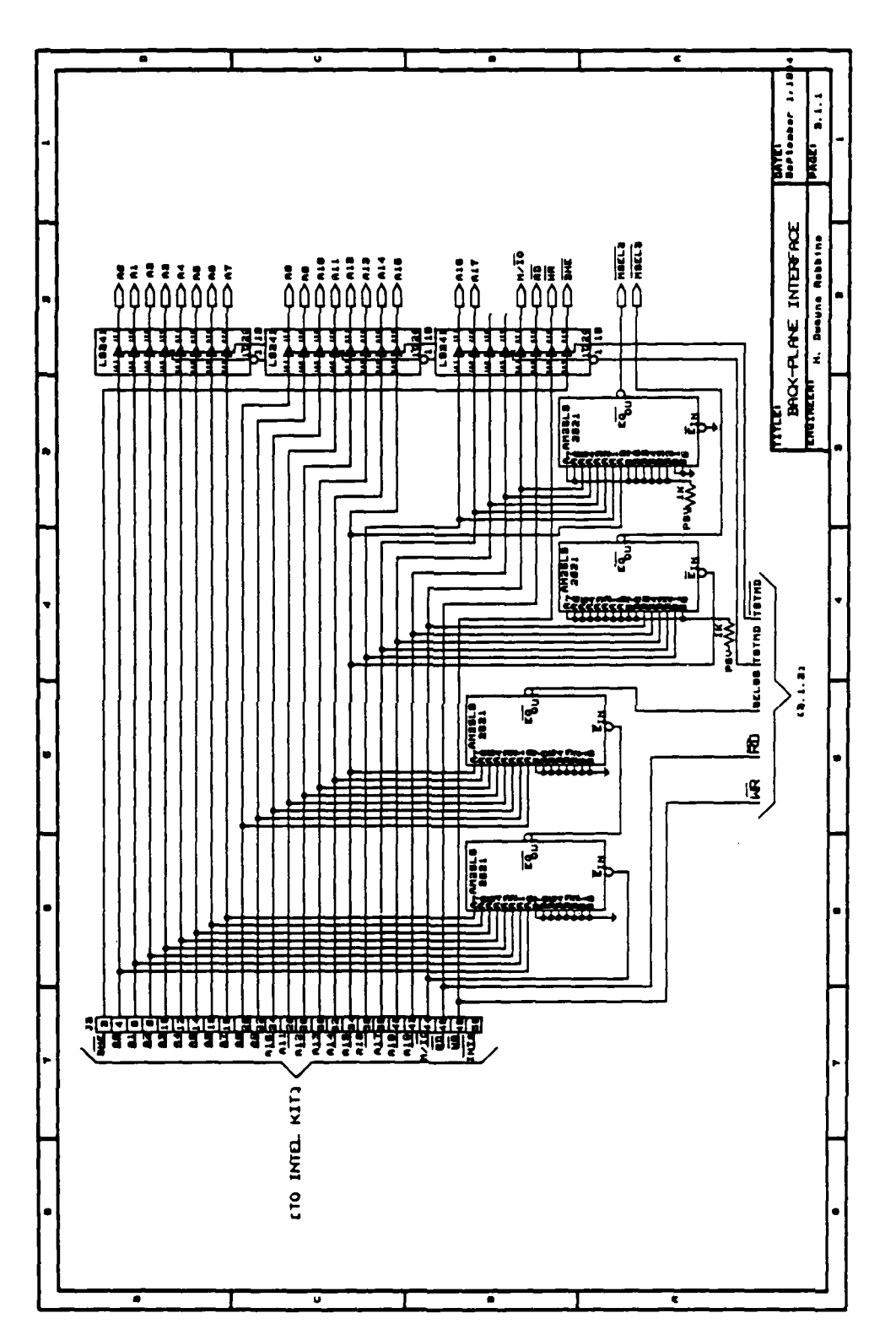

रा

**Contract of the contract of the contract of the contract** 

99.

**CONTRACTOR** 

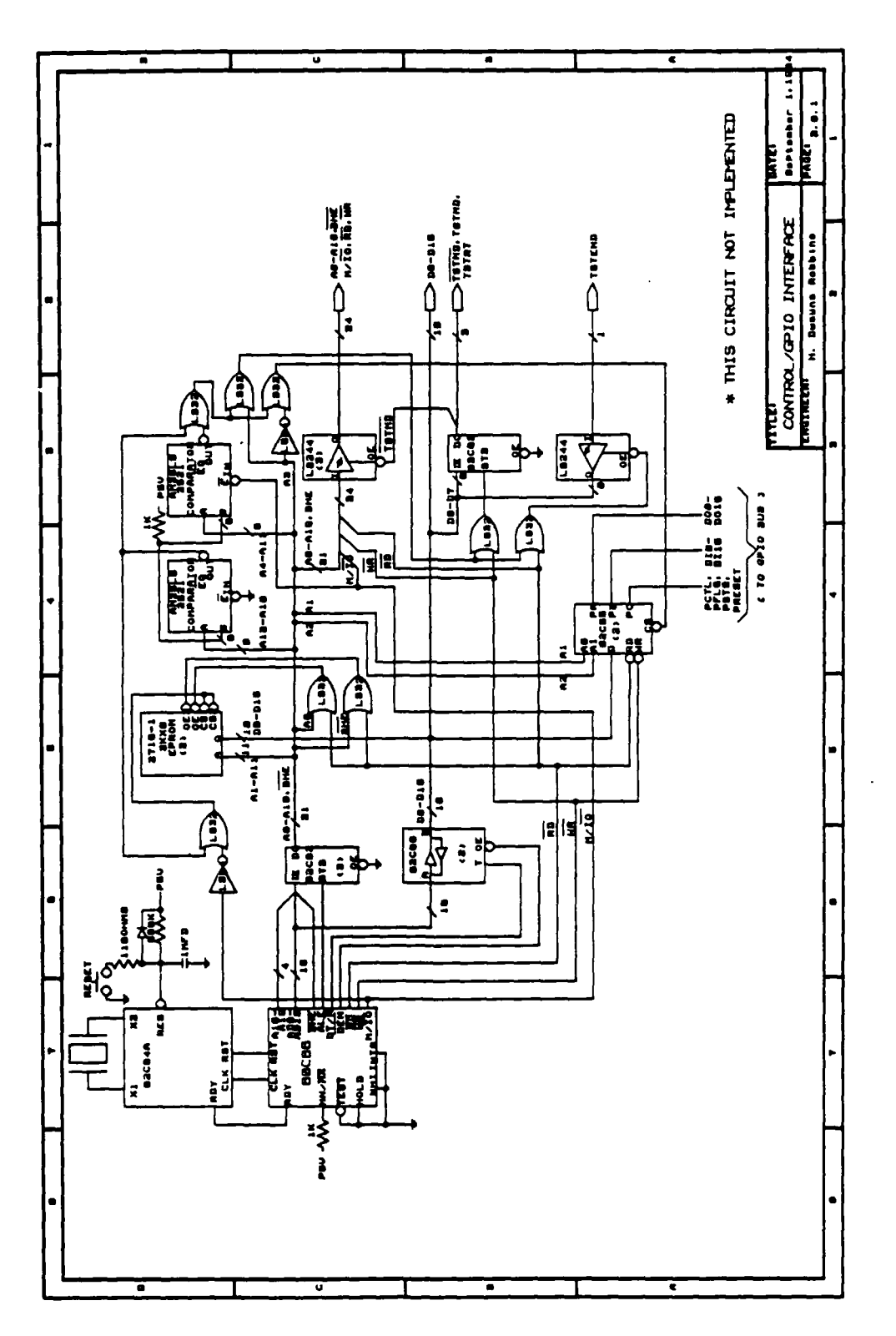

والمتعاطفة

 $5.563333$ 

- 7

المتحافظ والمتحاول والمتحلة

 $\overline{71}$ 

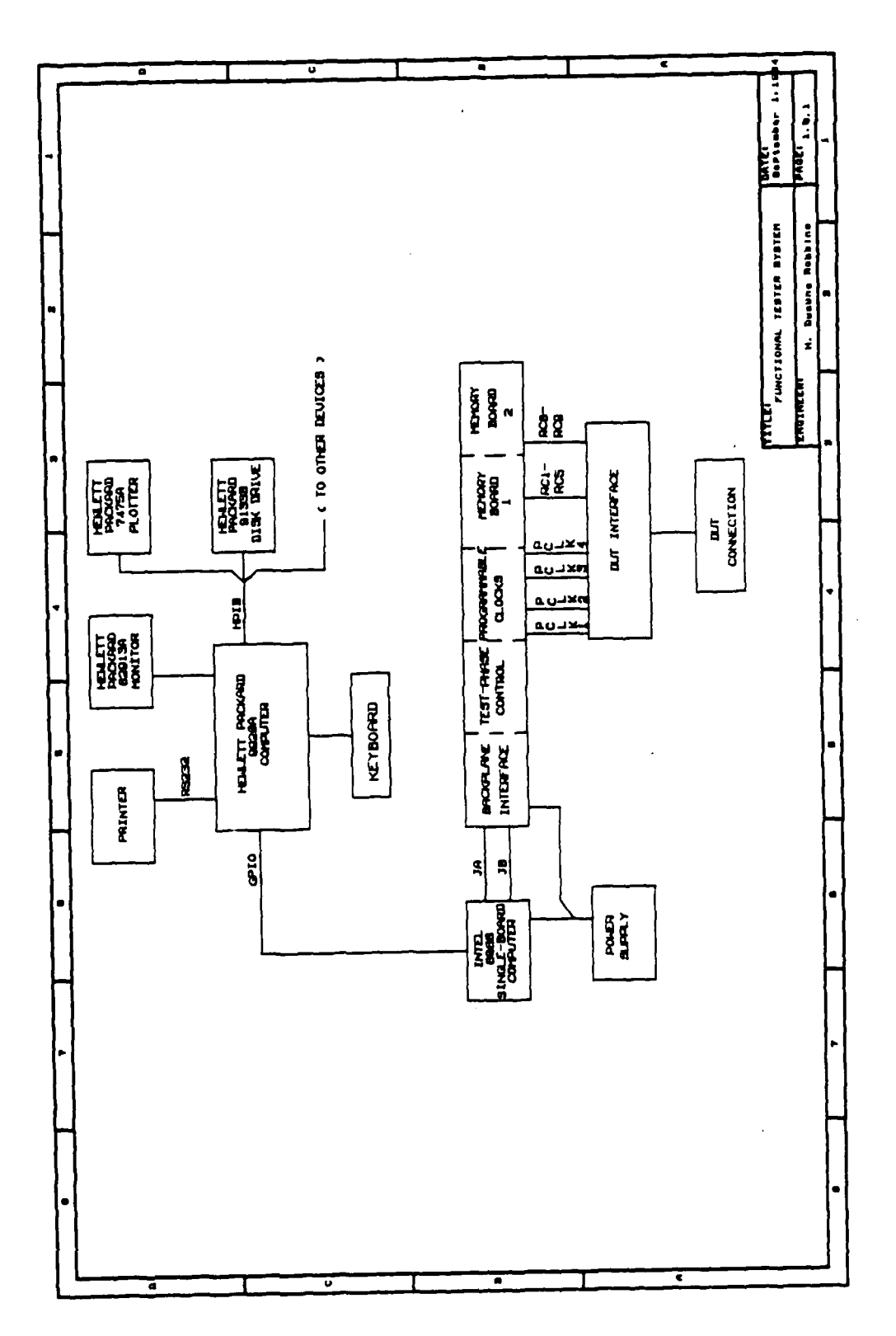

 $\mathbf{I}$ .

 $\mathbf{I}% =\mathbf{I}^{T}\mathbf{e}_{i}+\mathbf{I}^{T}\mathbf{e}_{i}+\mathbf{I}^{T}\mathbf{e}_{i}+\mathbf{I}^{T}\mathbf{e}_{i}+\mathbf{I}^{T}\mathbf{e}_{i}+\mathbf{I}^{T}\mathbf{e}_{i}+\mathbf{I}^{T}\mathbf{e}_{i}+\mathbf{I}^{T}\mathbf{e}_{i}+\mathbf{I}^{T}\mathbf{e}_{i}+\mathbf{I}^{T}\mathbf{e}_{i}+\mathbf{I}^{T}\mathbf{e}_{i}+\mathbf{I}^{T}\mathbf{e}_{i}+\mathbf{I}^{T}\mathbf{e}_{i}+\mathbf{I$ 

**CONTRACTORS** 

APPENDIX B

*<u>Programs</u>* 

**TANK AND** 

 $\bullet$ 

C

شتع

राजा,

**TAN** 

T.

شع

 $\mathcal{L}(\mathcal{L})$ 

٠.

 $\ddot{\cdot}$ 

**FUNCTIONAL** TESTER SCHEMATICS

 $\mathcal{L}_{\mathcal{L}}$ 

 $\mathcal{L}_{\rm{max}}$ 

 $\mathcal{L}$  $\mathcal{L}$   $\mathcal{F}^{\text{max}}_{\text{max}}$ 

 $\mathcal{F}^{\mathcal{G}}_{\mathcal{G}}$  and

 $\mathcal{L}^{\text{max}}$ 

 $\ddot{\phantom{a}}$ 

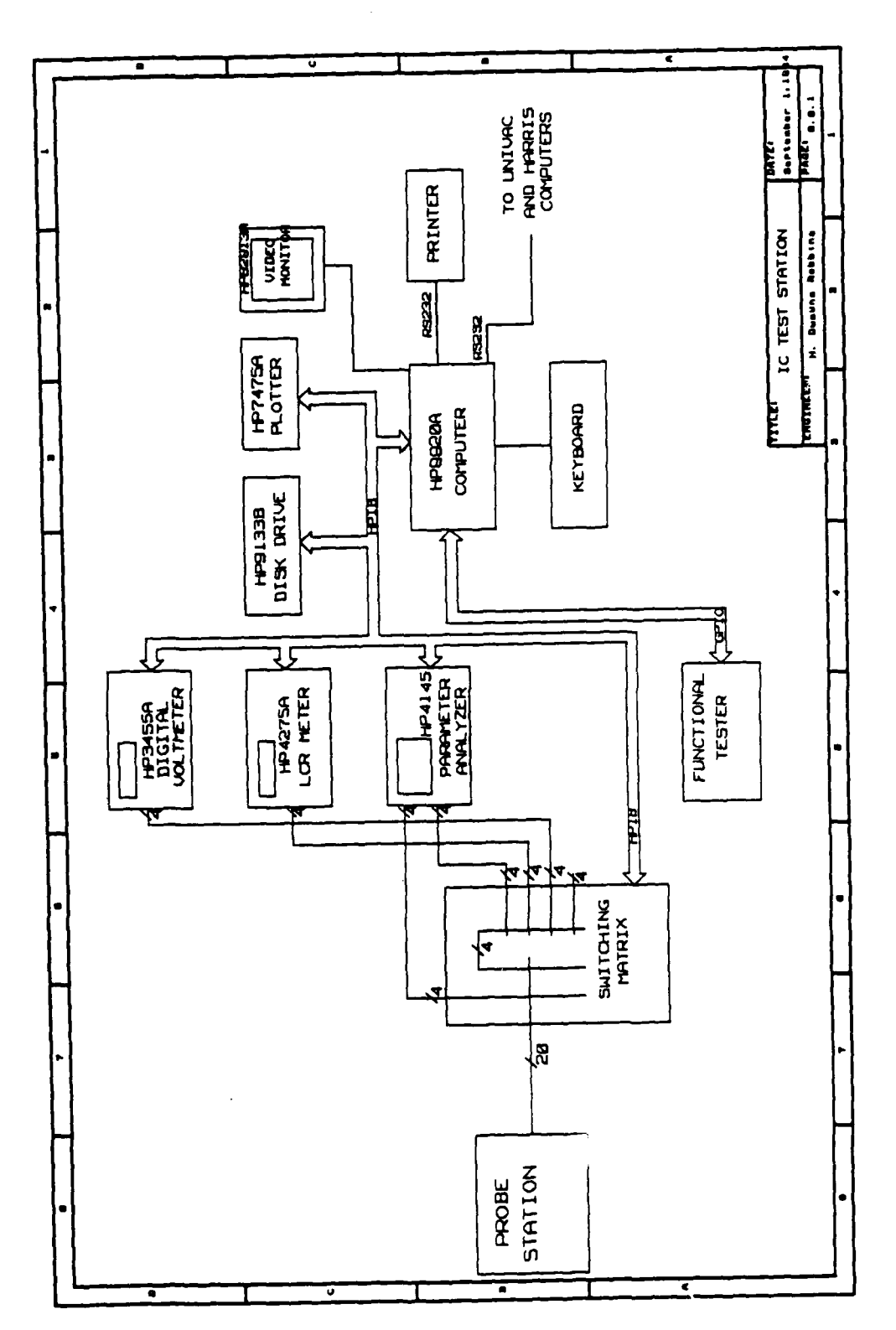

 $\mathcal{L}(\mathcal{L})$ 

68

 $\label{eq:2} \mathcal{L}(\mathcal{L}^{\text{c}}_{\text{c}}(\mathcal{L}^{\text{c}}_{\text{c}}(\mathcal{L}^{\text{c}}_{\text{c}})^{\text{c}}))\leq \mathcal{L}(\mathcal{L}^{\text{c}}_{\text{c}}(\mathcal{L}^{\text{c}}_{\text{c}})^{\text{c}})$ 

Ñ.

 $\mathcal{L}^{\text{max}}$ 

APPENDIX **A**

Т. Т.

π т,

**TEST** STATION

المستخدم المستخدم المستخدم المستخدم المستخدم المستخدم المستخدم المستخدم المستخدم المستخدم المستخدم المستخدم ال<br>والمستخدم المستخدم المستخدم المستخدم المستخدم المستخدم المستخدم المستخدم المستخدم المستخدم المستخدم المستخدم ا

 $\mathcal{L}_{\mathrm{max}}$ 

Appendix B) with separate patch wires. The patch-plug connections have been tested at 5MHz with no loss of signals, and should provide adequate connections at IOMHz test frequencies.

The primary modification to the packaging of the functional tester involves replacing the wire-wrapped boards with printed-circuit boards. This would greatly enhance the operation and reliability of the functional tester, but should be implemented over a period of time as the other modifications are included.

Several of the modifications mentioned throughout this thesis are not reiterated in this chapter, but would serve to enhance the overall operation of the functional tester. The modifications presented in this chapter are considered to be the most important, and should be considered first.

**a** performed using a high-level language, with the results easily accessible in a sorted file.

The programmable voltage sources and the single-board microprocessor controller could be implemented with additional development effort. The programmable voltage sources are required to test CMOS devices at their operating voltage, and to test devices at voltages other than their operating voltage in order to determine how the voltage differential affects timing characteristics. The design of the programmable voltage board would include latches to contain the binary representations of the desired output voltages; digital-to-analog converters to produce the desired voltages; and analog voltage regulators to regulate the voltage while supplying the necessary current. The single-board microprocessor controller would replace the Intel SDK-86 single-board computer, for cost and space improvements. The cost savings would affect future functional testers to be built, but the space improvements would greatly enhance the packaging of the existing functional tester.

The mechanical modifications to allow easier electrical connections when connecting a device to be tested to the functional tester would require only minor modifications to the patch-plug-type board which now exists. Rather than the patch wires being permanently connected on one end as is now the case, the board should include patch receptacles on both sides (refer to the DUT BOARD schematic in

**• .:,,.',,, .,.-...-. ,..' -........-.- .".,'.," ...... ,- .......- ........-..........** ......

problem, which is the timing delays of the TTL devices used to implement the test-phase control signals and the programmable clocks. Using ECL devices to implement these circuits was studied. but would require additional expenses for the devices and more precision in developing the prototype functional tester than time allowed. A YLSI design which will provide a programmable pulse with a resolution of 10nanoseconds or better, based on a reset strobe each cycle, has been considered and appears feasible. A device of this nature would allow generation of the test-phase control signals and the programmable clocks at the resolution necessary to allow tests up to 10MHz, or more, with adequate precision to measure the timing characteristics of the device under test.

The most obvious solution to computer analysis of test results involves the "known-good" method. For tests involving the same test for several identical devices, the test would be executed on a device which was known to be good (by hand analysis of the test results), and then the results of this test would be compared by the computer for the remaining devices. Another area of computer analysis would be statistical analysis and records of the failure modes resulting from the tests. These analysis aids were not developed, based in part on time constraints and on the desire to produce the most general-purpose functional tester possible. The addition of these analysis aids is considered a simple matter for specific circuits, since all of the test results analysis is

## Enhancements

and a strong control of the strong states

The abilities of the functional tester presented above are adequate to functionally test, at or above their operating speed, most of the circuits being developed in universities at present. The ability to functionally test the higher speed VLSI circuits, and the ability to test the timing characteristics of present VLSI circuits, requires the tester to perform beyond its present level of capability in some areas. These modifications can be functionally classified as:

- Test Frequencies of at least IOMHz

- **-** Programmable Clocks With 10nanosecond Resolution
- **-** Automated Generation of Test Vectors
- **-** Computer Analysis of Results

In addition to these requirements, other modifications which are needed to make the functional tester perform at the operational level desired and provide easier operation include:

**-** Two or More Programmable Voltage Sources

**-** Mechanical Modifications to Allow Easier

Electrical Connections

- Single Microprocessor Control Board
- Mechanical Modifications to Better

## Package Tester

The limit on test frequency at 5MHz and the limit of the programmable clocks resolution at 50nanoseconas relates to the same

. **.** *,* , -

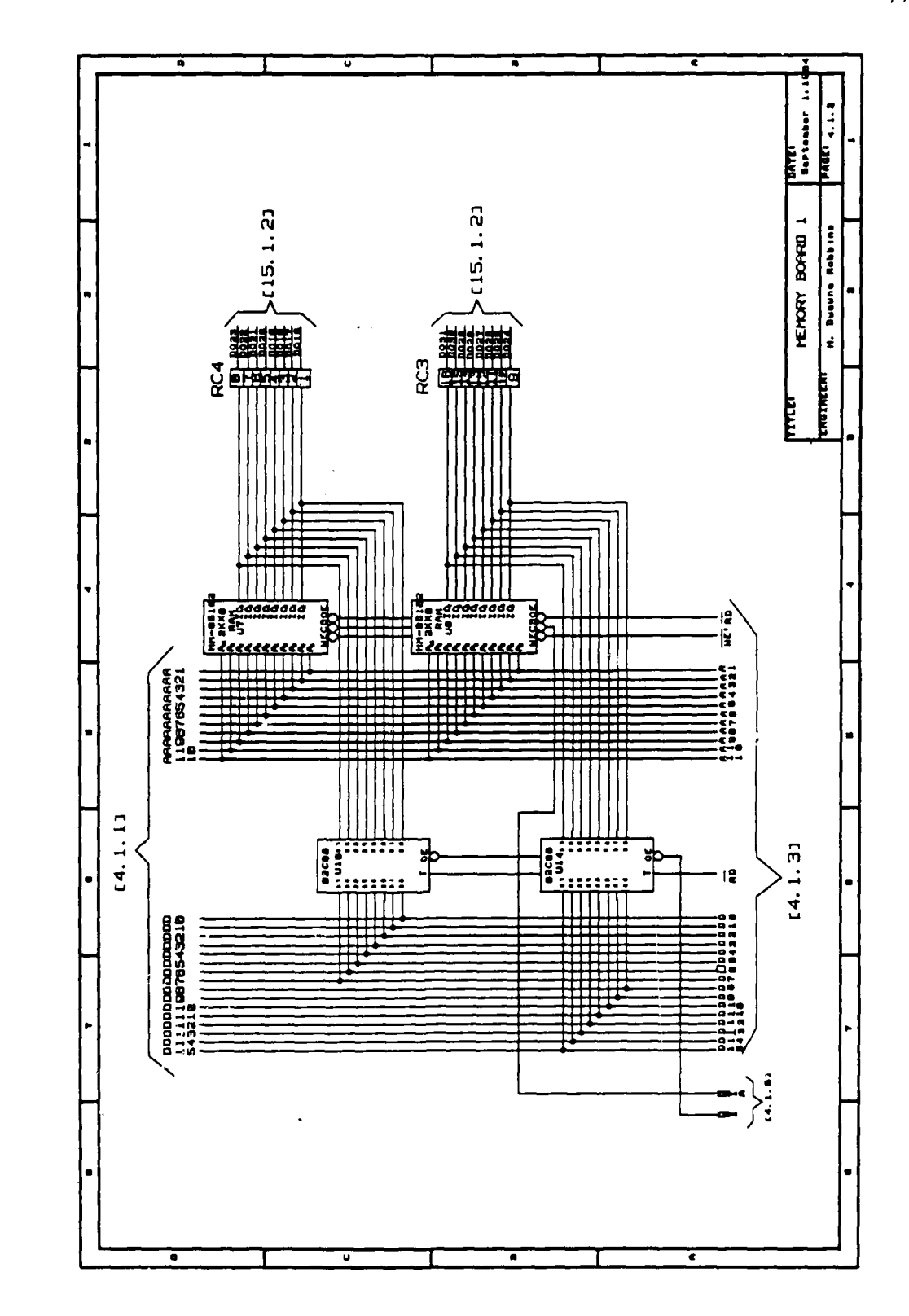

 $\mathcal{L}^{\text{max}}_{\text{max}}$ 

 $\sim 100$ 

W.

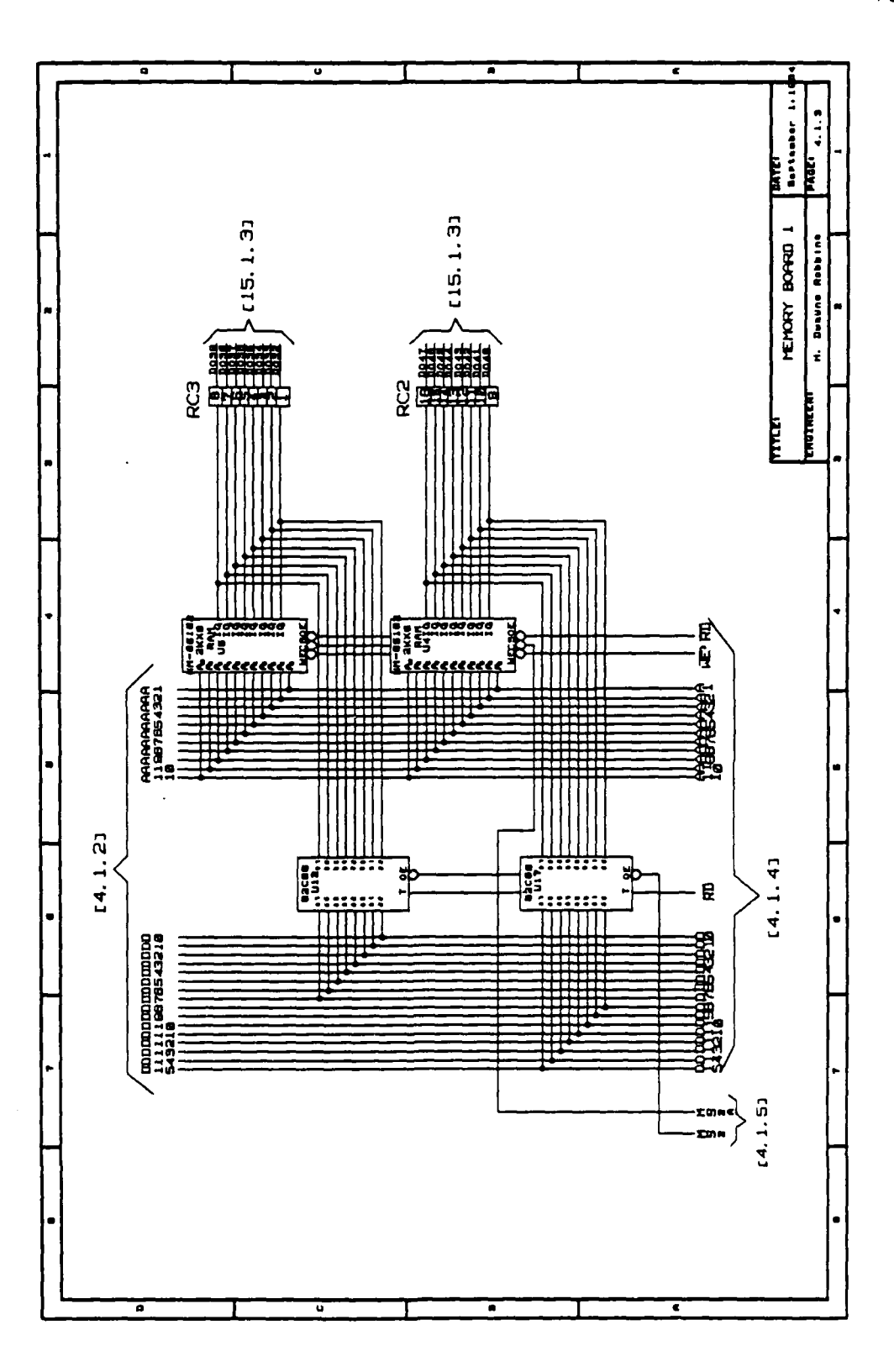

 $\label{eq:2} \frac{1}{2}\sum_{i=1}^n\sum_{j=1}^n\sum_{j=1}^n\sum_{j=1}^n\sum_{j=1}^n\sum_{j=1}^n\sum_{j=1}^n\sum_{j=1}^n\sum_{j=1}^n\sum_{j=1}^n\sum_{j=1}^n\sum_{j=1}^n\sum_{j=1}^n\sum_{j=1}^n\sum_{j=1}^n\sum_{j=1}^n\sum_{j=1}^n\sum_{j=1}^n\sum_{j=1}^n\sum_{j=1}^n\sum_{j=1}^n\sum_{j=1}^n\sum_{j=1}^n$ 

 $\mathcal{F}(\mathcal{A})$  and  $\mathcal{F}(\mathcal{A})$ 

5,750

राज्य

 $\ddot{\phantom{a}}$ 

78

Ź,  $\frac{1}{2}$ 

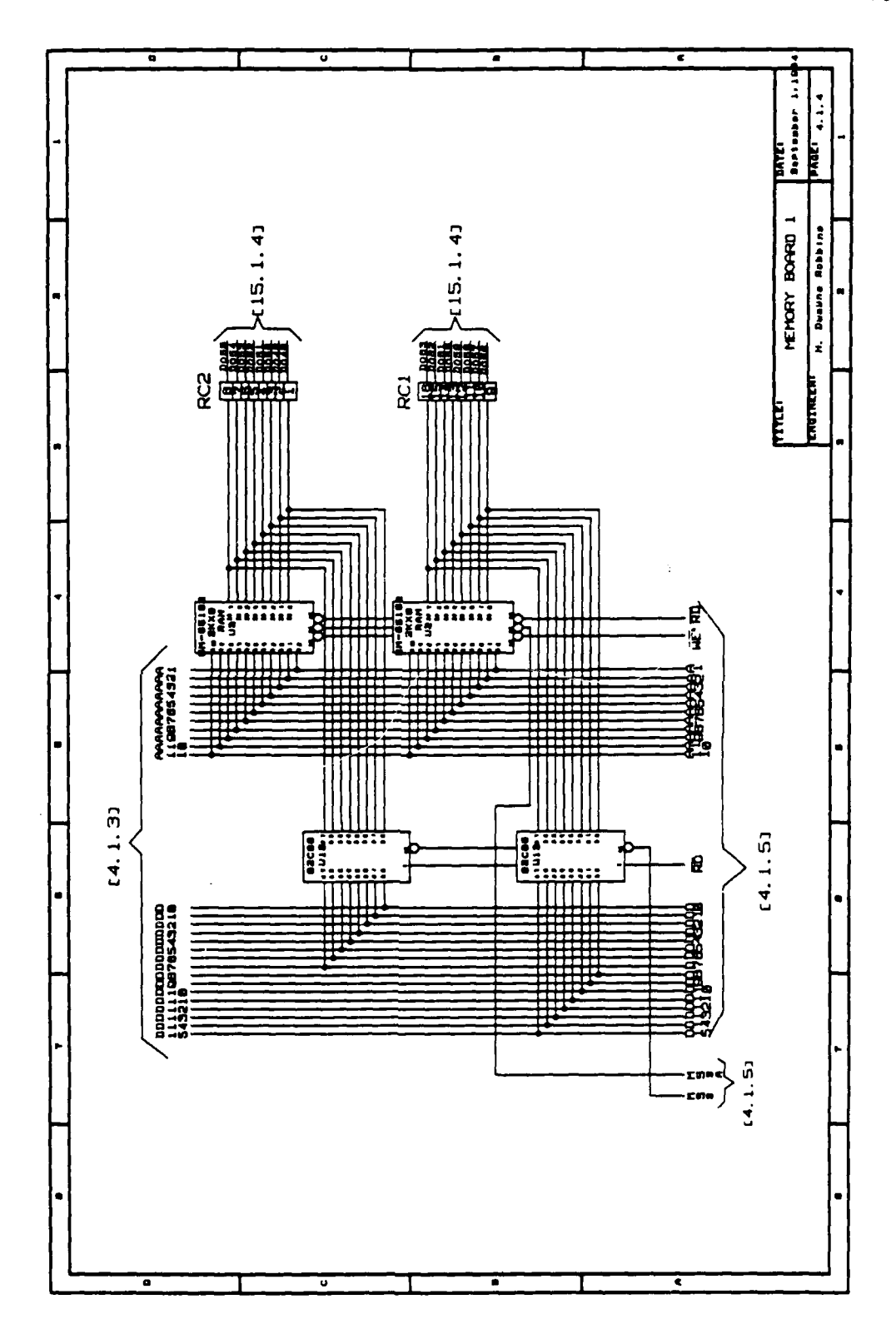

 $\sim 10^{11}$ 

 $\mathcal{L}^{\text{max}}$ 

State of New York C

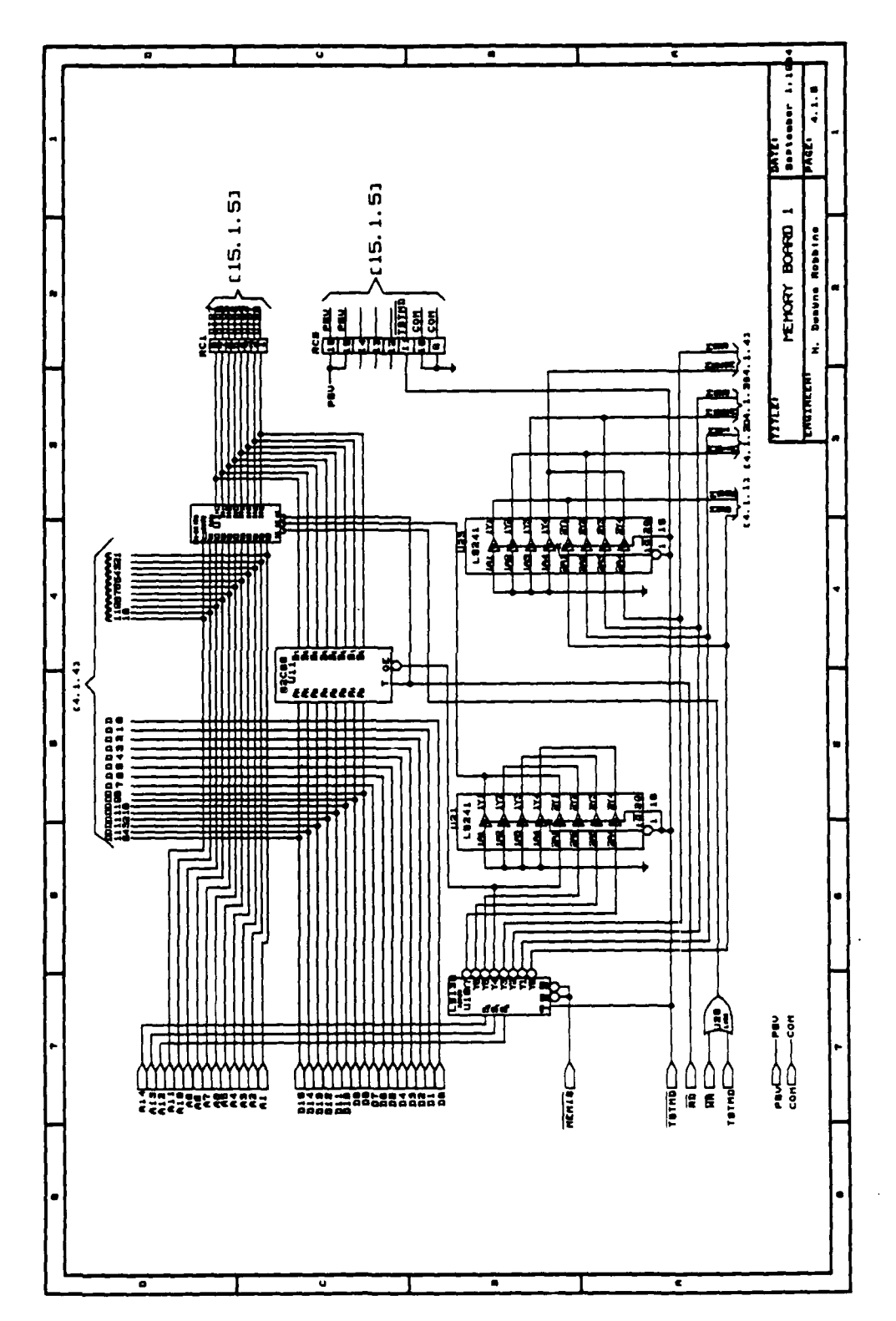

 $\sim 10^{-1}$ 

- 2

ran da

۰.

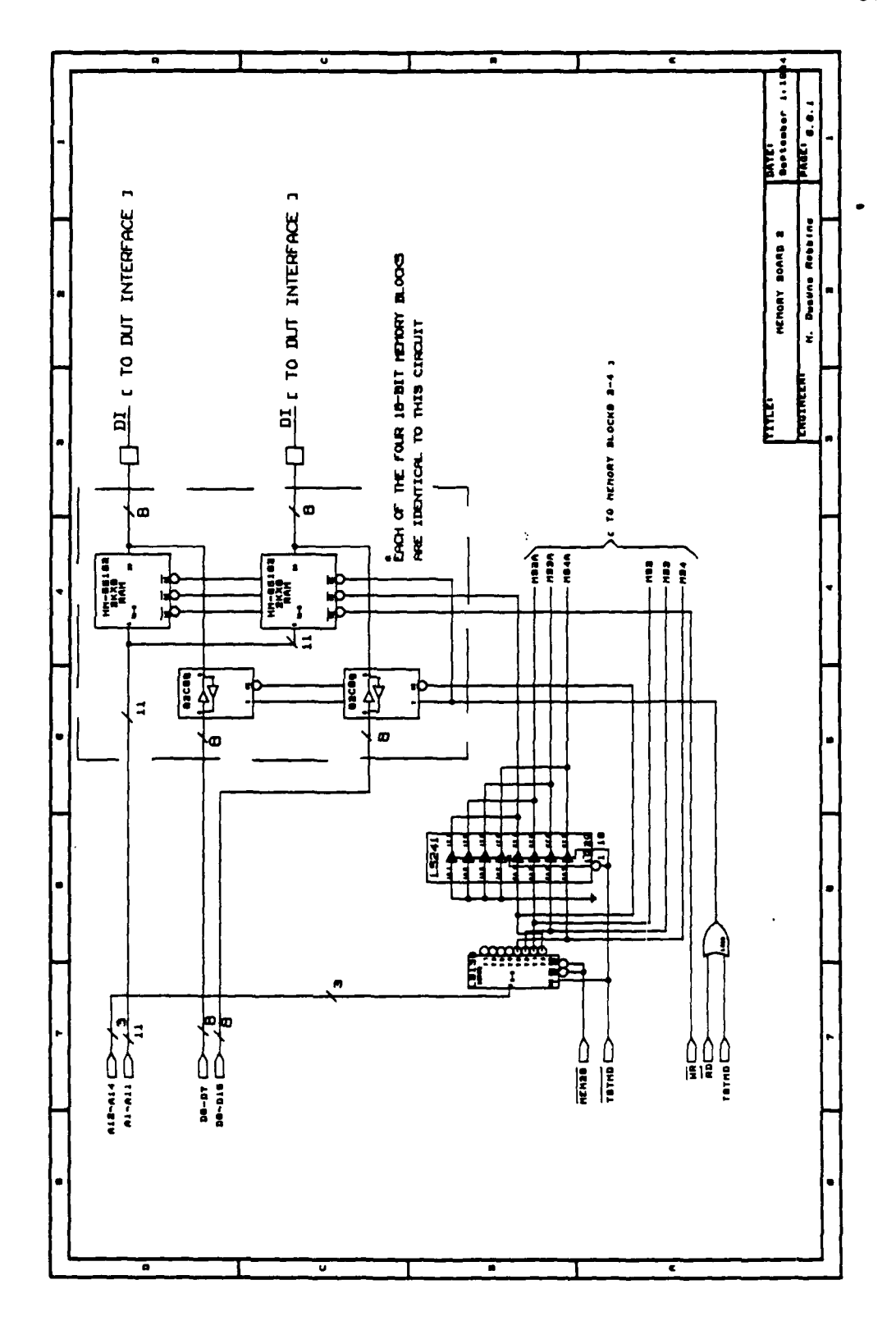

k

 $\mathbb{R}$ 

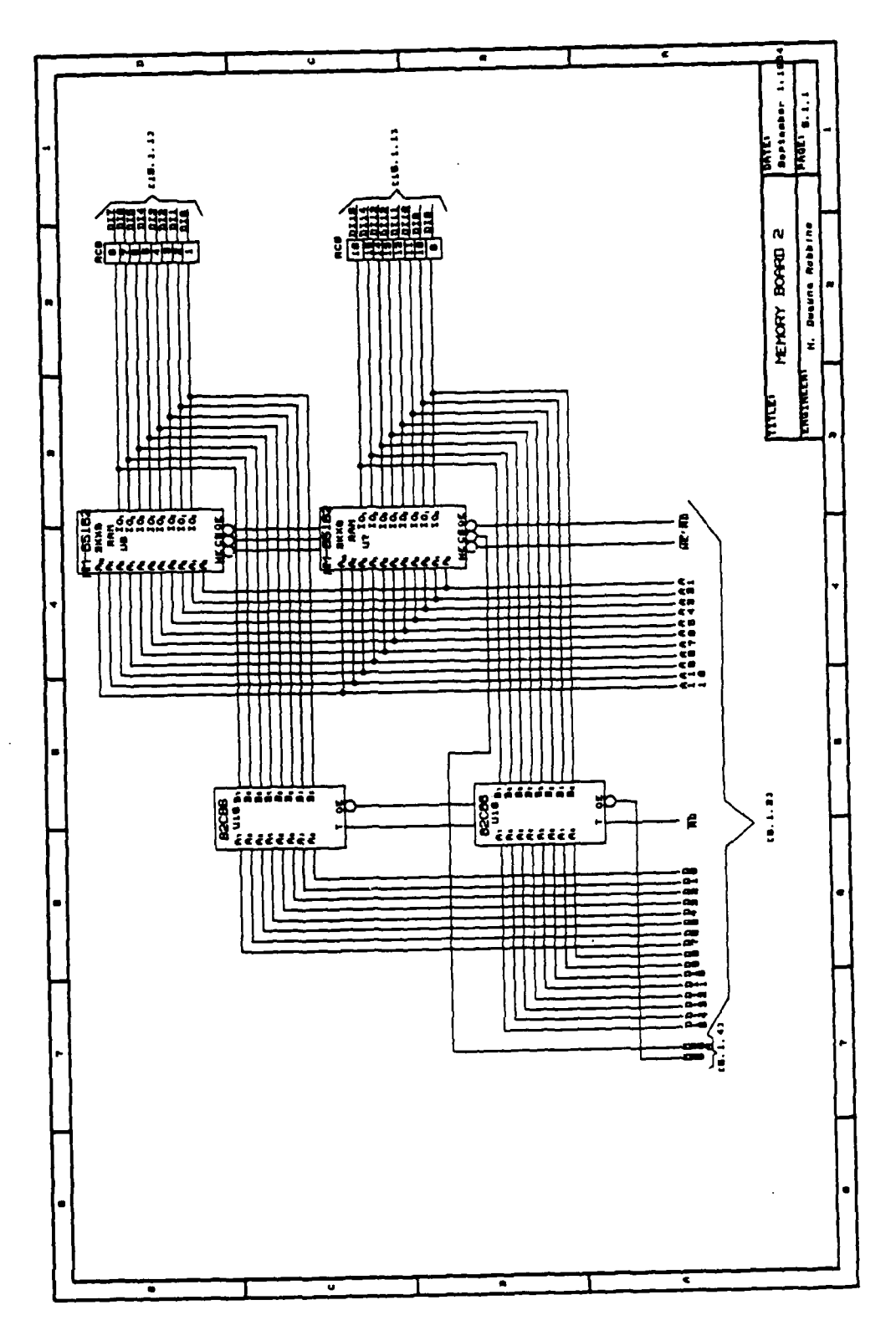

 $\mathcal{M}(\mathcal{A})$ 

 $\mathcal{L}(\mathcal{L})$  .

 $\mathcal{L}_{\mathcal{A}}$  ,  $\mathcal{L}_{\mathcal{A}}$ 

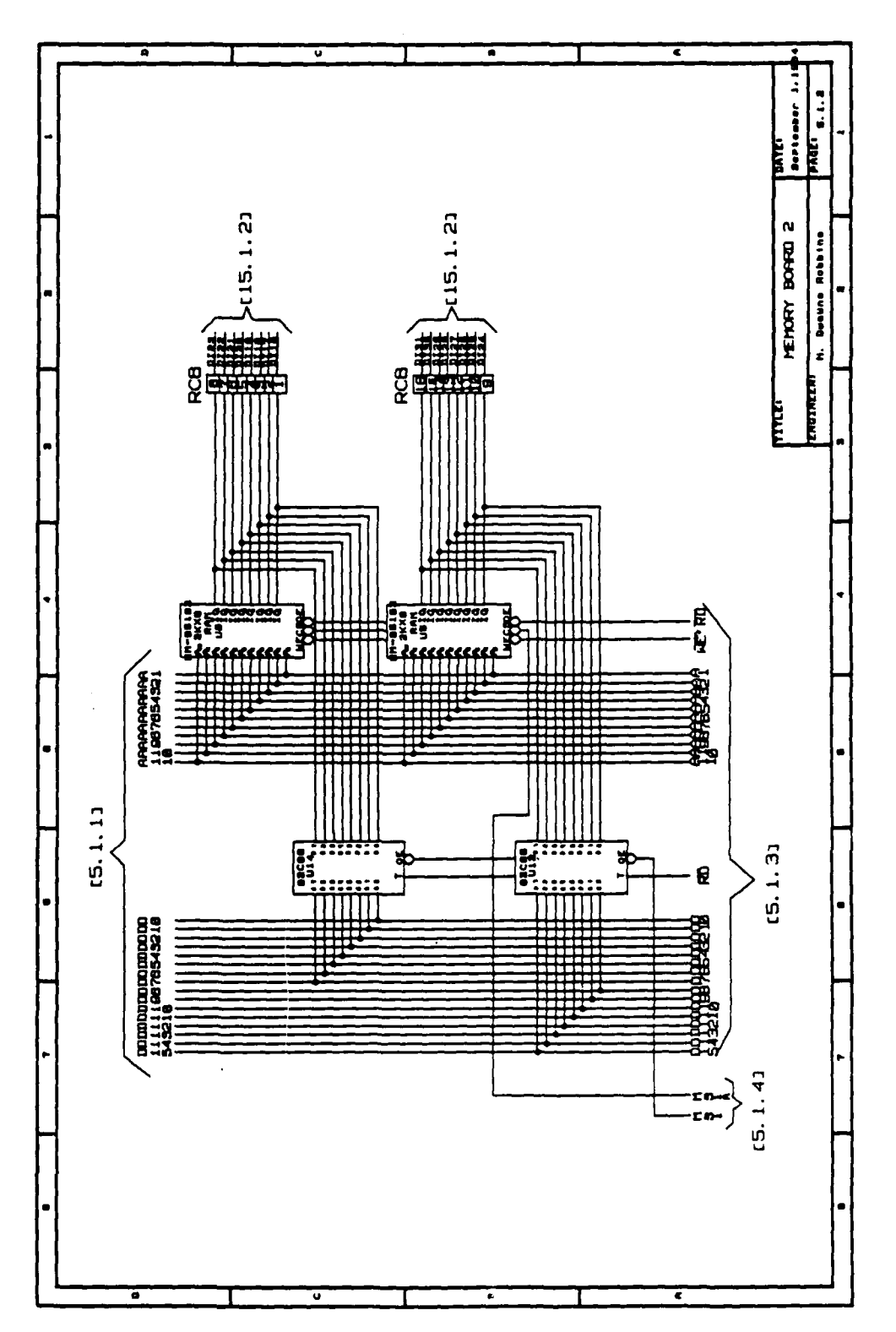

 $\mathcal{L}(\mathcal{A})$ 

 $\mathcal{L}^{\text{max}}_{\text{max}}$ 

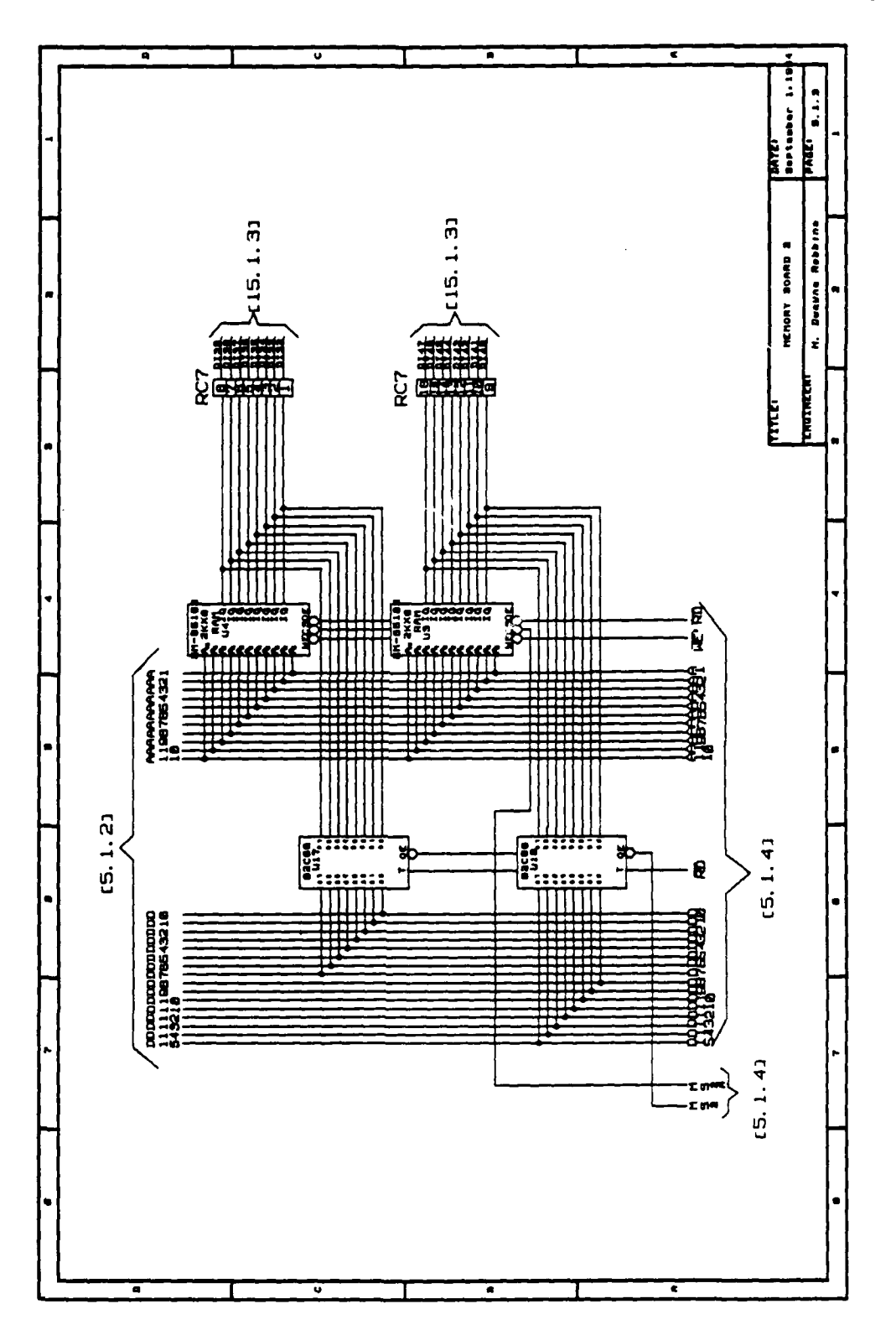

 $\bar{V}$ 

-1

 $\sim 10$ 

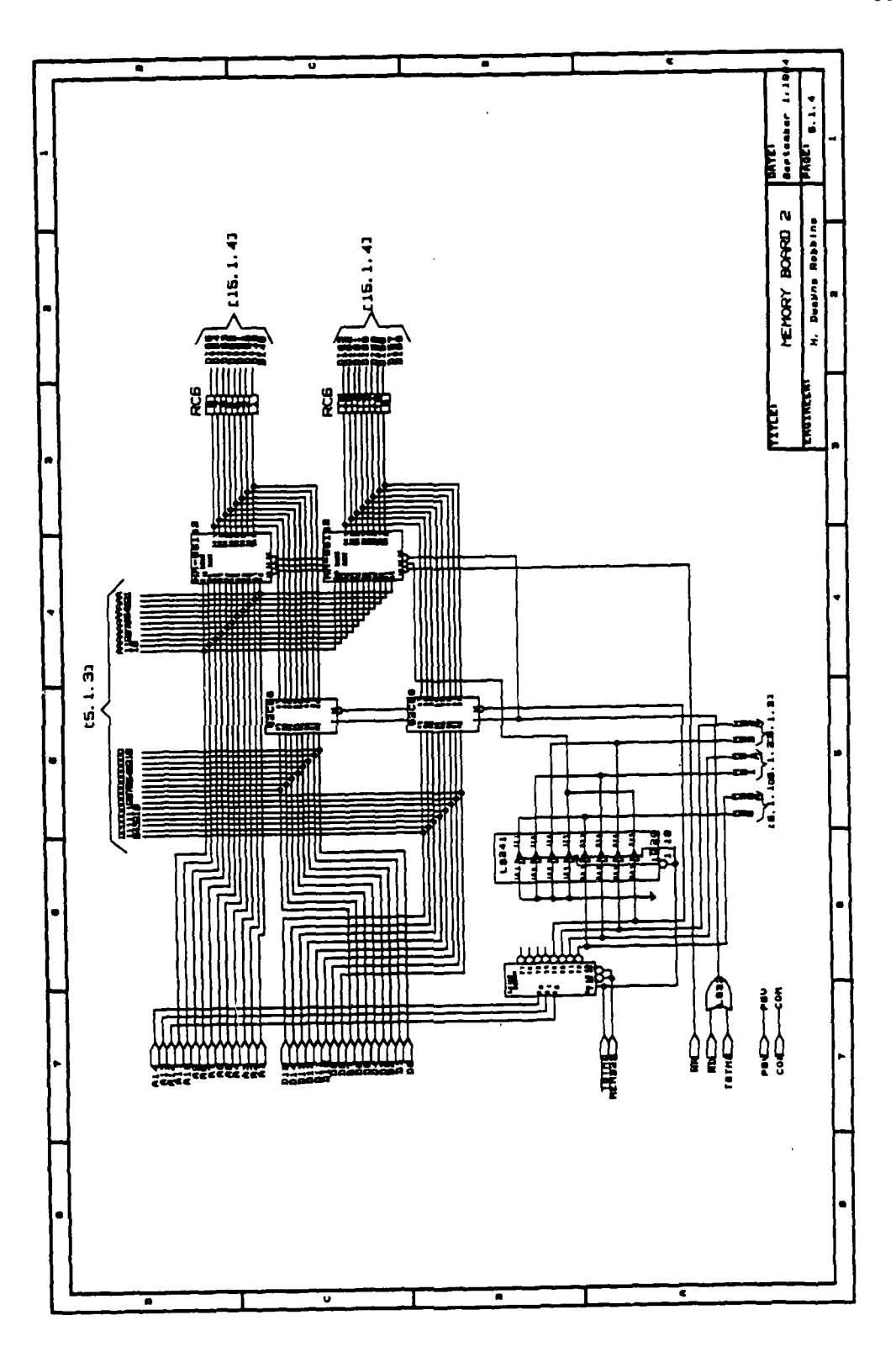

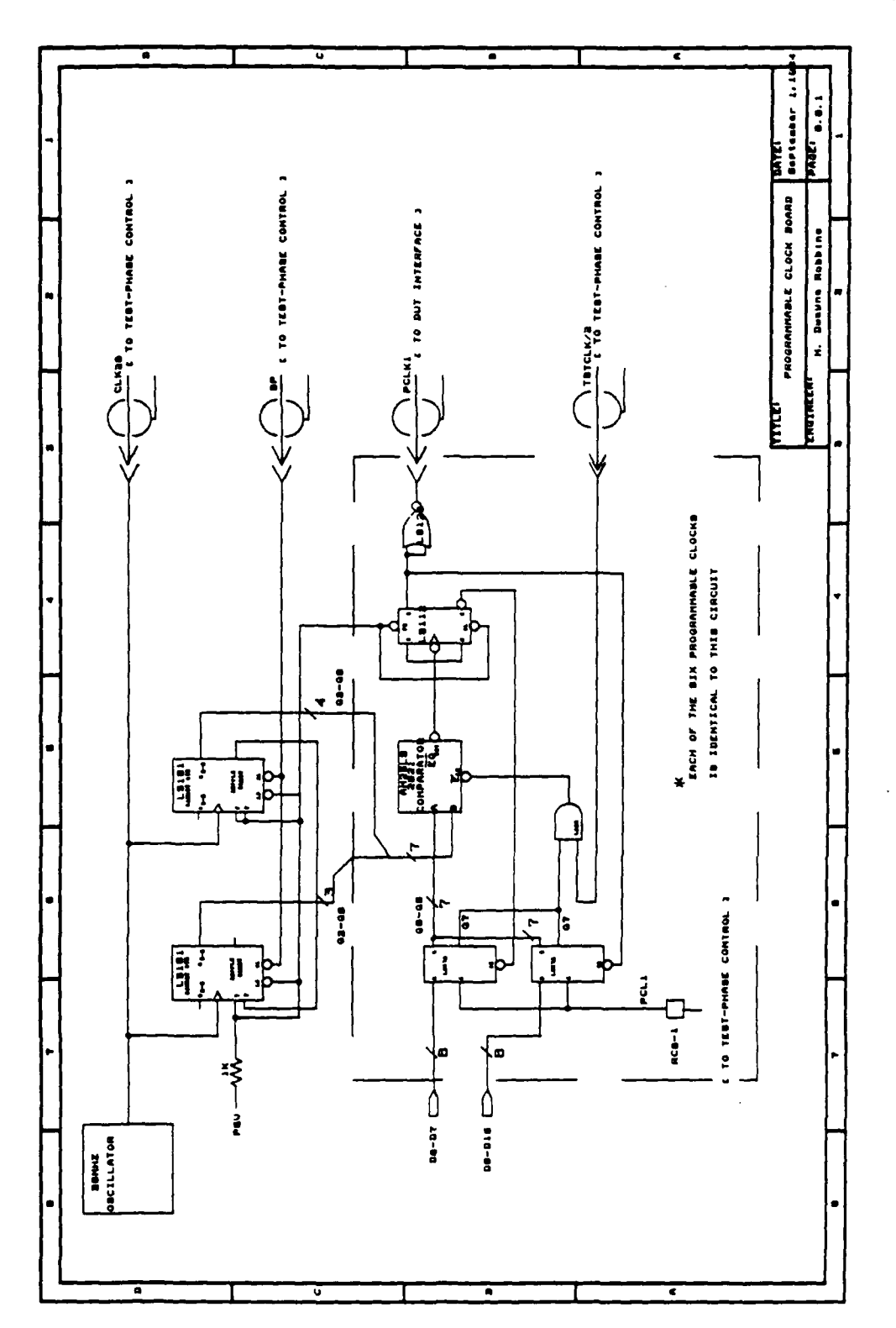

्राप्त अधिकार संस्कृत संस्कृत करने संस्कृत करने के संस्कृत करने के संस्कृत करने के संस्कृत करने के संस्कृत करन<br>संस्कृत

 $\label{eq:2} \left\{ \begin{aligned} \mathcal{L}_{\mathcal{A}}(\mathbf{x}) = \mathcal{L}_{\mathcal{A}}(\mathbf{x}) \mathcal{L}_{\mathcal{A}}(\mathbf{x}) \mathcal{L}_{\mathcal{A}}(\mathbf{x}) \right\} \mathcal{L}_{\mathcal{A}}(\mathbf{x}) \end{aligned} \right\}$ 

٧.

 $\ddot{\phantom{a}}$ 

 $\mathcal{L}^{\text{max}}(\mathcal{L}^{\text{max}})$ 

٠.

86

しんとんとくい

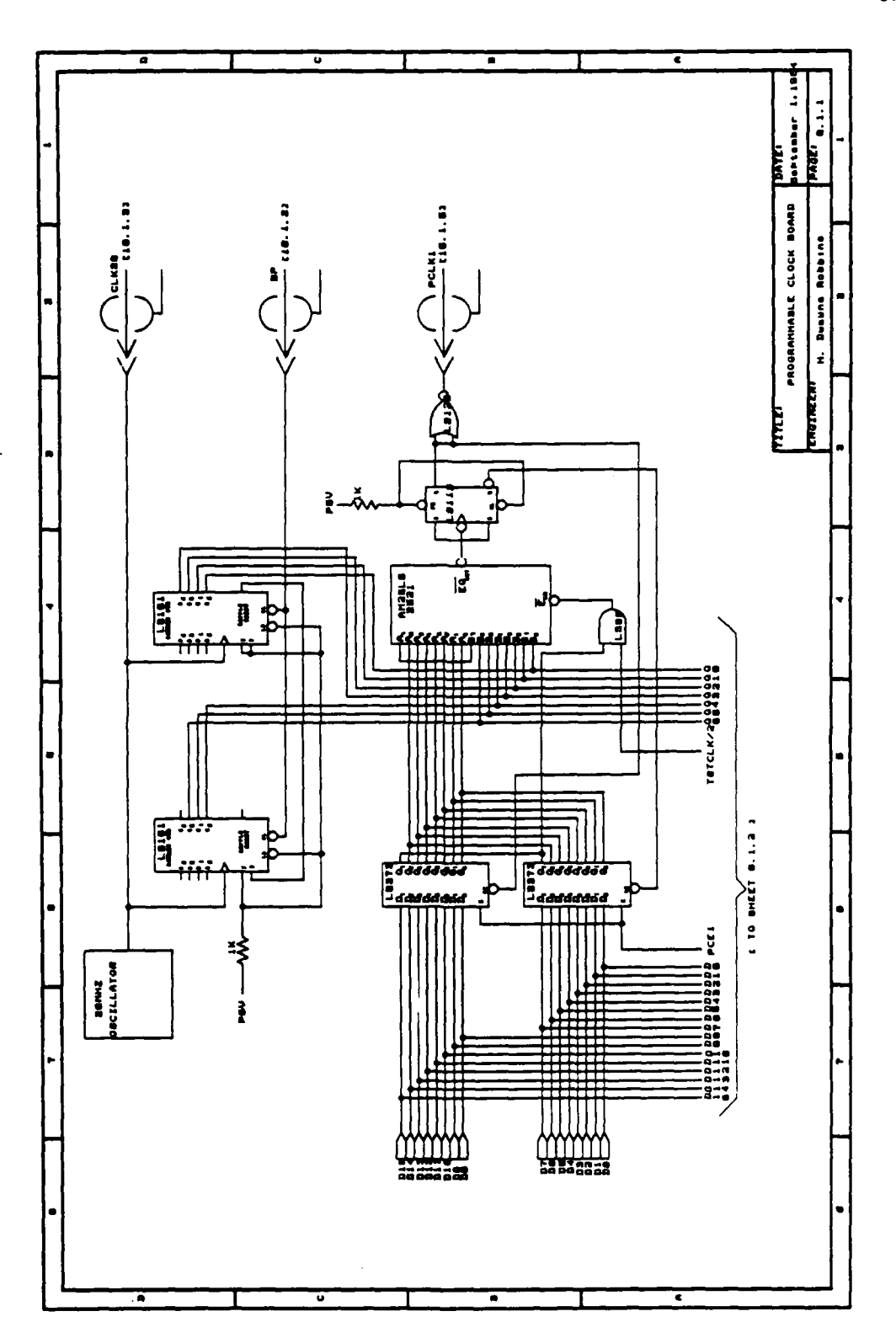

 $\mathcal{L}^{\text{max}}_{\text{max}}$ 

 $\mathcal{L}^{\text{max}}_{\text{max}}$ 

ς

87

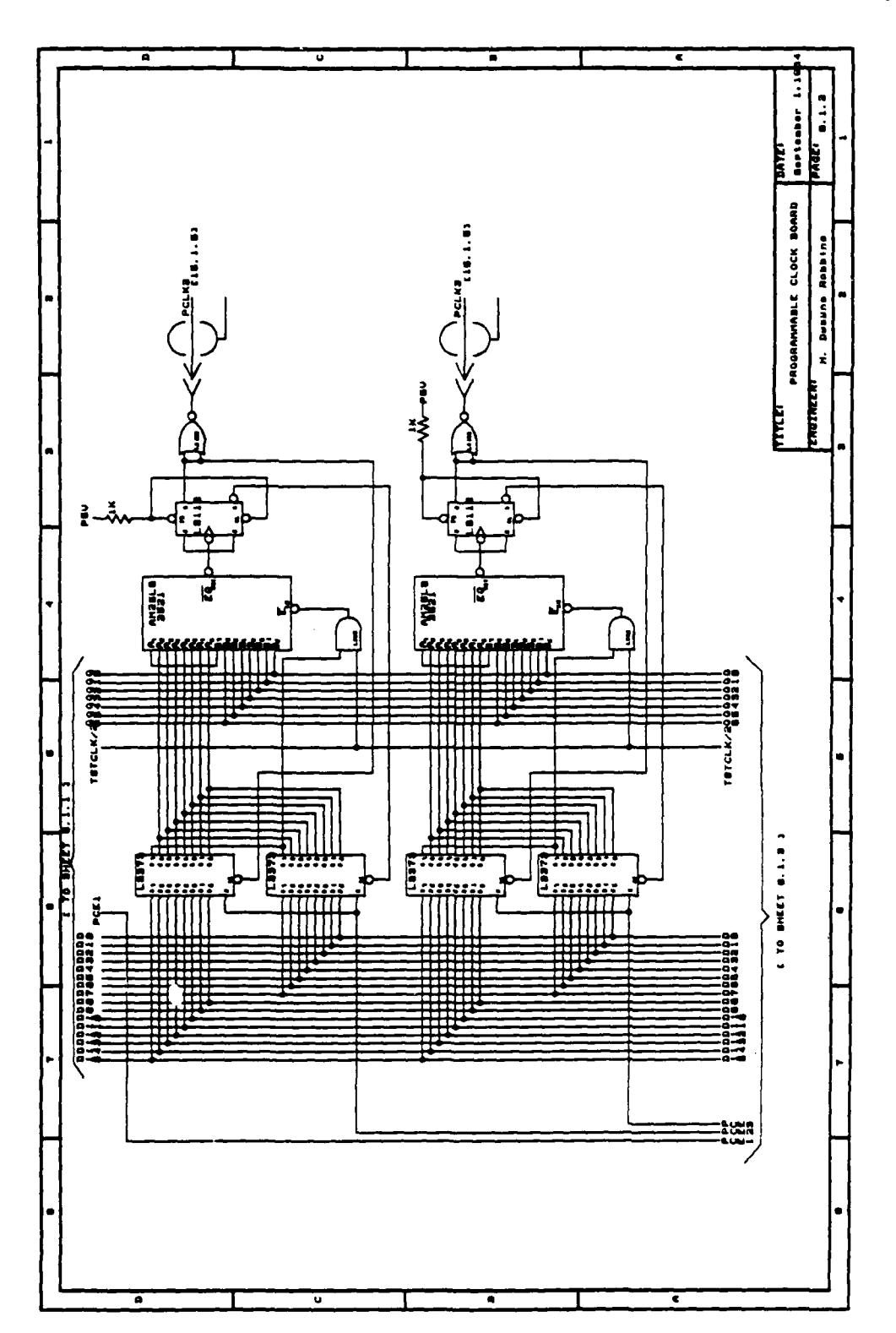

 $\mathcal{L}$ 

وتستدر

÷,

فتعتب

77 Т

<u>and a state</u>

88

राष्ट्रा सामग्रीहरू<br>जन्म

N

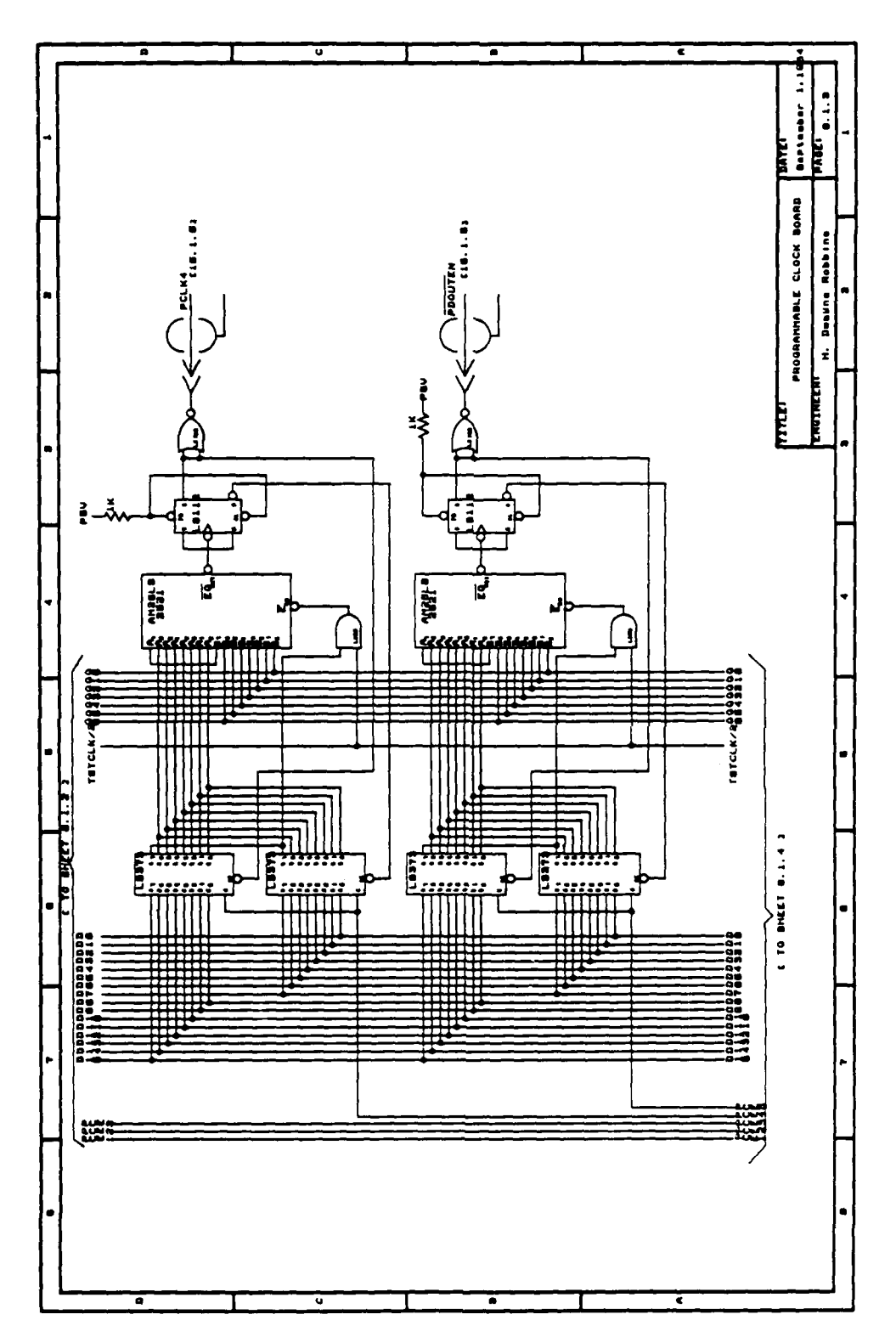

 $\sim 100$ 

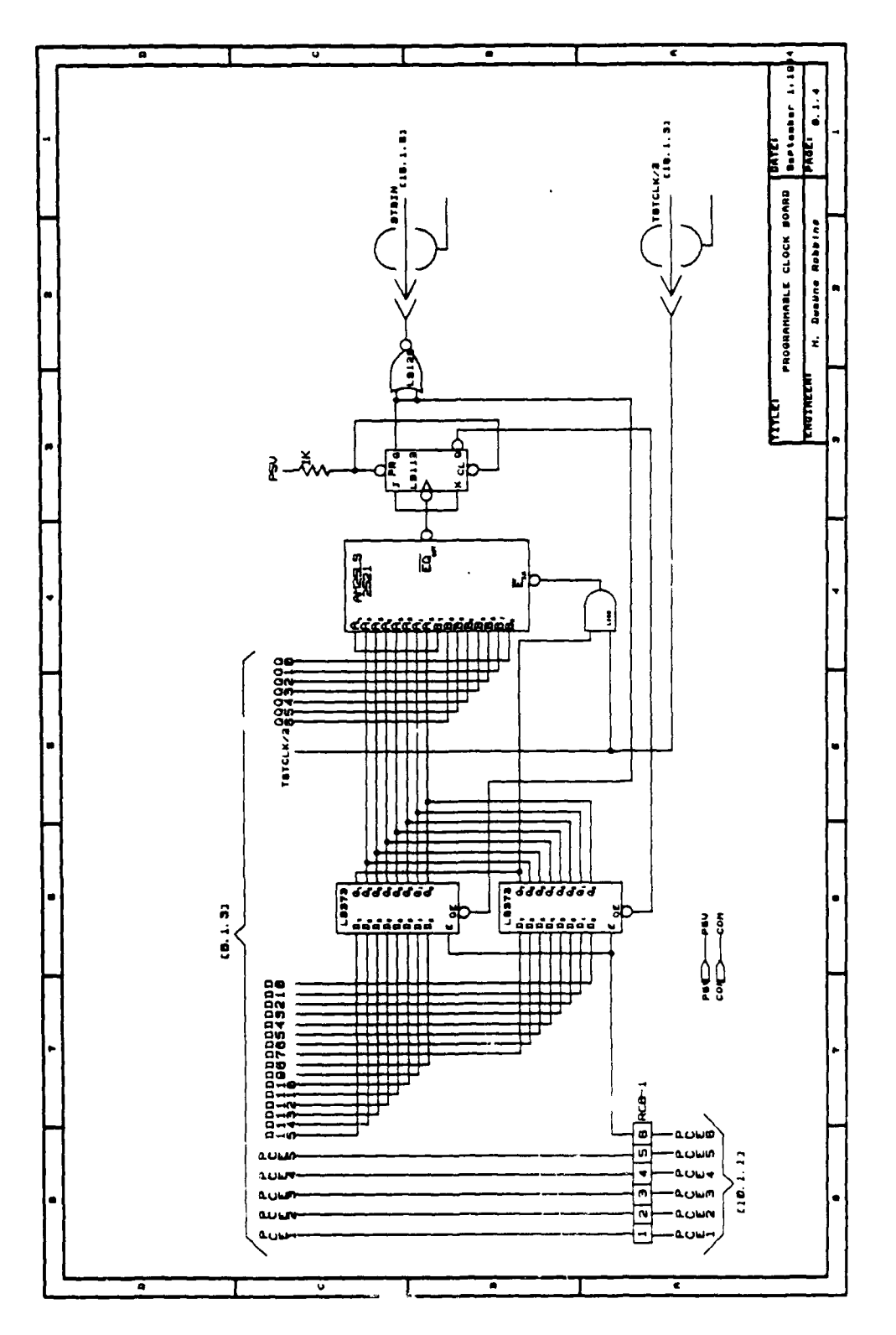

 $\mathcal{A}_1$ 

 $\mathcal{O}(\mathcal{C})$ 

 $\mathcal{L}^{\text{max}}_{\text{max}}$ 

∽.

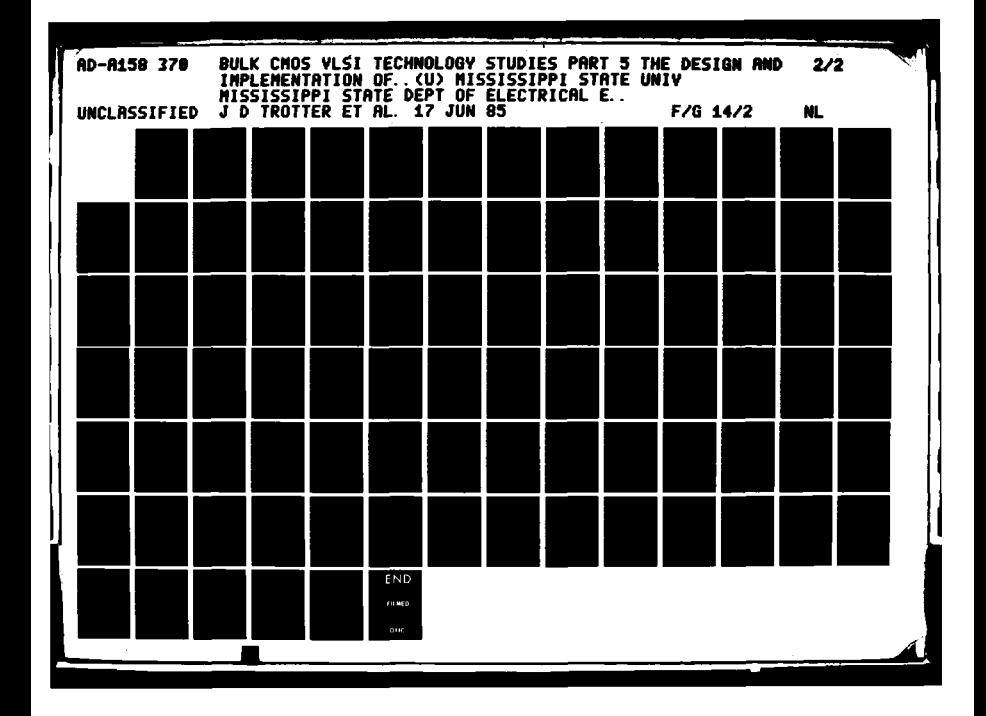

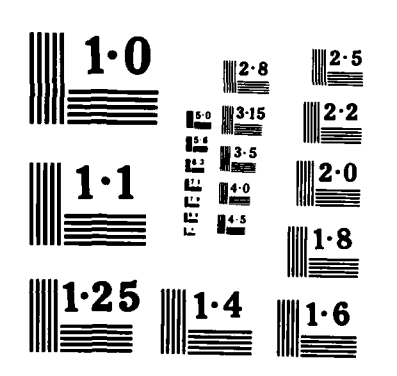

**All Seconds** 

NATIONAL BUREAU OF STANDARDS MICROCOPY RESOLUTION TEST CHART

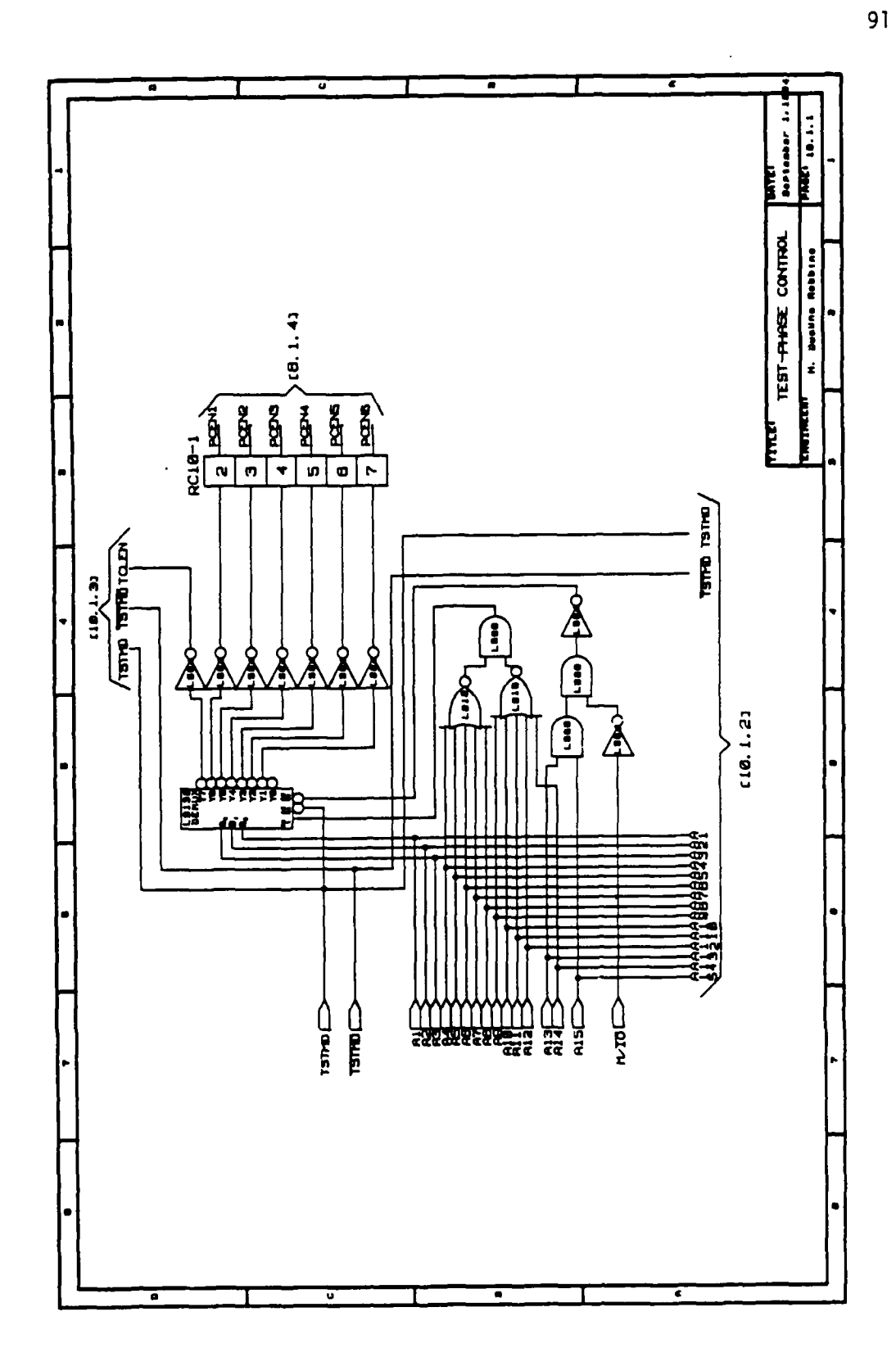

<u> André A</u>

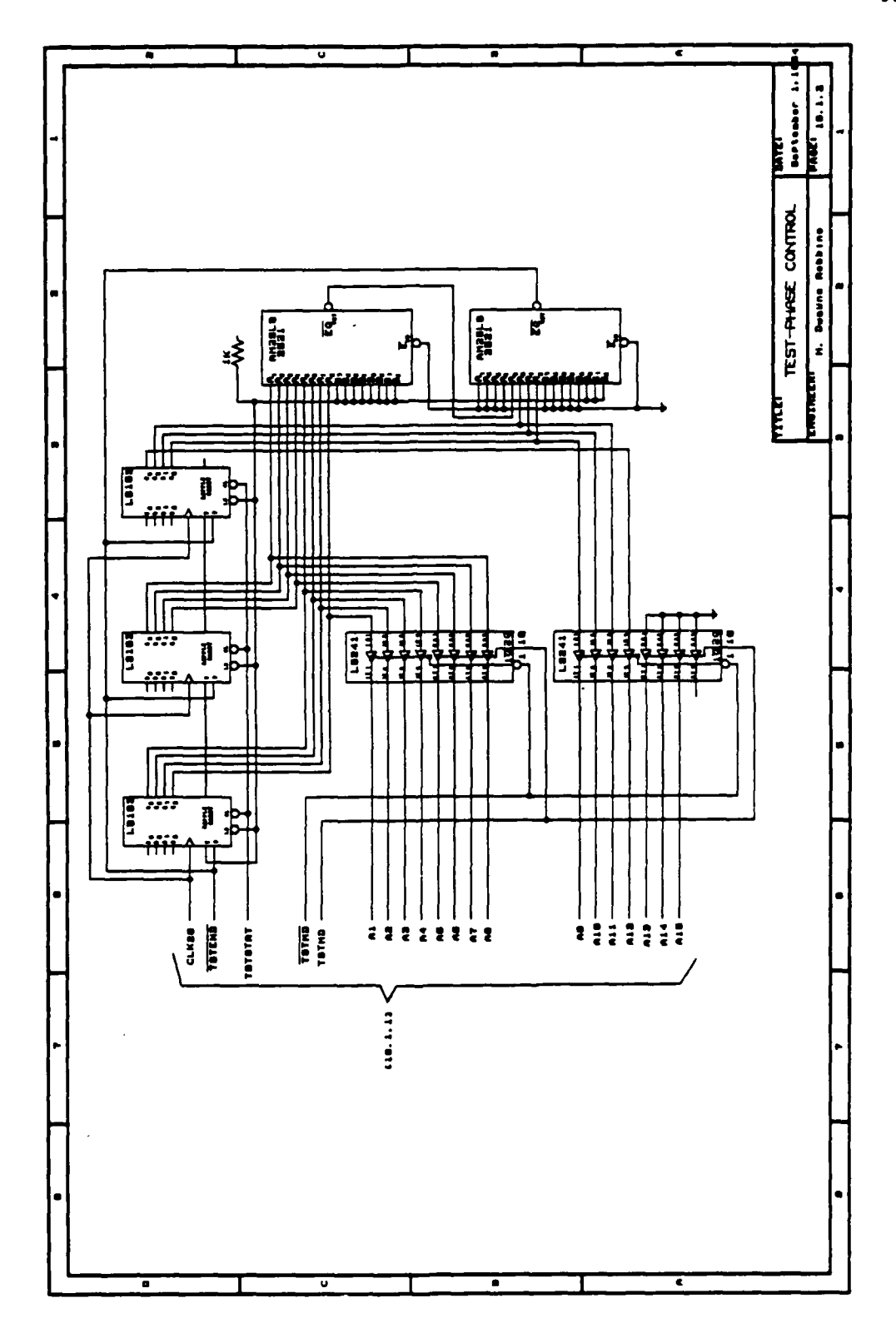

E

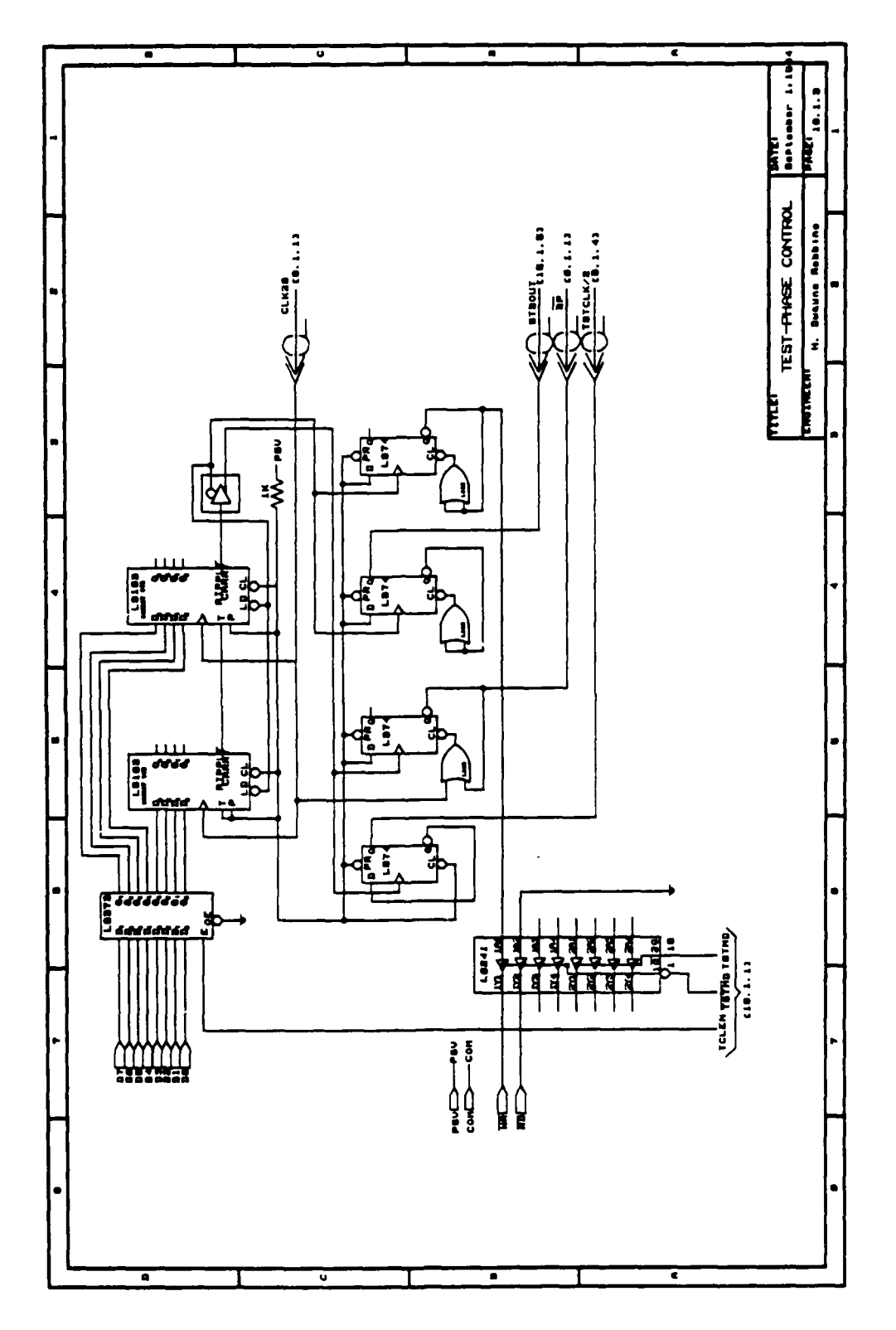

应

 $\mathbf{X}^{(n)}$  ,  $\mathbf{X}^{(n)}$ 

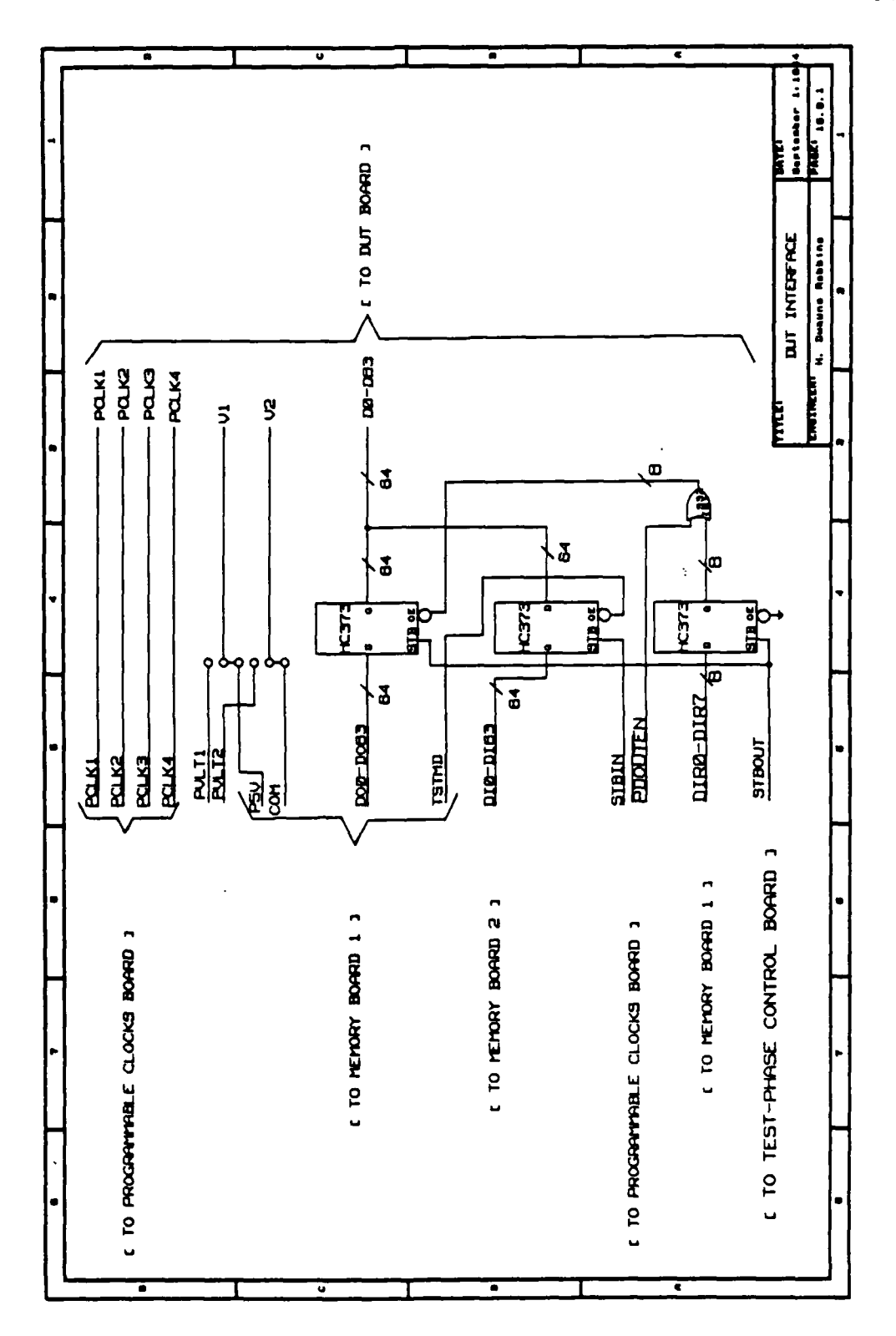

Ŵ

 $\mathbb{R}^2$ 

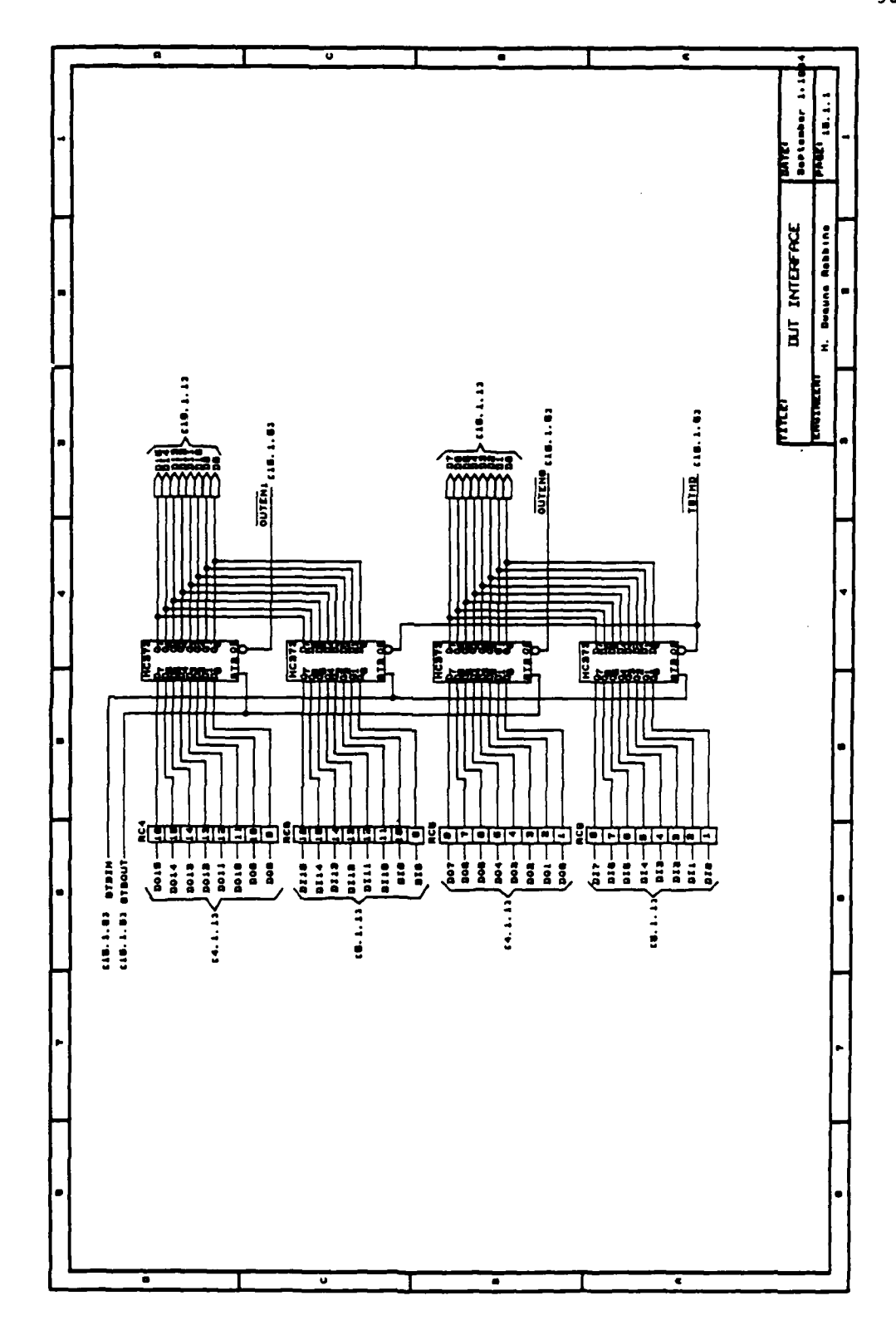

 $\mathcal{L}^{\text{max}}_{\text{max}}$ 

 $\label{eq:2} \begin{split} \frac{1}{2} \mathcal{L}_{\text{eff}}^2 & = \frac{1}{2} \mathcal{L}_{\text{eff}}^2 \left( \mathcal{L}_{\text{eff}}^2 \right) \mathcal{L}_{\text{eff}}^2 \left( \mathcal{L}_{\text{eff}}^2 \right) \mathcal{L}_{\text{eff}}^2 \left( \mathcal{L}_{\text{eff}}^2 \right) \mathcal{L}_{\text{eff}}^2 \left( \mathcal{L}_{\text{eff}}^2 \right) \mathcal{L}_{\text{eff}}^2 \left( \mathcal{L}_{\text{eff}}^2 \right) \mathcal{L}_{\text{eff}}^2 \left( \mathcal$ 

 $\bullet$ 

4

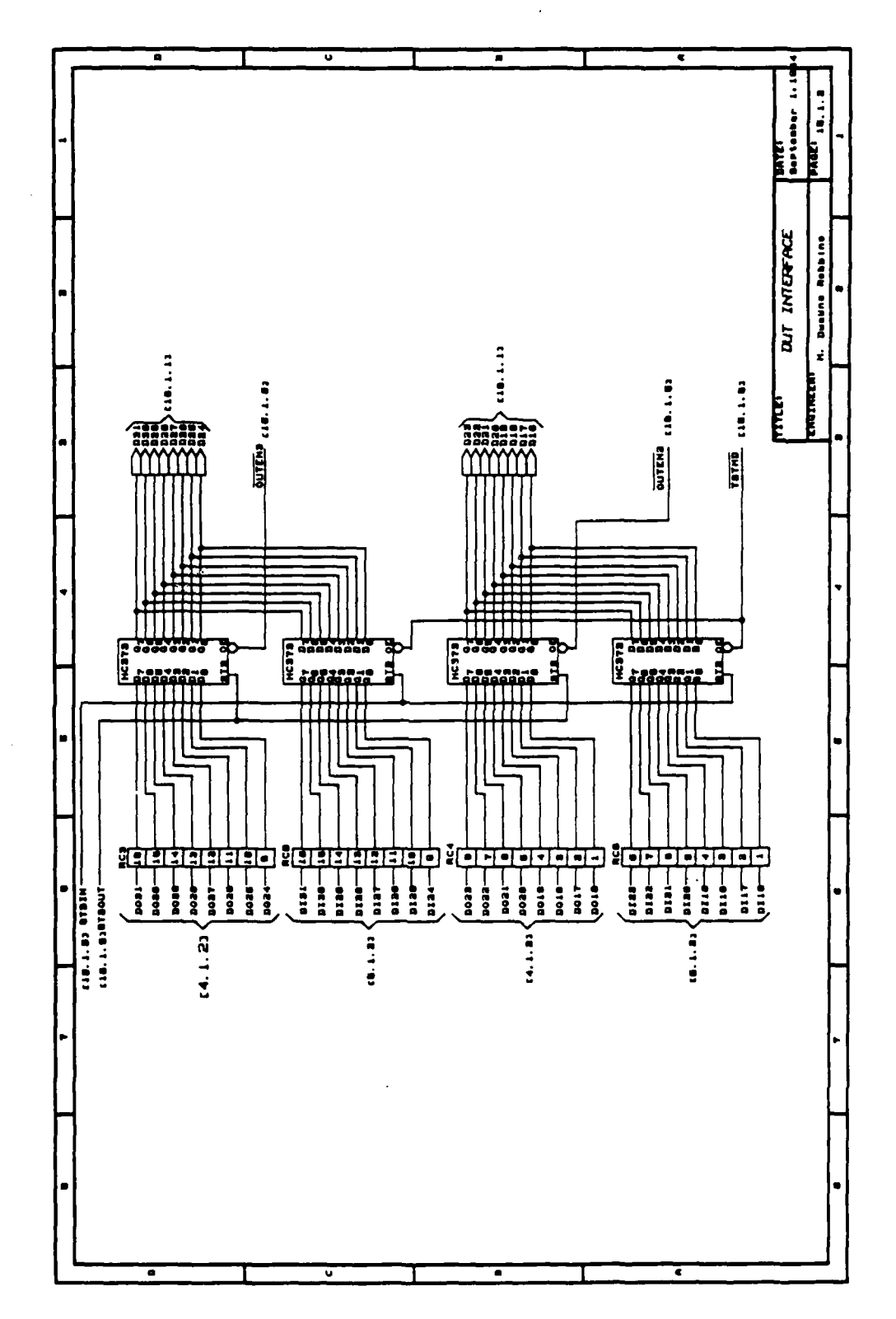

 $\mathbf{I}$ 

 $\label{eq:2} \frac{1}{2} \left( \left( \frac{1}{2} \sum_{i=1}^n \frac{1}{2} \sum_{j=1}^n \frac{1}{2} \sum_{j=1}^n \frac{1}{2} \sum_{j=1}^n \frac{1}{2} \sum_{j=1}^n \frac{1}{2} \sum_{j=1}^n \frac{1}{2} \sum_{j=1}^n \frac{1}{2} \sum_{j=1}^n \frac{1}{2} \sum_{j=1}^n \frac{1}{2} \sum_{j=1}^n \frac{1}{2} \sum_{j=1}^n \frac{1}{2} \sum_{j=1}^n \frac{1}{2} \$ 

٠.

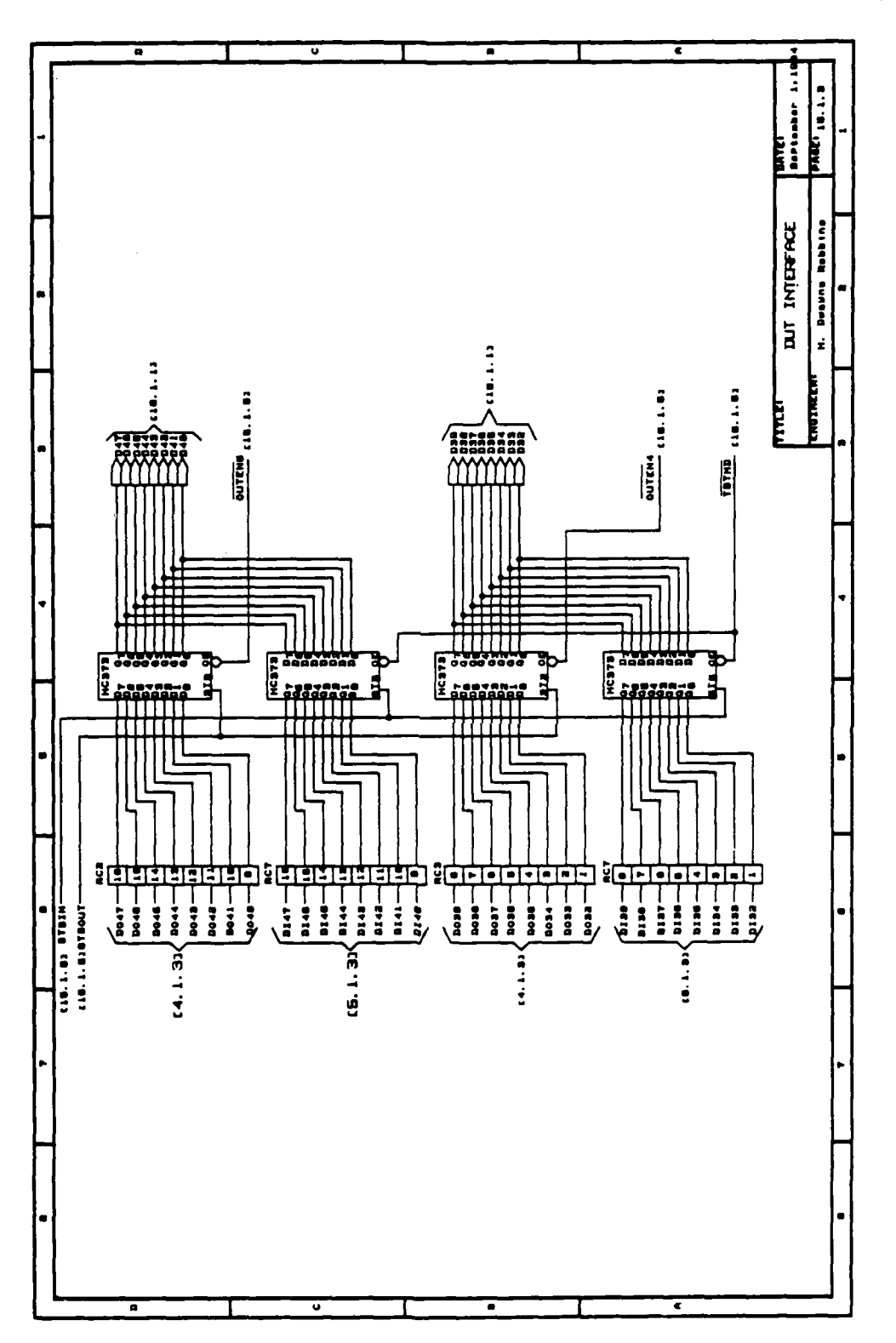

<u> Kalendaria da Marko Mondo (</u>

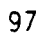

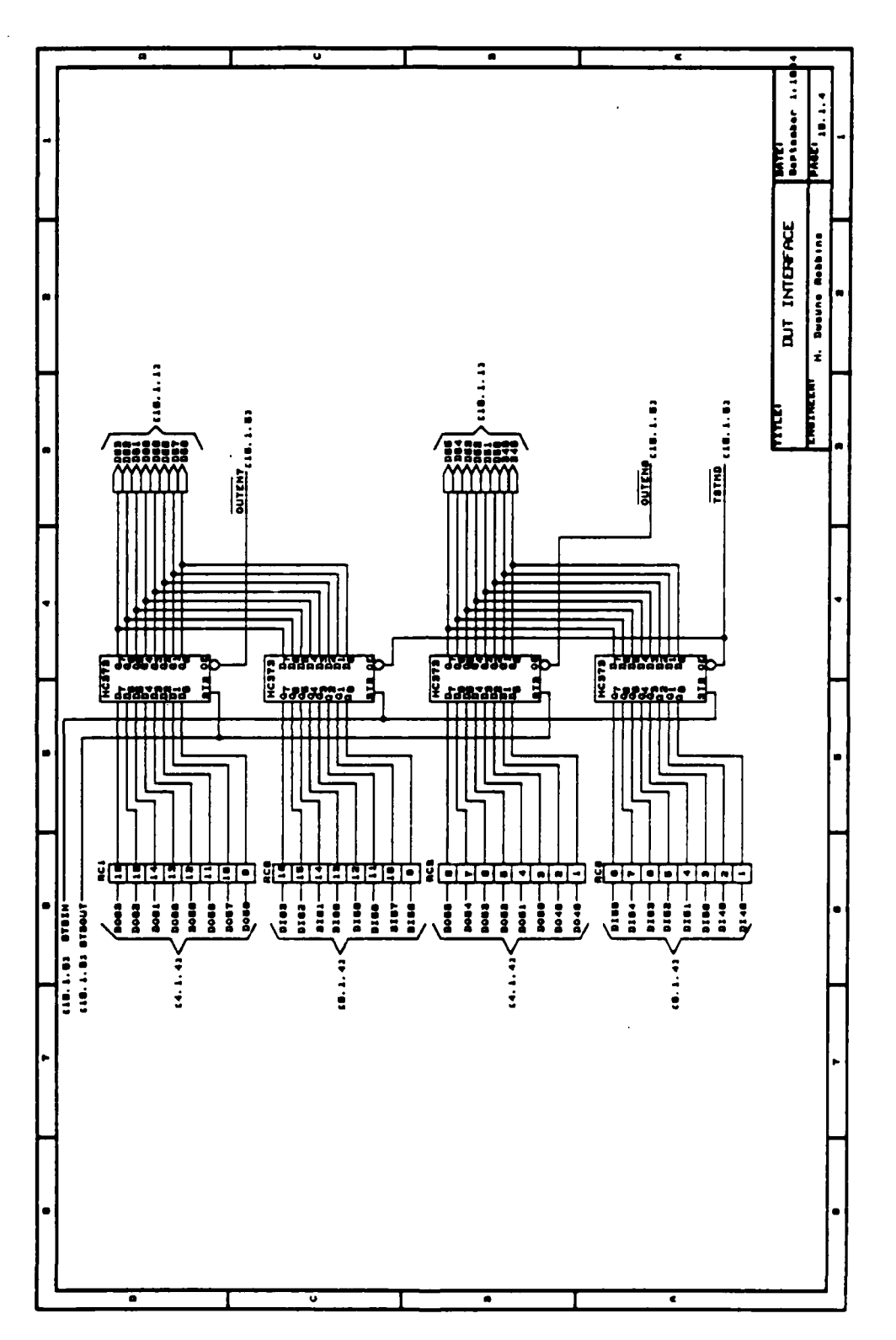

Ţ

∠

**The Contract** 

**Contract Contract** 

∵.

98

 $\mathcal{L}^{(1)}_{\text{max}}$ 

 $\sim 100$ 

 $\mathcal{L}^{\text{max}}_{\text{max}}$
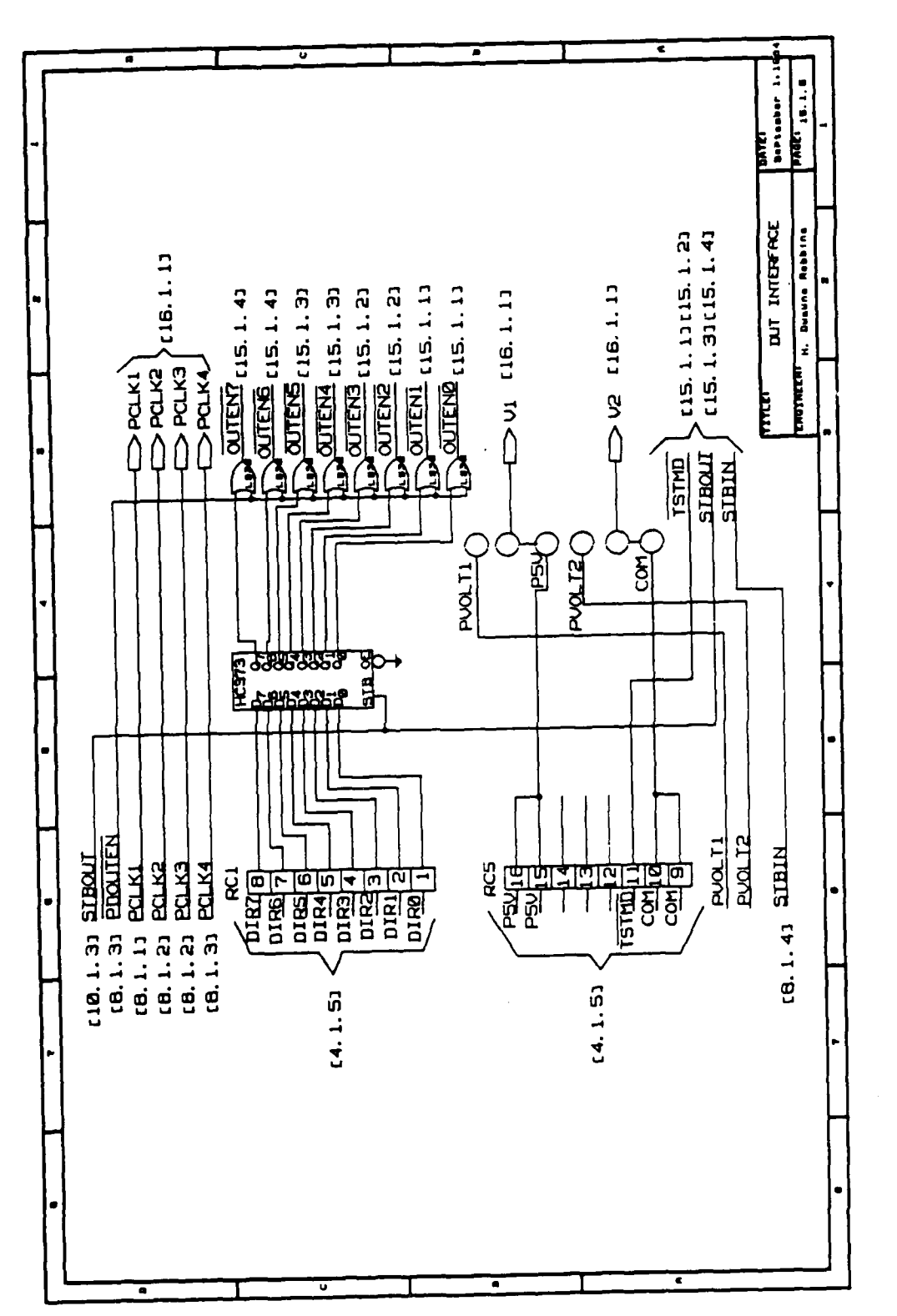

 $\mathcal{L}_{\mathcal{A}}$ 

 $\mathcal{L}_{\text{max}}$ 

99

**ARREST BENGANGS** ROOM

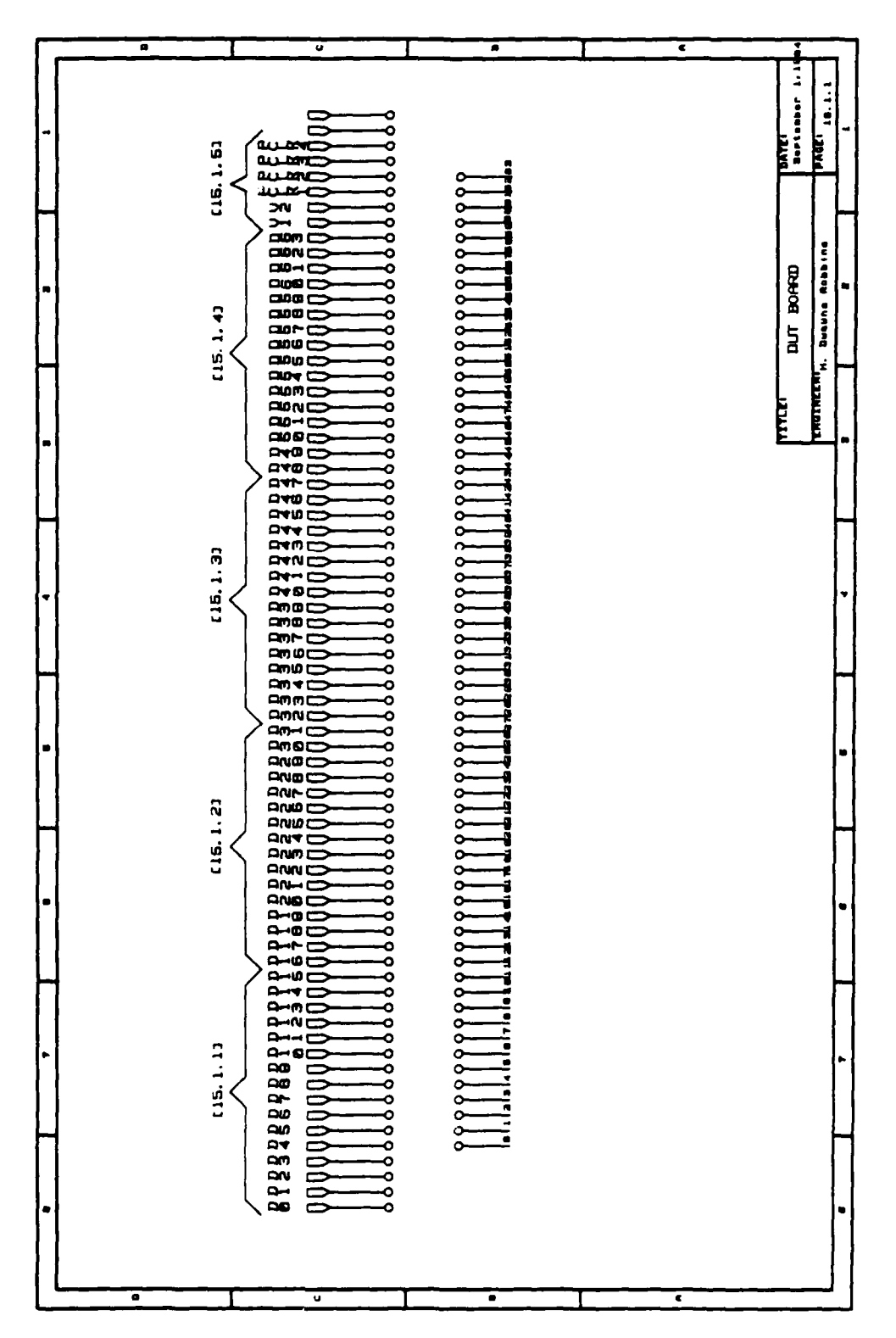

 $\mathcal{L}$ 

 $\zeta(\tau)$ 

 $\bar{\beta}$ 

100

Ţ

لوحاوج معاملات والمجرم وحافره والإراق

 $\sim 20$ 

APPENDIX **C**

المتوافقات والمراكبان المراكب والمتراكب

 $\mathcal{L}_{\mathcal{A}}$ 

 $\mathcal{L}_{\mathcal{A}}$  ,  $\mathcal{L}_{\mathcal{A}}$ 

 $\ddot{\phantom{a}}$ 

73 75

ASSEMBLY **LANGUAGE** PROGRAMS

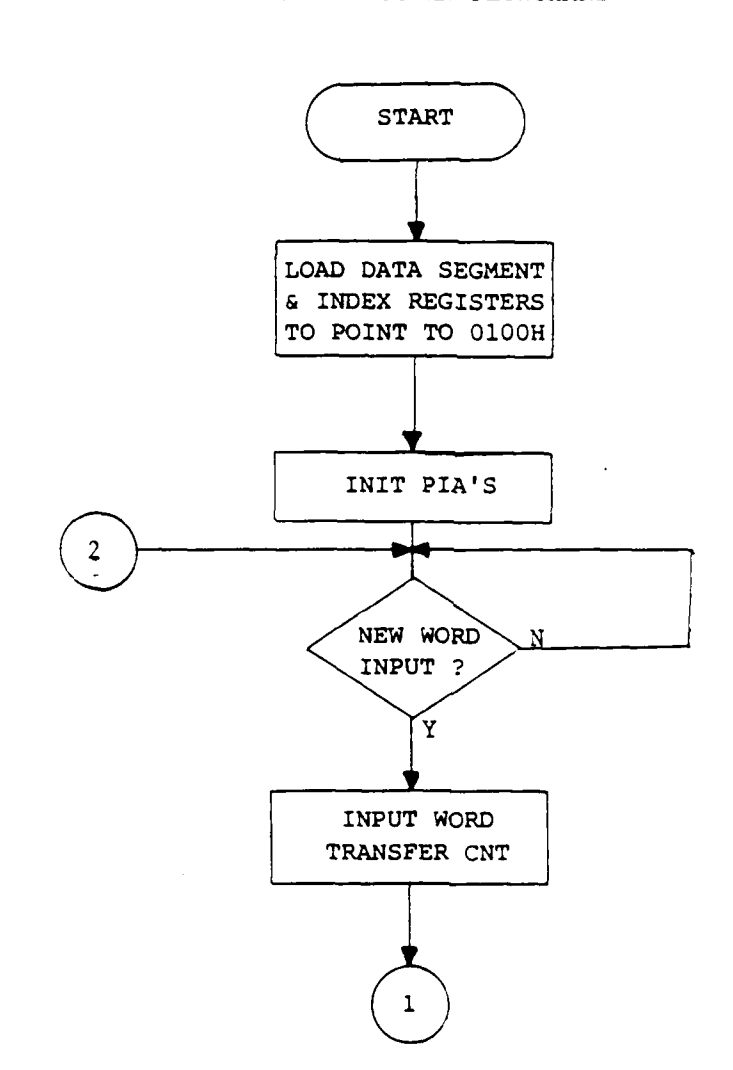

 $\mathcal{L}_{\mathcal{A}}$  , and  $\mathcal{L}_{\mathcal{A}}$ 

 $\sim$ 

 $\frac{1}{2} \frac{1}{2} \frac{1}{2} \frac{1}{2}$ 

 $\label{eq:2} \mathcal{L}(\mathcal{L}(\mathcal$ 

UTILITY PROGRAM FLOWCHART

T.

وأواله والمرابع

## **PASCAL** PROGRAM FLOWCHART

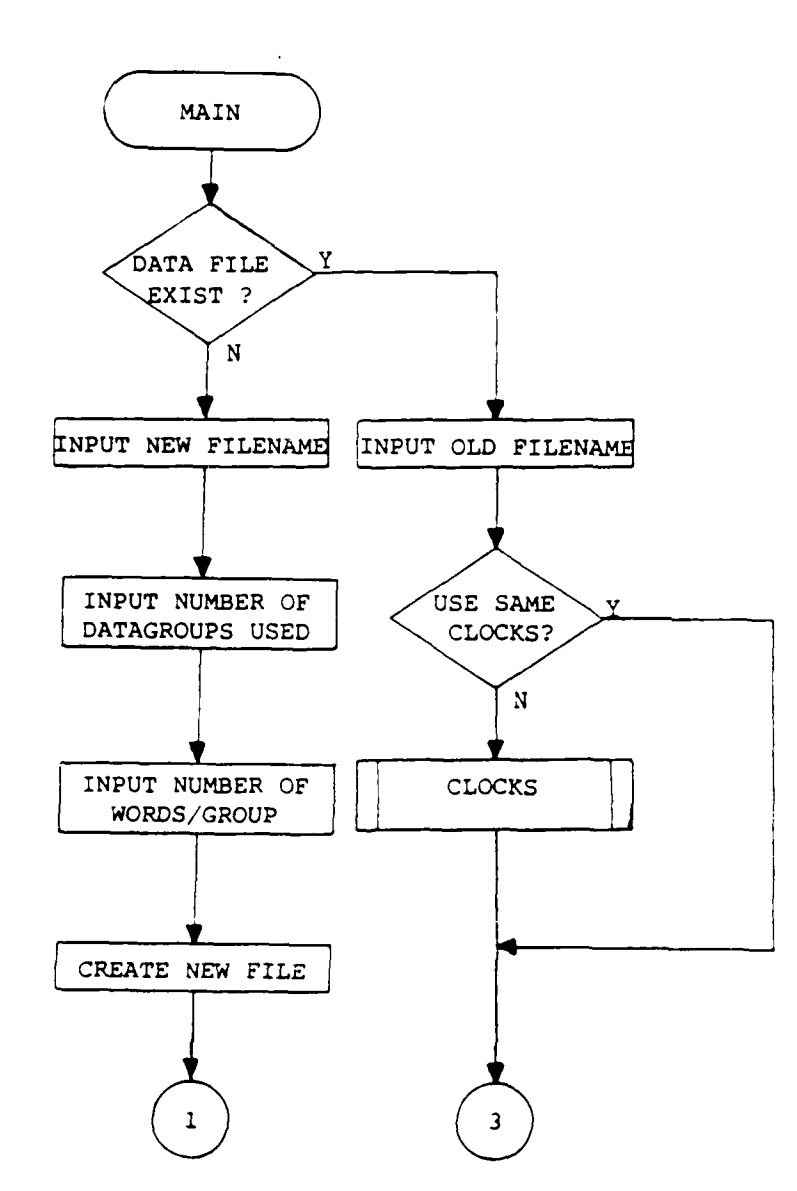

 $\mathcal{L}^{\mathcal{A}}$  and  $\mathcal{L}^{\mathcal{A}}$  are  $\mathcal{L}^{\mathcal{A}}$  . Then, if  $\mathcal{L}^{\mathcal{A}}$ 

**116**

APPENDIX **D**

Ţ

**PASCAL** PROGRAM

115

 $\mathcal{L}_{\mathbf{a}}$ 

 $DX,BX$  $XCHG$ LPS: IN  $AX, [DX]$ AX, 2020H AND  $JZ$ LPS  $\texttt{LOOP}$ LPT  $\ddot{\phantom{0}}$ ; CLEAR OUTPUT PORT  $\ddot{\phantom{a}}$  $XCHG$ DX, BX  $[DX]$ ,  $AX$ OUT  $\ddot{\phantom{a}}$ ; JUMP TO START OF PROGRAM FOR NEXT TEST  $\mathbf{r}$ JMP **START** 

 $\mathcal{L}_{\text{max}}$  .

 $\sim$ 

 $\mathcal{L}_{\mathcal{A}}$  , and  $\mathcal{L}_{\mathcal{A}}$ 

114

चित्राण संगठन आक

START **TEST**  $\cdot$ **MOV AL, 06H**<br> **OUT** [DX], Al **OUT** [DX],AL ÷ **CHECK** FOR **END** OF **TEST**  $\ddot{\phantom{0}}$ LP: *IN* AL,  $[DX]$ **AND** AL,O1H **JNZ** LP - 7 **SET DATA SEGMENT AND** INDEX REGISTERS TO POINT TO **DATA** BUFFER **ON** MEMORY BOARD 2  $\ddot{\phantom{0}}$ **MOV** AX,OEOOOH **MOV DS,AX MOV** DI,QOH  $\ddot{\phantom{0}}$ **SET** TESTER TO TRANSFER **.IODE**  $\ddot{\phantom{a}}$ **MOV** AL,O1H OUT (DX],AL  $\ddot{\phantom{0}}$ ;INITIALIZE PIA'S  $\ddot{\phantom{a}}$  $\cdot$ **MOV** DX,OFFFEH **HOV AL,ODH OUT** [DX] ,AL **LOAD** CX WITH WORD TRANSFER **COUNT**  $\cdot$ **MOV** CX,2000H **LOAD** DX **AND** BX WITH **OUTPUT** PORT **ADDRESSES**  $\ddot{\phantom{0}}$ **MOV** DX,OFFFCH **MOV** BX,OFFFAH  $\ddot{\phantom{0}}$ **OUTPUT DATA** WORDS UNTIL **COUNT -0**  $\ddot{\phantom{a}}$ LPT: **XCHG** DX,BX **MOV AX,DS:[DI] INC** DI INC **DI OUT** [DXI ,AX 7 **CHECK STATUS** FOR WORD READ **OUT** $\ddot{\phantom{a}}$ 

19. P

 $\label{eq:2} \frac{1}{2}\sum_{i=1}^n\sum_{j=1}^n\sum_{j=1}^n\sum_{j=1}^n\sum_{j=1}^n\sum_{j=1}^n\sum_{j=1}^n\sum_{j=1}^n\sum_{j=1}^n\sum_{j=1}^n\sum_{j=1}^n\sum_{j=1}^n\sum_{j=1}^n\sum_{j=1}^n\sum_{j=1}^n\sum_{j=1}^n\sum_{j=1}^n\sum_{j=1}^n\sum_{j=1}^n\sum_{j=1}^n\sum_{j=1}^n\sum_{j=1}^n\sum_{j=1}^n$ 

n en s

<u>a bahasa </u>

**INPUT DATA WORD AND STORE IN BUFFER MEMORY**  $\ddot{\phantom{a}}$ XCHG DX, BX<br>IN AX, [D) AX, [DX] **MOV DS.[DI], AX** INC **DI** INC **DI**  $\texttt{LOOP}$ **LOAD COUNT** REGISTER (CX) WITH **7**  $\cdot$ **MOV CX,07H**  $\mathbf{r}$ RE-INITIALIZE DX **AND** BX TO INPUT PORT **ADDRESSES**  $\ddot{\phantom{a}}$ **MOV** DX,OFFF8H **MOV** BX,OFFFCH  $\mathbf{r}$ **SET** INDEX REGISTER TO FIRST **ADDRESS** OF PROGRAMMABLE **CLOCKS'** REGISTERS  $\ddot{\phantom{a}}$ **MOV** SI,OAOOOH  $\ddot{\phantom{1}}$ INPUT **7 CLOCK** WORDS  $\ddot{\phantom{a}}$ LPB: **XCHG** DX,BX  $\cdot$ **CHECK STATUS** FOR **NEW** WORD INPUT  $\ddot{\phantom{a}}$ LPSTAT2: IN AX, [DX] **AND** AX,2020H **JZ** LPSTAT2 ÷ INPUT **AND** STORE **DATA** WORD  $\cdot$ **XCHG** DX,BX AX, [DX] **XCHG** DX,SI **OUT** [DX],AX INC DX **INC** DX **XCHG DX,SI**  ${\tt LOOP}$ **SET** TESTER MODE TO **TEST MOV** AL,02H **NOV** DX,OOH **OUT** [DX],AL

والمحاولة والمتوارث والمراد

## TESTER CONTROL ASSEMBLY **LANGUAGE** PROGRAM

INITIALIZE PIA'S START: **MOV DX, OFFFEH MOV** AX,0BCB4H OUT [DX], AX<br>MOV AL, OCH **MOV AL,OCH OUT** [DX],AL **SET** TESTER MODE TO TRANSFER  $\cdot$  $\cdot$ **MOV** AL,01H **MOV** DX,OOH **OUT** (DX],AL  $\mathbf{r}$ **SET DATA SEGMENT AND** INDEX REGISTERS TO BUFFER **ADDRESS ON** MEMORY BOARD **1**  $\ddot{\phantom{a}}$ **MOV** AX,OFOOOH **MOV DS,AX MOV** DI,OOH ÷ **LOAD** WORD TRANSFER **COUNT** IN CX  $\ddot{ }$ **MOV** CX,2800H ÷ **LOAD** DX **AND** BX TO POINT TO **INPUT** PORT **DATA AND** CONTROL **ADDRESSES**  $\ddot{\phantom{a}}$ MOV DX, OFFF8H<br>MOV BX, OFFFCH **BX, OFFFCH**  $\cdot$ CLEAR INPUT PORT ÷ IN **AX,(DX]** ÷ INPUT WORDS UNTIL **COUNT = 0** LPM: **XCHG** DX,BX  $\ddot{\phantom{a}}$ **CHECK STATUS** FOR **NEW** WORD **INPUT** LPSTAT: IN AX, [DX] **AND** AX,2020H **JZ** LPSTAT

 $\ddot{\phantom{a}}$ 

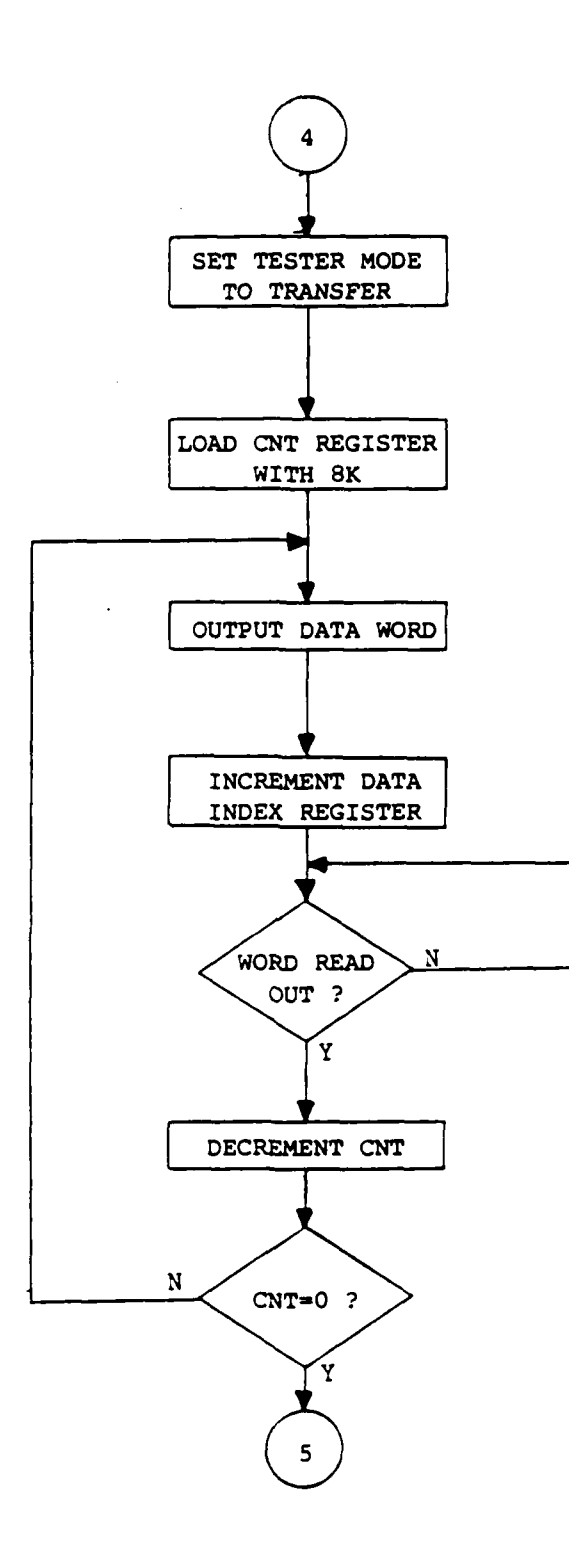

حراد

 $\mathcal{L}^{\text{max}}$ 

 $1,10$ 

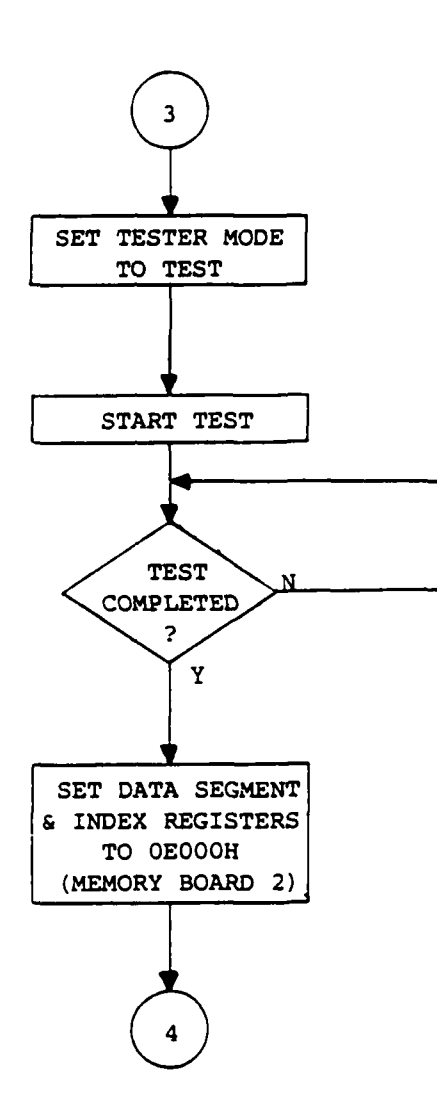

109

 $\mathcal{L}_{\text{max}}$  ,  $\mathcal{L}_{\text{max}}$ 

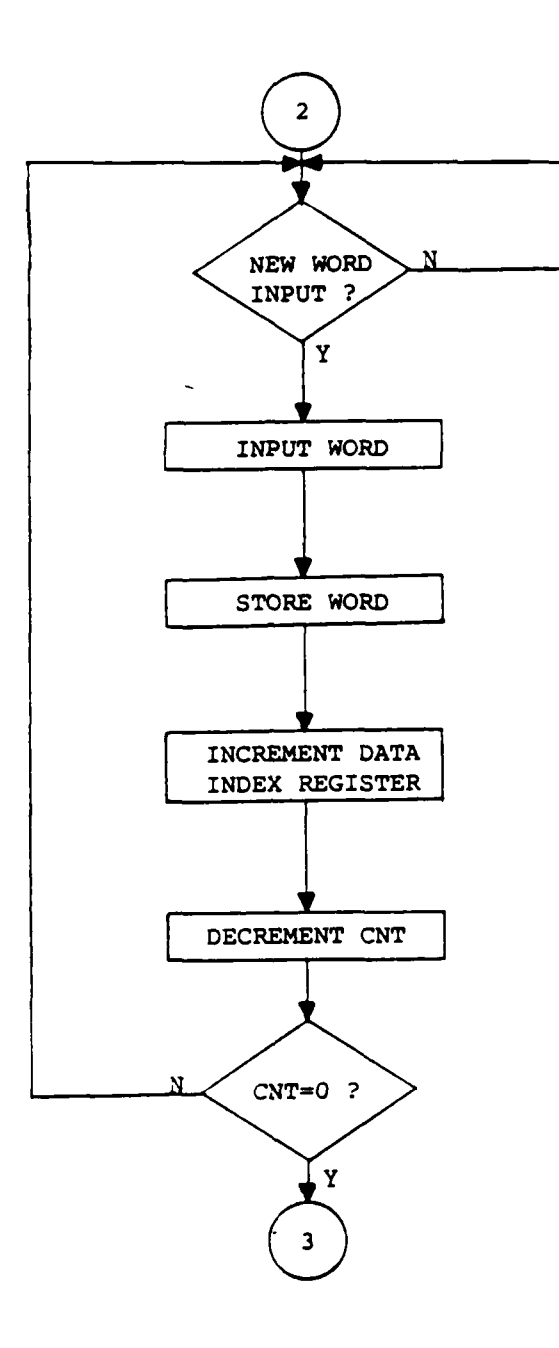

**ACCORD ACCORD AND A** 

 $\mathcal{L}$ 

 $\mathbb{R}^2$ 

تعتقلنا

C

تكت وتعاشفا فالمتوسط والمحامر

T.

والمستعفر والمراجع

والمتوافقة والمتوافق

T,

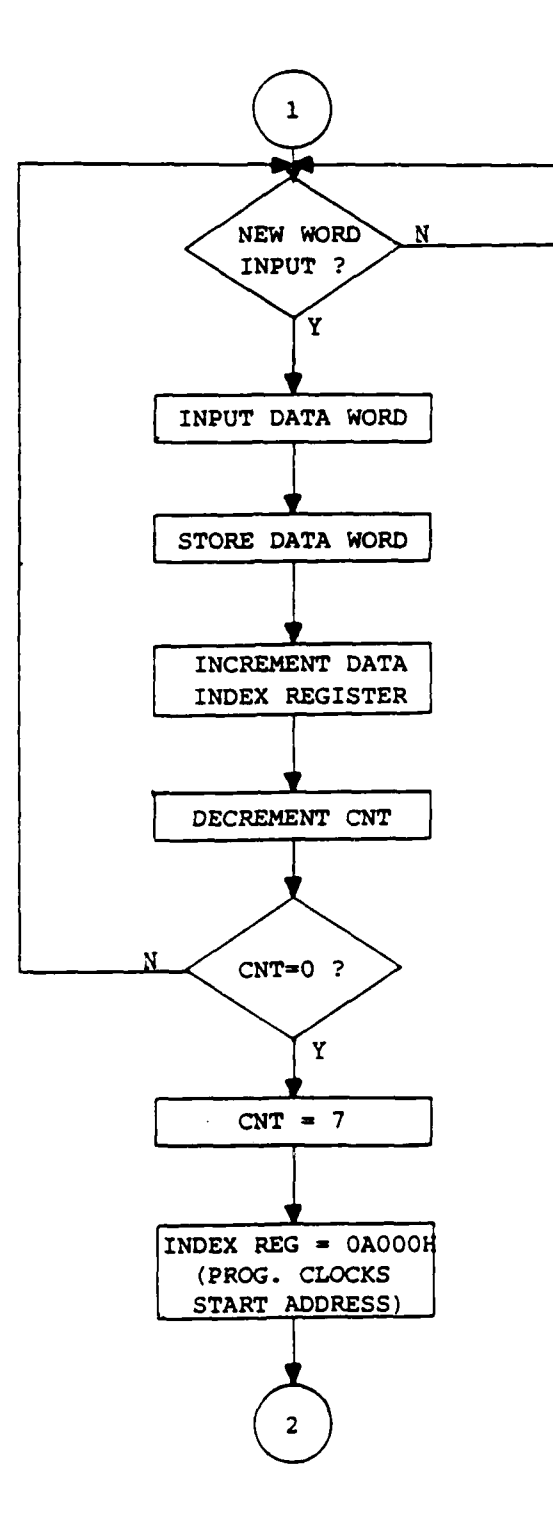

 $\mathcal{L}^{\text{max}}$ 

ÆЧ. tur Turj

107

ורגי להגיעה קדוקה קד

## CONTROL PROGRAM FLOWCHART

ν. in Par

المشاكلة والمتعاطية المتشاكل المتراكب والمستعلمة المتحال والمتحال والمتحال

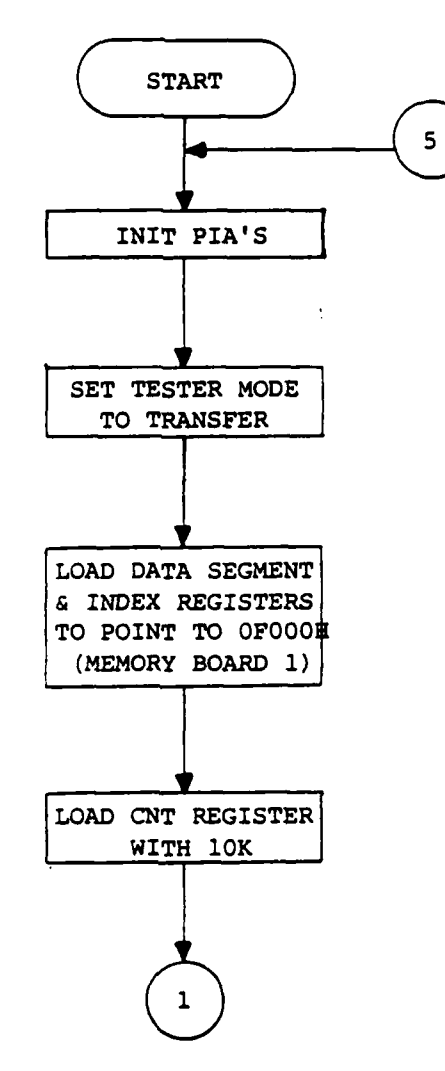

 $\mathcal{L}^{\text{max}}$ 

**AL, 20H** AND LPSTAT2  $JZ$ , INPUT DATA WORD AND STORE IN PROGRAM BUFFER DX, BX  $XCHG$  $AX, [DX]$ IN DS: [DI], AX MOV DI INC DI INC LPM  $\texttt{LOOP}$ ; WHEN PROGRAM IS TRANSFERRED, JUMP TO START

 $\cdot$ 

 $\ddot{\phantom{a}}$ 

€

 $00:100H$ JMP

## UTILITY ASSEMBLY **LANGUAGE** PROGRAM

**LOAD DATA SEGMENT AND** INDEX REGISTERS WITH START **ADDRESS** OF PROGRAM BUFFER  $\cdot$ **MOV** AX,10H **MOV** DS,AX **MOV DI,00** INITIALIZE PIA'S **MOV** DX,OFFFEH **MOV** AX,OBCB4H **OUT** [DX],AX **MOV AL,OCH OUTB** [DX],AL **LOAD** DX WITH INPUT PORT **DATA** ADDRESS, **AND LOAD** BX WITH INPORT PORT CONTROL **ADDRESS MOV** DX,OFFF8H **MOV** BX,OFFFCH CLEAR INPUT PORT  $\cdot$ IN AX,[DX] **CHECK** STATUS FOR NEW WORD INPUT  $\cdot$ XCHG DX, BX LPSTAT1: IN AX, [DX]<br>AND AX, 2020 **AND** AX,2020H **JZ** LPSTAT1 ; INPUT WORD TRANSFER COUNT  $\ddot{\cdot}$ XCHG DX,BX IN AX,(DX] XCHG AX,CX INPUT WORDS UNTIL TRANSFER COUNT = 0  $\mathbf{r}$ LPM: XCHG DX, BX -3 **CHECK** STATUS FOR **NEW** WORD **INPUT** LPSTAT2: INB AL,[DX]

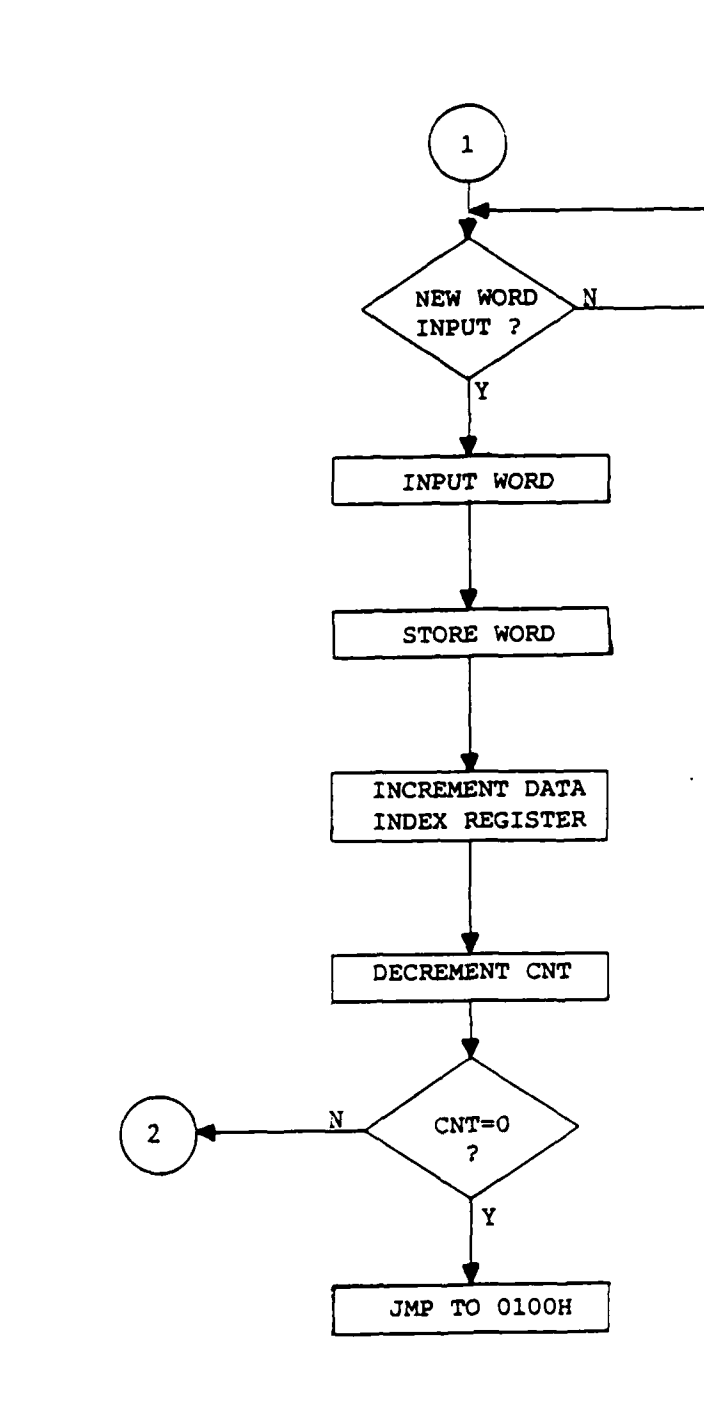

والاقلاق والمستقل المستعمل المتعاقل والمستعمل المسامل المراد والمستعمل المستعمل المستعمل المستعمل المستعمل المراد المستعمل

**Time** 

Т

77 п., Ŧ

72

متعاملتين وأنسته

T

िराम भारत मान्य राज्य स्थान का अनुसार सामग्री का सामग्री के सामग्री के सामग्री के सामग्री की सामग्री का सामग्र<br>जनसङ्ख्या

6

103

 $\mathcal{L}^{\text{max}}$ 

÷.

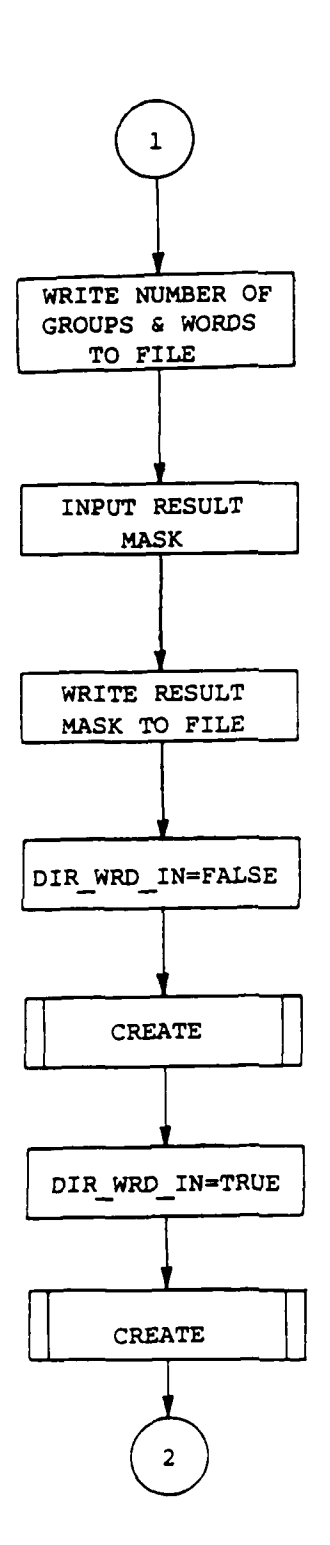

<u>a serie de la companya de la companya de la c</u>

تنعتم

**STATISTICS** 

**Service** 

राज

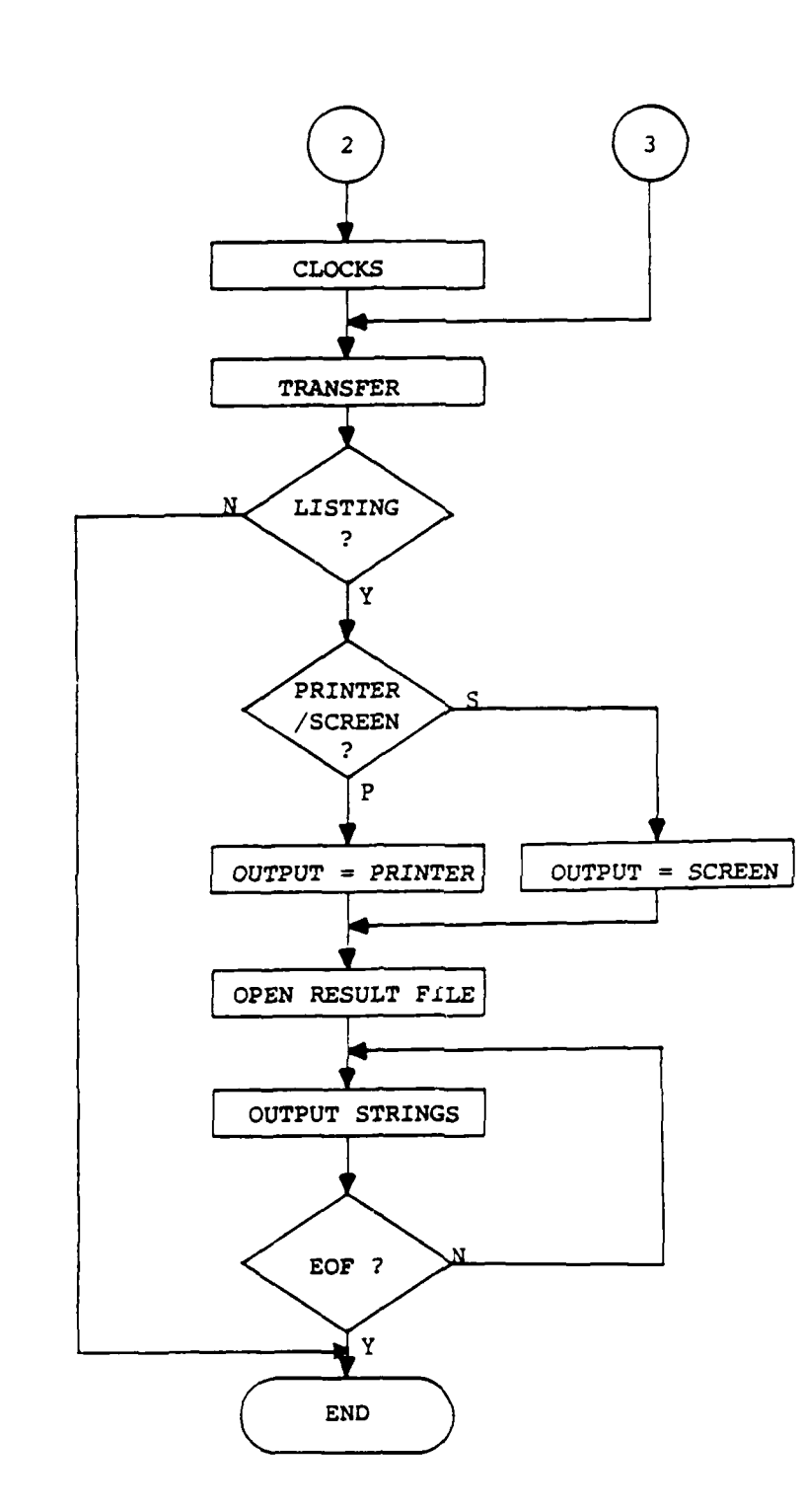

۰.

r.

Ŀ.

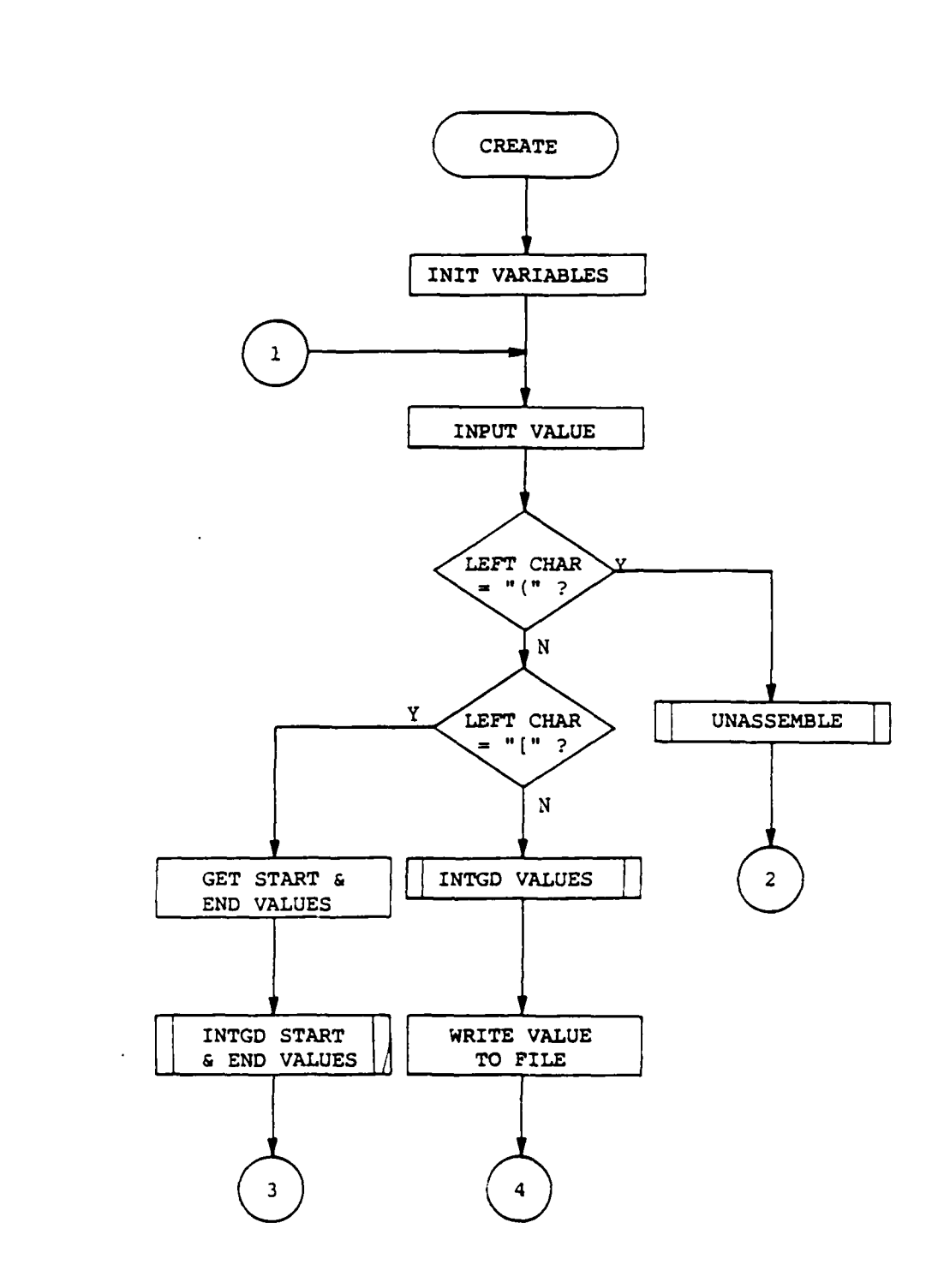

**ANGELINE** 

119

 $\mathcal{L}$ 

*<u>INSOLOGICAL MARINE</u>* 

÷

▽ 7 سنستع

┯

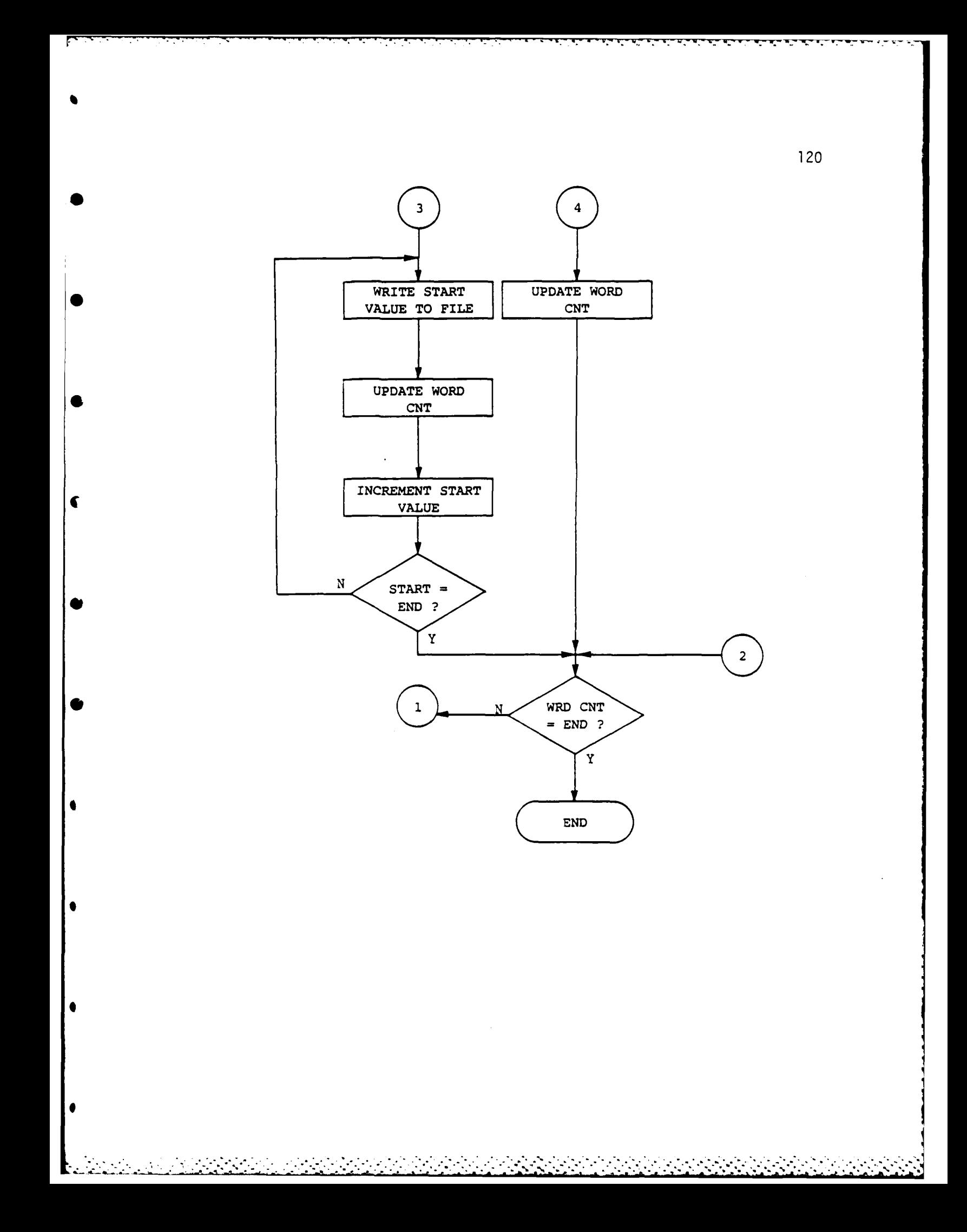

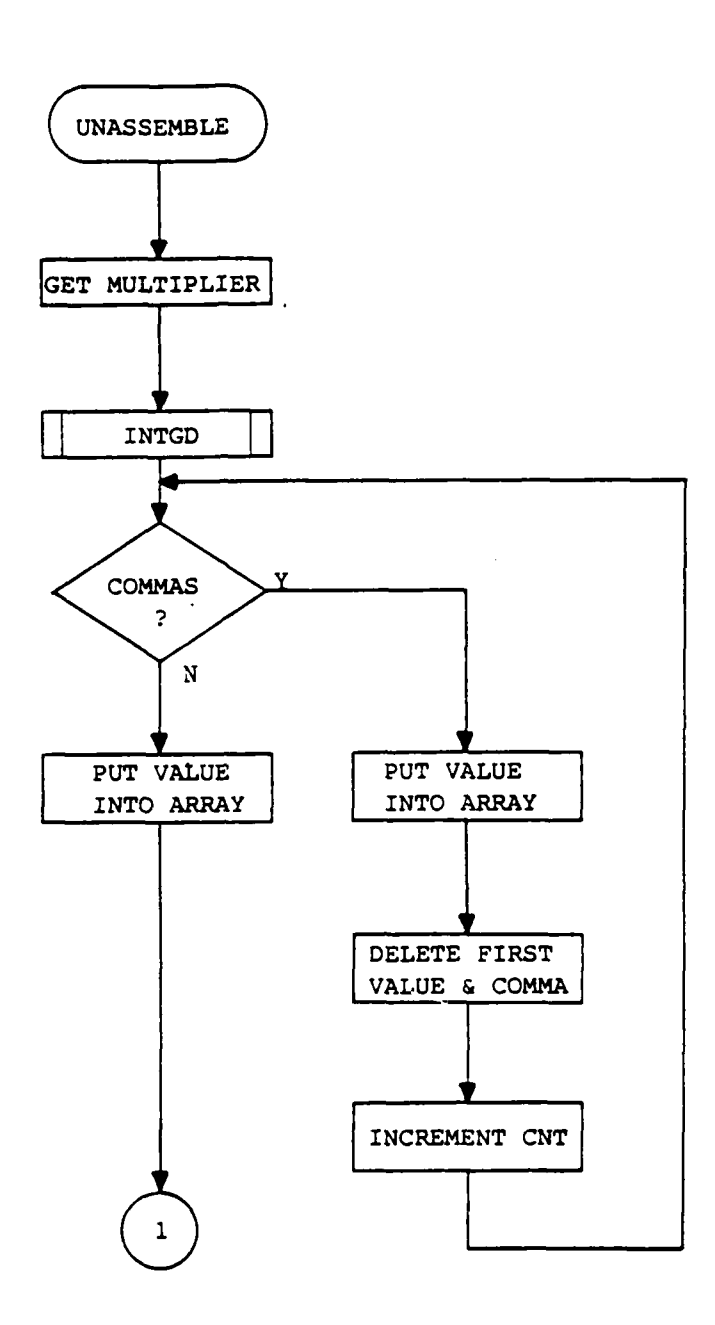

 $\mathcal{A}_\bullet$ 

 $\mathcal{L}$  $\mathcal{F}_\mathbf{a}$  ,  $\mathcal{F}_\mathbf{a}$ 

 $\mathcal{L}(\mathcal{L}^{\mathcal{L}})$  and  $\mathcal{L}^{\mathcal{L}}$ 

المتواصل والمتواطن والمتواطن والمتواطن والمتواطن

۰,

<u> En de la Secala de la Secala de la Palacea de la Palacea de la Palacea de la </u>

 $121$ 

 $\frac{1}{2}$ 

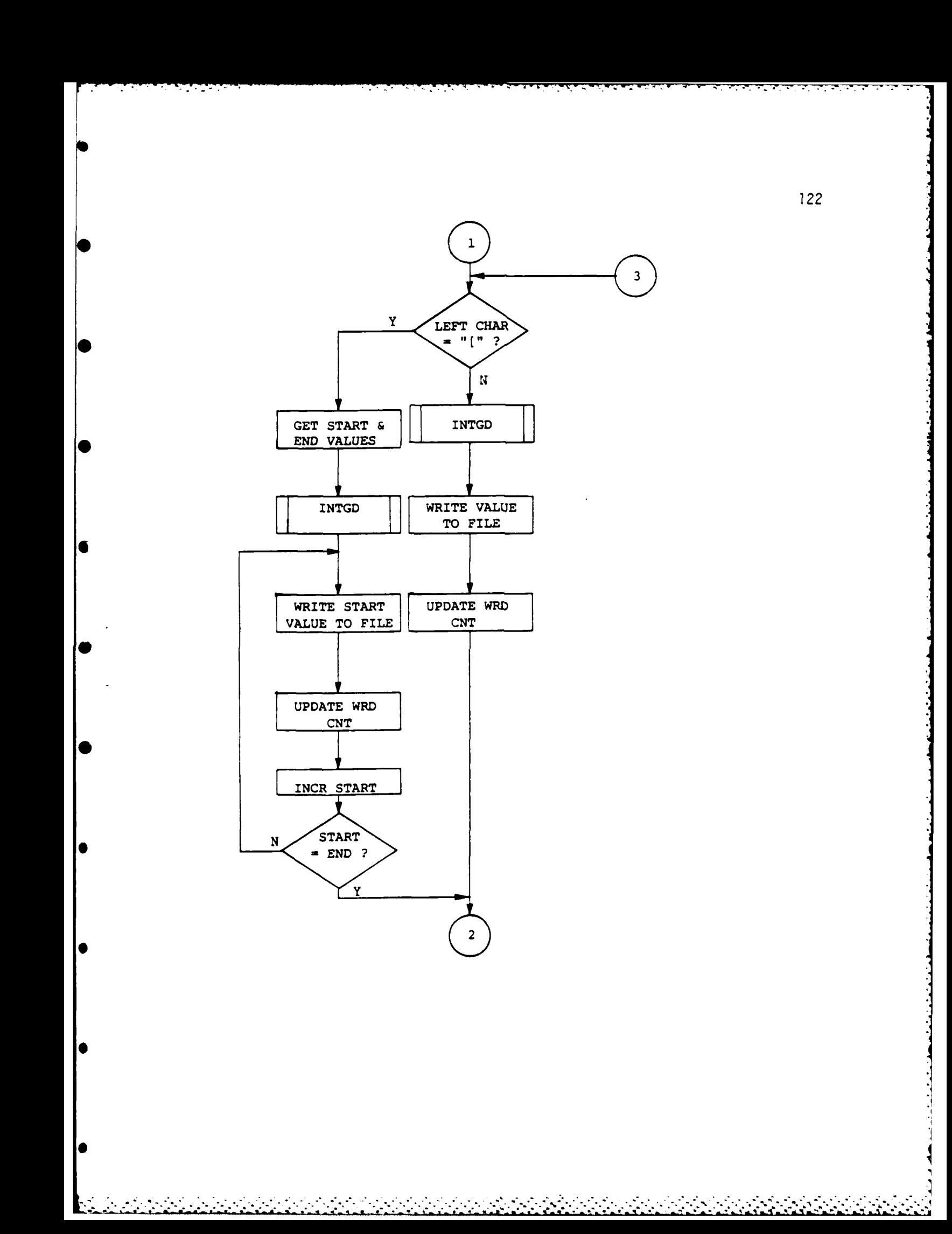

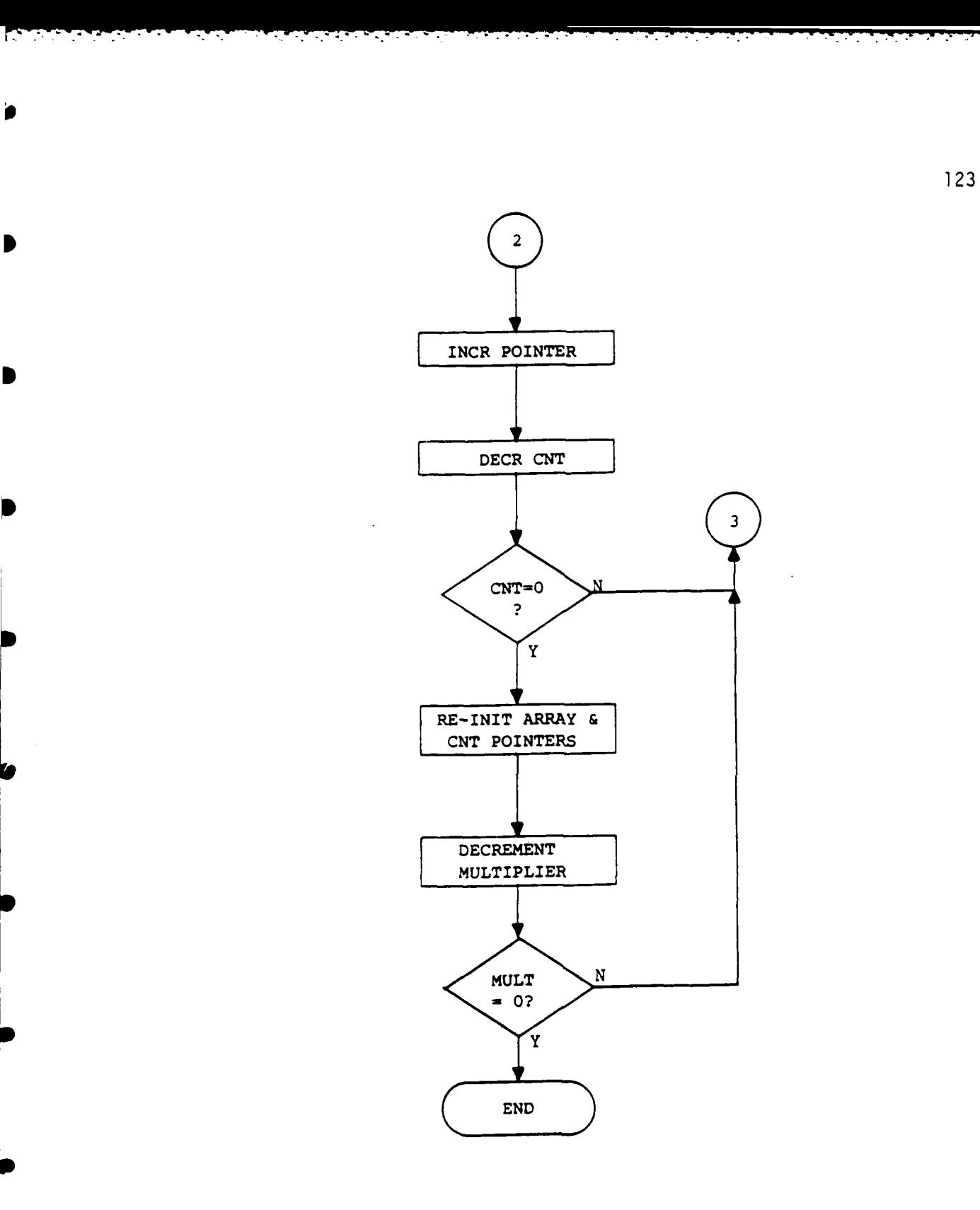

 $\label{eq:2} \mathcal{L} = \left\{ \begin{array}{ll} \mathcal{L}_{\text{max}} & \mathcal{L}_{\text{max}} \\ \mathcal{L}_{\text{max}} & \mathcal{L}_{\text{max}} \end{array} \right.$ 

 $\mathcal{L}_{\text{max}}$ 

ter.

 $\frac{1}{2}$ 

المناقضة والمناسبة

ساد و از و او او او او

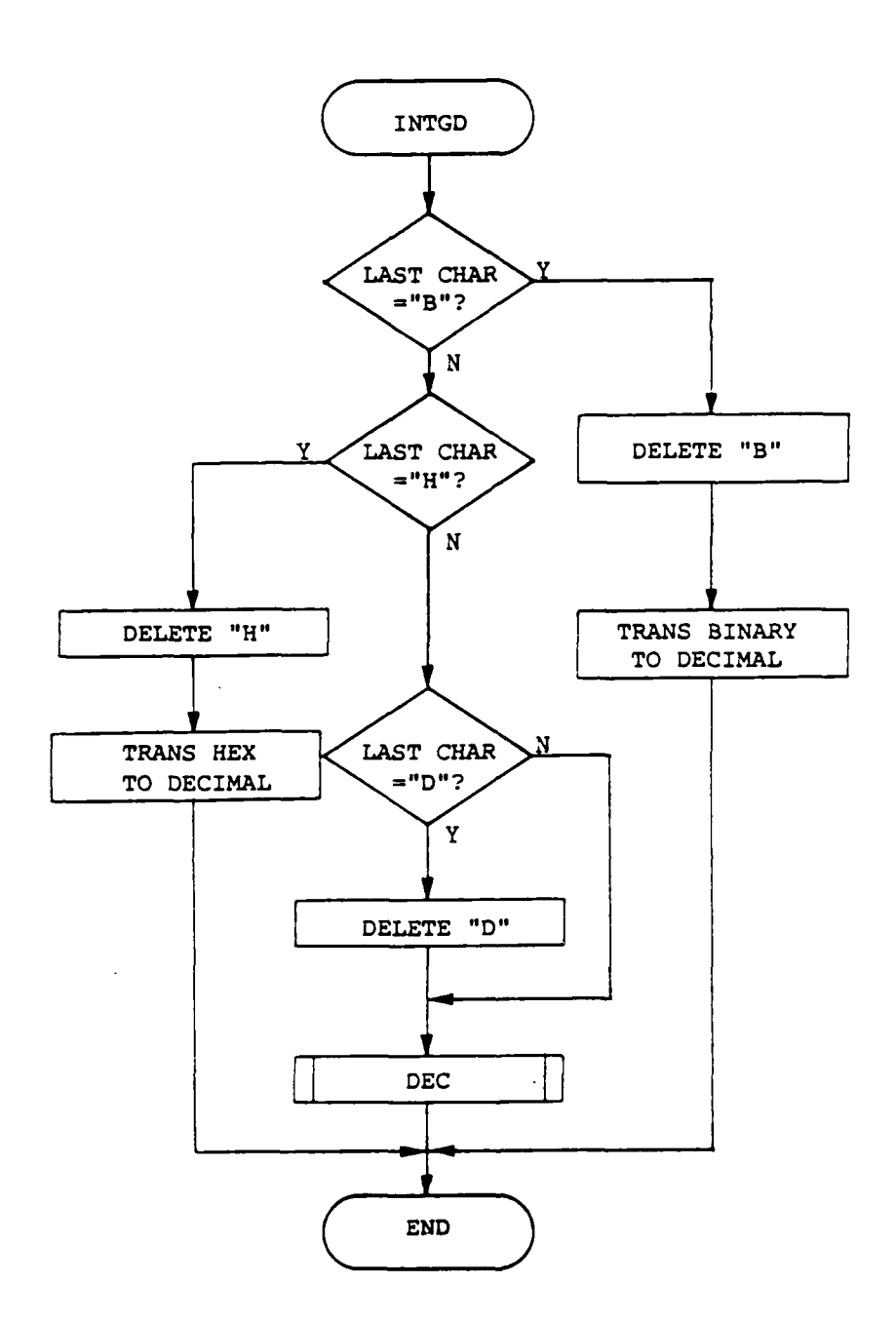

**ARRAINE** 

 $\mathcal{L}^{\text{max}}$ 

 $\mathcal{L}_{\mathcal{A}}$ 

 $\label{eq:2} \frac{1}{2} \sum_{i=1}^n \frac{1}{2} \sum_{i=1}^n \frac{1}{2} \sum_{i=1}^n \frac{1}{2} \sum_{i=1}^n \frac{1}{2} \sum_{i=1}^n \frac{1}{2} \sum_{i=1}^n \frac{1}{2} \sum_{i=1}^n \frac{1}{2} \sum_{i=1}^n \frac{1}{2} \sum_{i=1}^n \frac{1}{2} \sum_{i=1}^n \frac{1}{2} \sum_{i=1}^n \frac{1}{2} \sum_{i=1}^n \frac{1}{2} \sum_{i=1}^n \frac{1}{$ 

 $\mathcal{L}_{\text{max}}$  $\mathcal{L}_{\text{max}}$   $\frac{1}{2}$  ,  $\frac{1}{2}$ 

 $\overline{1}$ 

Þ

124

K, 75,

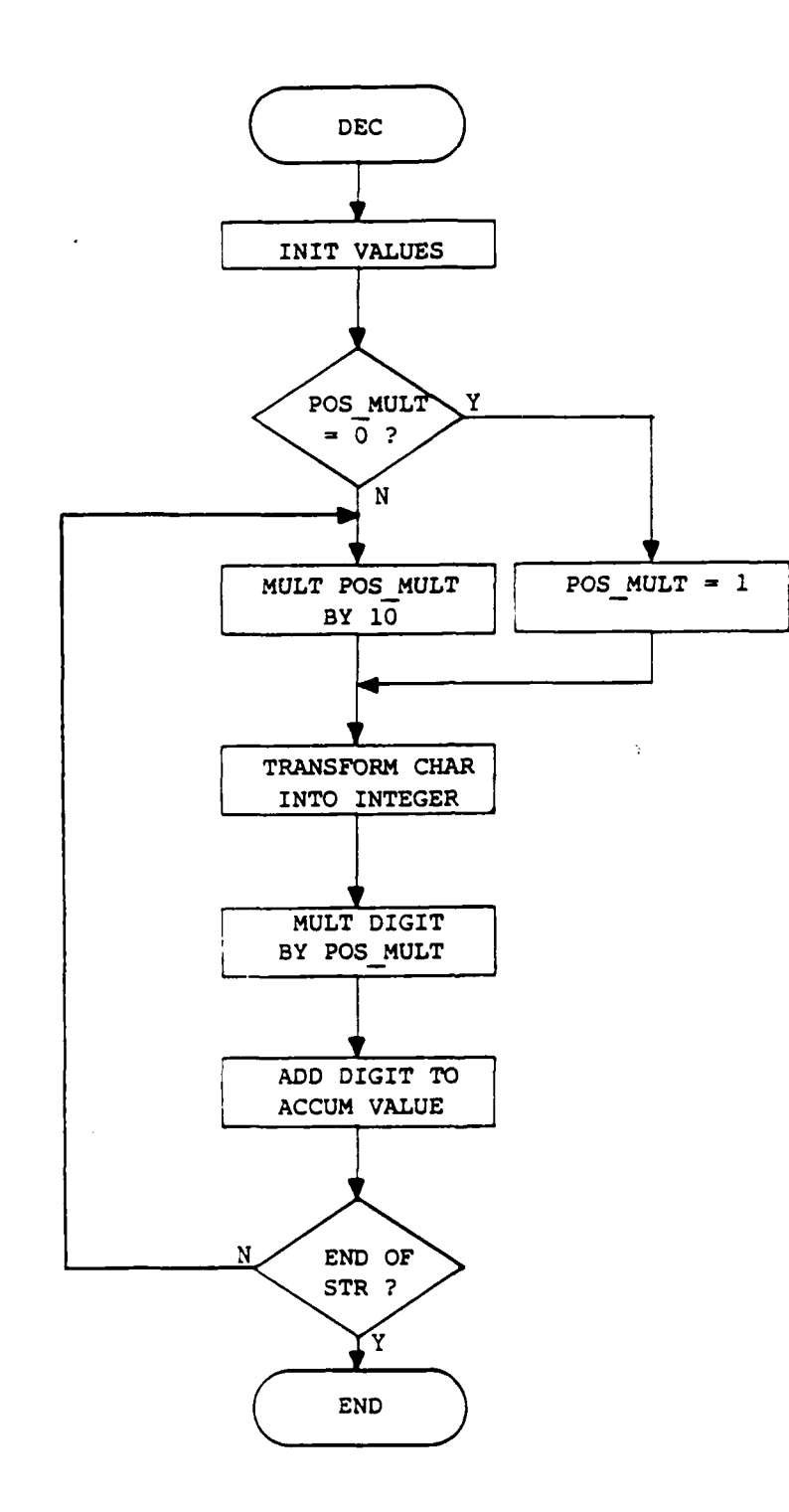

 $\mathcal{F}(\mathcal{F},\mathcal{F})$ 

 $\mathcal{N}_{\mathcal{A}}$ 

 $\ddot{\cdot}$ 

k.

للمشارخ وتوافقها والمراكبة وأوالتها والمراكب والمراكب والمراكب المساطر والمراكب المساطرة

والمراجع والمستوي الكرام المعالمية المائية والمستوية المراجع المراجع المراجع

 $\mathcal{L}_{\mathcal{L}}$  , and  $\mathcal{L}_{\mathcal{L}}$ 

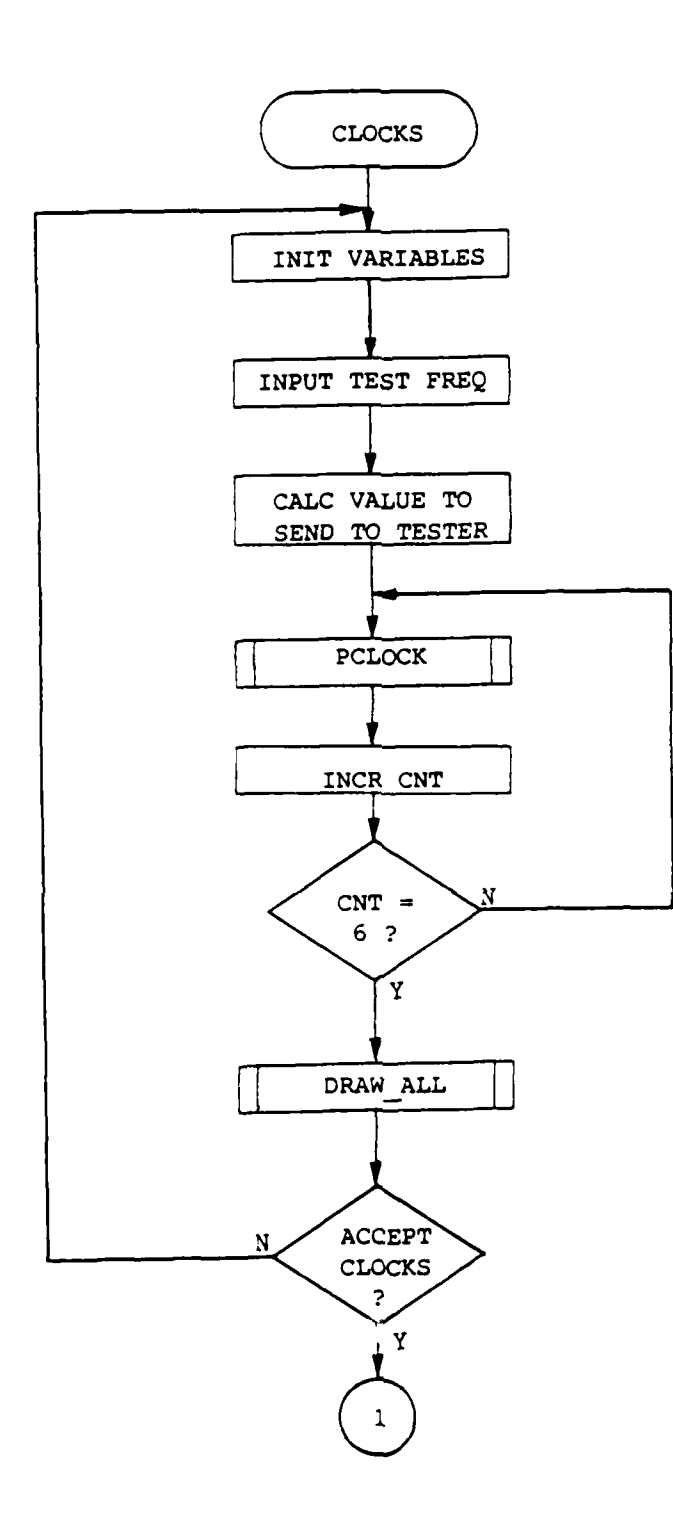

π

Ţ

مستبرين

 $\overline{\phantom{a}}$ 

126

وأوضاها ماكا سأقاساها ساهاته ماكوني وكونت وأعاماته مألو ماكا مراه والموارق

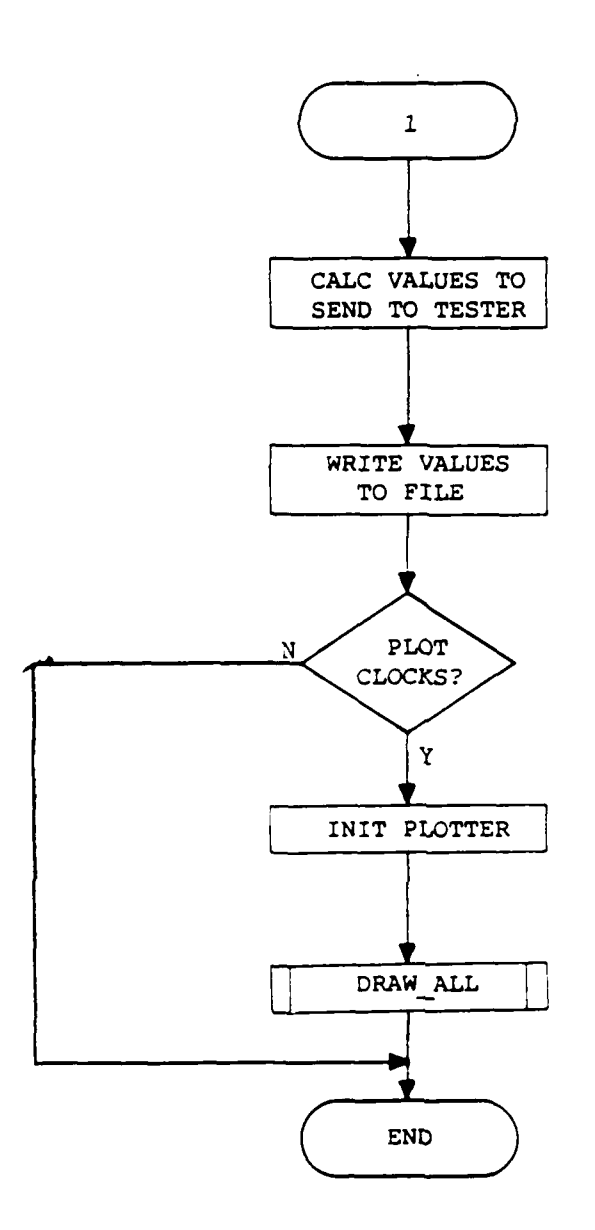

and the company of the company of the company of the company of the company of the company of the company of the company of the company of the company of the company of the company of the company of the company of the comp

Ŧ

**The State Company** 

المتعارب

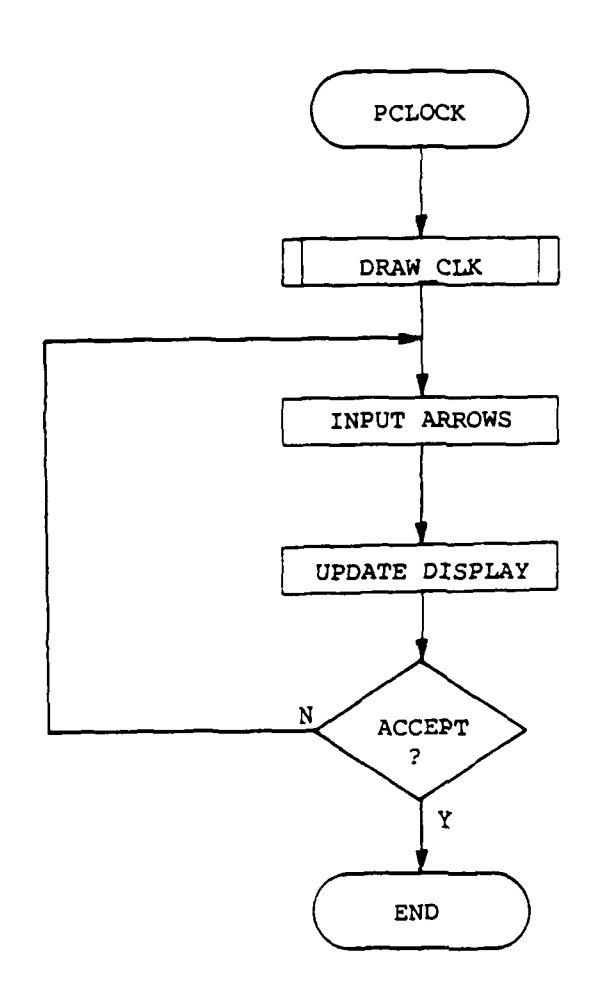

÷

128

**Programmer** 

┯

سبب

J

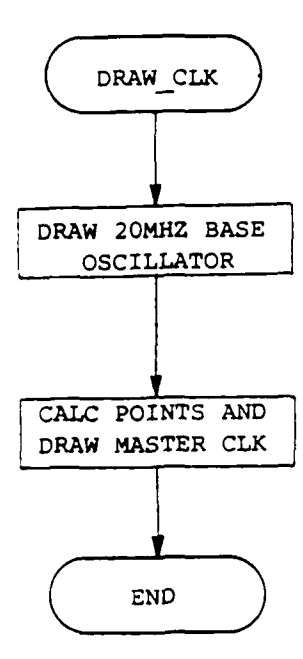

पर

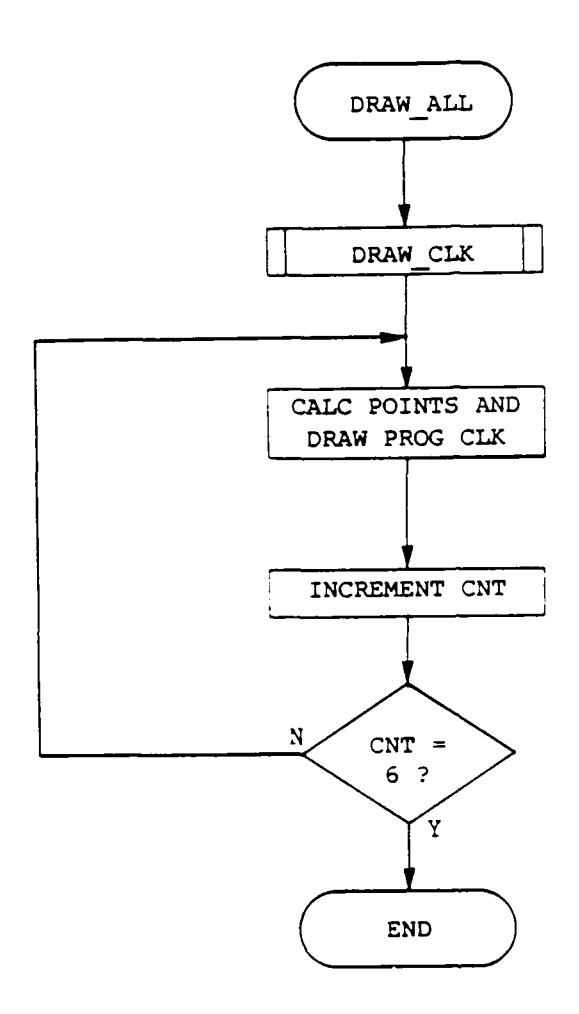

المستقلة المعينة الموسوعية المستقلة المعانية والمستقلة المستقلة المستقلة المستقلة المستقلة المستقلة المستقلة ال<br>المستقلة المستقلة المستقلة المستقلة المستقلة المستقلة المستقلة المستقلة المستقلة المستقلة المستقلة المستقلة ا

 $\label{eq:2} \mathcal{L}_{\mathcal{A}}(x) = \mathcal{L}_{\mathcal{A}}(x) \mathcal{L}_{\mathcal{A}}(x) \mathcal{L}_{\mathcal{A}}(x)$ 

WRITELN: WRITELN ('PLEASE RE-INPUT DATA WORDS.'); WRITELN; WRITELN; OOPS: = TRUE;  $STOP := TRUE;$  $END;$ END; (END N LOOP ) END; (END M LOOP )  $END:$ (END PROCEDURE UNASSEMBLE) (THIS PROCEDURE RETURNS A BOOLEAN ARRAY GIVEN A HEX, BINARY, OR DECIMAL STRING. ) PROCEDURE BOOL(BOOLI : INTEGER; VAR PDIRV : TST VAR); VAR CNT VAR : INTEGER; ( PROCEDURE BOOL ) **BEGIN** FOR CNT VAR: = 1 TO 8 DO **BEGIN** IF ODD (BOOLI) THEN PDIRV [CNT VAR] := TRUE ELSE PDIRV[CNT\_VAR] :=FALSE;  $BCOLI := TRUNC(BCOLI / 2)$ ;  $END:$ END; ( PROCEDURE BOOL ) (THIS PROCEDURE CREATES THE DATA FILE. ) PROCEDURE CREATE (WRDS PER BLOCK, NUMBER OF BLOCKS : INTEGER); **VAR** LNGTH, CNT VAR,  $PO, PM, PN, K$ : INTEGER; STR, LEFT, RIGHT, VALUE, TEMPA  $\cdot$  s; ( CREATE ) **BEGIN** WHICH GROUP: =  $1$ ;  $WORDSLEFT: = 0;$  $STOP: = FALSE;$ COPS: = FALSE;

<u> Maria Anggris Malaysia (1999-1999)</u>

```
STRDELETE(ANUM(N] ,1,K+1);
     K:=STRPOS ('1 ',ANUM(N I);
     STRDELETE(ANUM(N] ,K,1);
     PM: = INTGD(TMPNA);
     PN:=INTGD(ANUM(N]);
     FOR PO:- PM TO PN DO
       BEGIN
         FA:=P0;
         PUT(F);
          WORDSLEFT: =WORDSLEFT+1;
          IF WORDSLEFT=WRDS PER BLOCK
              THEN IF (M ,=TIMES) AND
                   (N \neq COUNT-1) AND (PO \neq PN)
                   THEN BEGIN
                     WORDSLEFT: = 0;WHICH GROUP:=WHICH GROUP+2;
                   END
              ELSE BEGIN
                     N: =COUNT+l;
                     M:=TIMES+l;
                     WHICH GROUP: =DATAGROUPS+l;
                     WRITELN;
                     WRITELN;
                     WRITELN(YOU INPUT TOO MANY
                        WORDS FOR THIS GROUP!I');
                     WRITELN;
                      WRITELN( 'PLEASE RE-INPUT
                        DATA WORDS.');
                     WRITELN;
                     WRITELN;
                      OOPS:-TRUE;
                      STOP:=TRUE;
                    END;
          END;
         ANUM(NI :=TMPNB;
        END;
IF WORDSLEFT=WRDS PER BLOCK
    THEN IF (M \neq TIMES) AND (N \neq COUNT-1)THEN BEGIN
                    WORDSLEFT: = 0;
                    WHICH GROUP:=WHICH_GROUP+2;
                 END
            ELSE BEGIN
                    N: =COUNT-i;
                    M: =TIMES+1;
                    WHICH GROUP: = DATAGROUPS+1;
                    WRITELN;
                    WRITELN;
                    WRITELN('YOU INPUT TOO MANY
                       WORDS FOR THIS GROUP!');
```
 $\label{eq:2} \mathcal{L}^{\mathcal{A}}(\mathcal{A}^{\mathcal{A}}_{\mathcal{A}}(\mathcal{A}^{\mathcal{A}}_{\mathcal{A}})) \cong \mathcal{L}^{\mathcal{A}}(\mathcal{A}^{\mathcal{A}}_{\mathcal{A}}(\mathcal{A}^{\mathcal{A}}_{\mathcal{A}})) \cong \mathcal{L}^{\mathcal{A}}(\mathcal{A}^{\mathcal{A}}_{\mathcal{A}}(\mathcal{A}^{\mathcal{A}}_{\mathcal{A}}))$ 

المسائلة<br>في المراد في الموارد الموارد الموارد الموارد الموارد الموارد الموارد الموارد الموارد الموارد الموارد الموارد ا<br>ولي المراد الموارد الموارد الموارد الموارد الموارد الموارد الموارد الموارد الموارد الموارد الموارد ال

**COUNT,** : M, **N, J,** K, PM,PN, **P0** INTEGER; **ANUM :** ARRAY(1. .100] OF **S;** BEGIN ( **UNASSEMBLE** ) TMS :=STOR; STRDELETE(TMS, 1, 1); J:-STRPOS(' (',TNS);  $K: \cong \text{STRLEN}(\text{TMS}) - J$ **STRDELETE(TMS,J,K+1);** TIMES:=INTGD(TMS); TMPNA:=STOR; STRDELETE(TMPNA,1,1); STRDELETE(TMPNA, 1, STRPOS(' (', TMPNA)); TMPNB:=TMPNA; **STOP:=FALSE; COUNT:=1;** REPEAT  $K: = \text{STRPOS}(','', \text{TMPNA})$ ; IF K=0 **THEN** BEGIN STOP:=TRUE; K:=STRPOS(') ',TMPNA); **END;** STRDELETE (TMPNA, K, STRLEN (TMPNA) -K+1); STRDELETE(TMPNB, 1, K); ANUM [COUNT] : = TMPNA; **COUNT: COUNT+l;** TMPNA: = TMPNB; UNTIL **STOP;** FOR M:=l TO **TIMES DO** BEGIN FOR **N:1l** TO **COUNT-1 DO** BEGIN IF LEFTMOST(ANUM[N]) **+7** '[' **THEN** BEGIN **FA:=INTGD(HEXIT(ANUM[NI)); PtJT(F);** WORDSLEFT: =WORDSLEFT+1; **END ELSE** BEGIN **TMPNB:-ANUM(NI; STRDELETE(ANUM(N] ,1,1); K:-STRPOS C' \*,ANUM(N]); TMPNA:=ANUM(N];** STRDELETE(TMPNA, K, STRLEN(ANUM[N])-K+1);

وسنود ود

K:=INTGD(STOR); STB:=INT TO HEXSTRNG(K); END ELSE BEGIN K:=INTGD(STOR); STB:=INT TO HEXSTRNG(K); END; HEXIT: = STB; END;  $($  FUNCTION HEXIT  $)$ THIS FUNCTION RETURNS A BOOLEAN STRING FROM AN INTEGER FUNCTION INT TO BOOLS(FIN:INTEGER) **S;** VAR FSTR **: S;** FCT **:** INTEGER; BEGIN  $FSTR: = ''':$ WHILE **FIN 7** 0 DO **BEGIN** IF ODD(FIN) THEN FSTR:='l'+FSTR ELSE FSTR:='0'+FSTR;  $FIN:=TRUNC (FIN/2);$ END; FOR FCT:=l TO (8-STRLEN(FSTR)) DO BEGIN FSTR:='0'+FSTR; END; INT TO BOOLS:=FSTR; END;  $\overline{\phantom{a}}$  = (FUNCTION INT TO BOOLS) THIS PROCEDURE UNASSEMBLES A STRING INPUT TO THE DATAFILE CREATION PROCEDURE AND CREATES THE FILE VALUES FOR REPEATING SETS OF DATA. PROCEDURE UNASSEMBLE (STOR, RT, LF: S; LN, WRDS PER BLOCK: INTEGER); VAR STOP : BOOLEAN; TMS, TMPNB, TMPNA : S; TIMES,

**CONTRACTORS CONTRACTORS** 

141

والمستقر والمستقر والمستقر والمستحيل والمستقرة

**I**
```
REM[CNTVAR] :=K MOD 16;
     K:=TRUNC(K/16);
   UNTIL K-0;
   FOR J:=CNT VAR DOWNTO 1 DO
    BEGIN
      CASE REM(J] OF
        0:TMPSB: ='0';
         1:TMPSB:='1';2:TMPSB:='2';
         3:TMPSB:={}^{1}3':4: TMPSB: =<sup>1</sup>4<sup>1</sup>;
         5:TMPSB:='5';6: TMPSB: =16<sup>\prime</sup>;
         7: TMPSB: ='7';
         8:TMPSB: = '8';9: TMPSB: -' 9';
         10: TMPSB:={}^tA';<br>11: TMPSB:={}^tB';12:TMPSB: ='C';
         13:TMPSB:='D';
         14:TMPSB:={}^{\prime}E^{\prime};
         15:TMPSB:='F';
       END;
       STRAPPEND (TMPSA, TMPSB);
     END;
 STRAPPEND(TMPSA, 'H');
 INT TO HEXSTRNG:=TMPSA;
 END; CINTTO_HEXSTRNG)
 THIS FUNCTION RETURNS A HEX STRING WITH AN
   APPENDED "H" FROM A BINARY OR DECIMAL STRING.
FUNCTION HEXIT(STOR :S) : S;
VAR
        STB : S;
        L,K :INTEGER;
    BEGIN (FUNCTION HEXIT)
      L:-STRLEN(STOR);
      IF RIGHTMOST(STOR) \approx 'H'
            THEN STB := STOR
           ELSE IF RIGHTMOST(STOR) = 'B'
                      THEN BEGIN
                              K:-INTGD(STOR);
                              STB:=INT_TO_HEXSTRNG(K);
                           END
                       ELSE IF RIGHTMOST(STOR)-'D'
                                THEN BEGIN
```
ा भारत राजन एकत्यान कर्णा काला का नामा नामाना कार्यान करिया किरणात करने कारण करने निर्माण गर्भ निर्भाग पर गर्भ

```
IF TMPN='4' THEN EX:=4;
         IF TMPN='5' THEN EX:=5;
         IF TMPN='6' THEN EX:=6;
         IF TMPN-'7' THEN EX:=7;
         IF TMPN='8' THEN EX:=8;
        IF TMPN='9' THEN EX:=9;
         D:=Z*EX+D;
        STRDELETE(TMPA, STRLEN(TMPA), 1);
       END;
     DEC:=D;
   END; (DEC)
BEGIN (INTGD)
     NUMBER: =0;L:=STRLEN(TMPSA);
     IF RIGHTMOST(TMPSA) ='Bl
          THEN BEGIN
                STRDELETE(TMPSA,L,1);
                NUMBER:=BINARY (TMPSA);
              END
          ELSE IF RIGHTMOST (TMPSA) = 'H'
                   THEN BEGIN
                         STRDELETE(TMPSA, L, 1);
                         NUMBER: =HEX (TMPSA);
                        END
                   ELSE IF RIGHTMOST(TMPSA)='D'
                            THEN BEGIN
                             STRDELETE(TMPSA, L, 1);
                             NUMBER:-DEC (TMPSA);
                                 END
                            ELSE NUMBER:=DEC(TMPSA);
INTGD:=NUMBER;
END; (END INTGD
        THIS FUNCTION RETURNS A HEX STRING FROM
         A DECIMAL INTEGER.
FUNCTION INT_TO_HEXSTRNG(K : INTEGER) : S;
  VAR TMPSA,
      TMPSB S;
      REM : ARRAY<sup>[0..10]</sup> OF INTEGER;
      CNTVAR,J INTEGER;
  BEGIN (FUNCTION INT_TO_HEX.)
    TMPSA: = <sup>11</sup>;
    CNT VAR: =0;REPEAT
      CNT_VAR:=CNT_VAR+1;
```
**139**

ಸಾಹಾಗಿ ಪ್ರೀಸ್ತಾನ ಸಂಸ

```
THIS FUNCTION RETURNS THE RIGHTMOST CHARACTER
         OF A STRING.
FUNCTION RIGHTMOST (STRX : S) : S;
BEGIN
 STRDELETE(STRX, 1, (STRLEN(STRX)-1));
 RIGHTMOST := STRX;
END;
        THIS FUNCTION RETURNS THE LEFTMOST
         CHARACTER OF A STRING. )
FUNCTION LEFTMOST ( STRX : S) : S;
BEGIN
 STRDELETE(STRX,2,(STRLEN(STRX)-I));
 LEFTMOST := STRX;
END;
     THIS FUNCTION RETURNS A DECIMAL INTEGER
      WHEN GIVEN A HEX, BINARY, OR DECIMAL STRING. )
FUNCTION INTGD(TMPSA : S) : INTEGER;
VAR NUMBER,L INTEGER;
      THIS FUNCTION RETURNS A DECIMAL INTEGER FROM
       A DECIMAL STRING.
  FUNCTION DEC (TMPA : S) INTEGER;
   VAR TMPN : S;
       D,EX,C,Z : INTEGER;
   BEGIN (FUNCTION DEC)
     D:=0;
     Z:=0;
     FOR c:=i TO STRLEN(TMPA) DO
       BEGIN
         Z:=Z*10;
         IF Z=0 THEN Z:=1;
         TMPN:=RIGHTMOST(TMPA);
         IF TMPN='0' THEN EX: =0;IF TMPN='1' THEN EX:=1;
         IF TMPN='2' THEN EX:=2;
         IF TMPN='3' THEN EX:=3;
```
 $\label{eq:2} \mathcal{L}(\mathcal{L}) = \mathcal{L}(\mathcal{L}) = \mathcal{L}(\mathcal{L})$ 

فأستعلم والمتحال والمستحيل والمسترد والمرادين

┯┯

C THIS PROGRAM IS DESIGNED TO CREATE AND DOWNLOAD FILES TO THE FUNCTIONAL TESTER, **AND** READ THE **RESULTS** FROM THE D.U.T. BACK INTO A FILE. \$REF **50\$** \$SYSPROG **ON\$** PROGRAM HDR (INPUT, OUTPUT); IMPORT IODECLARATIONS, DGL LIB, **GENERAL** 0, **GENERAL\_1,** GENERAL\_2, GENERAL\_3, GENERAL 4; TYPE S  $=$  STRING[255];<br>TST VAR  $=$  ARRAY[1..8]  $=$  ARRAY $[1..8]$  OF BOOLEAN;  $D_A$  = ARRAY[1..2050,1..8] OF INTEGER;<br>  $\overline{P}$ PRD A =  $CD A$ ;  $PTRD A = CD_A;$  $CLK \overline{ARRAY}$  =  $ARRAY[1..7]$  OF S; VAR CHR ARRY : PACKED ARRAY [1..79] OF CHAR; CK **ARRAY :** CLK ARRAY; OK TO\_DO, DIRWRD **IN,** p **STOP,OOPS :** BOOLEAN; **p** : **FILE OF PACKED ARRAY**  $\{1..79\}$ OF CHAR; T F **:** FILE OF **S; F:** FILE OF INTEGER; WRDS\_PER\_BLOCK, **NUMBEROF BLOCKS,** WHICH GROUP, WORDSLEFT, DATAGROUPS, DATAWORDS, CNT VAR : INTEGER; DATAFILE, RESULT, TESTFILI, STEMP, STEMP1 : S; **10** RESVAR, DIRVAR **TST** VAR;

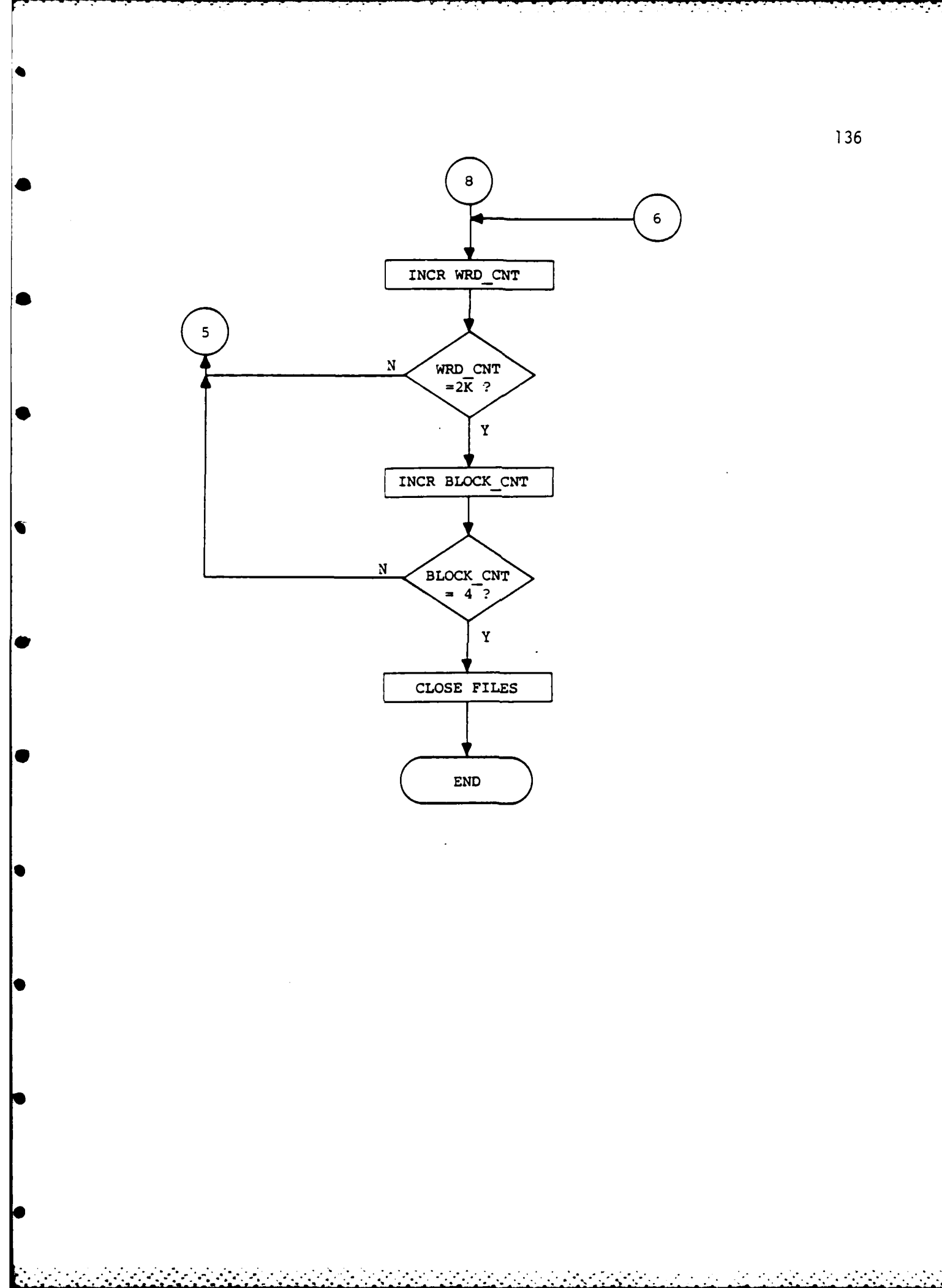

٠.

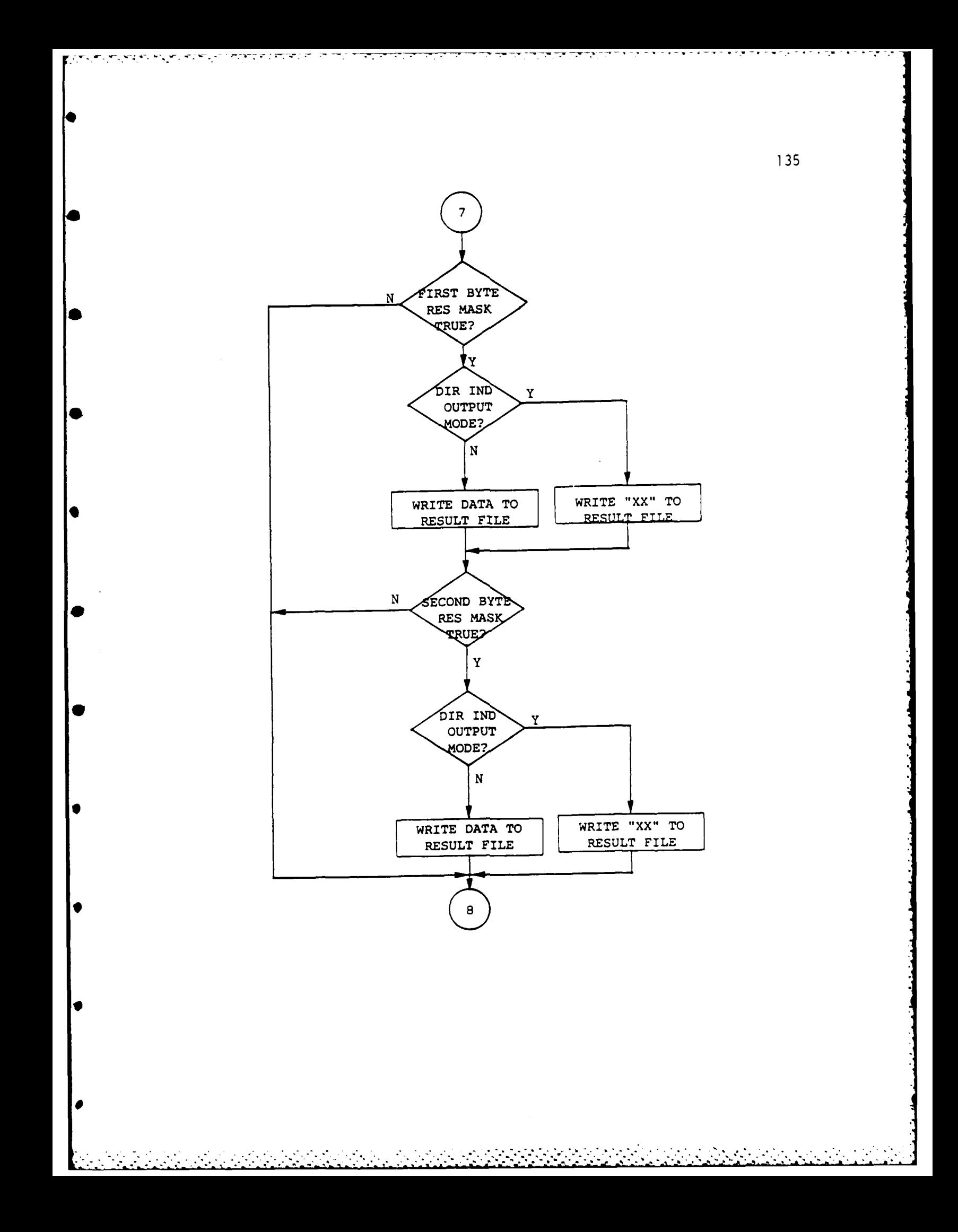

INPUT CLK VALUE OUTPUT CLOCK VALUE TO GPIO N  $EOF$  ? CREATE RESULTS DATA FILE 5 WRD\_CNT GT  $\mathbf Y$ **WRDS/GROUP**  $\overline{?}$  $\sqrt{N}$ INPUT DATAWORD INPUT DATAWORD FROM GPIO FROM GPIO SPLIT 16-BIT WRD INTO 2 BYTES

*<u>ATT CAR AND AN</u>* 

75 S

*<u>Andrew Community Community Community</u>* 

134

۰,

 $\mathcal{S}^2$ 

 $\mathcal{L}^{\text{max}}_{\text{max}}$ 

فورسم يرجونه وجوري البرائيل المراد والمراد والمراد

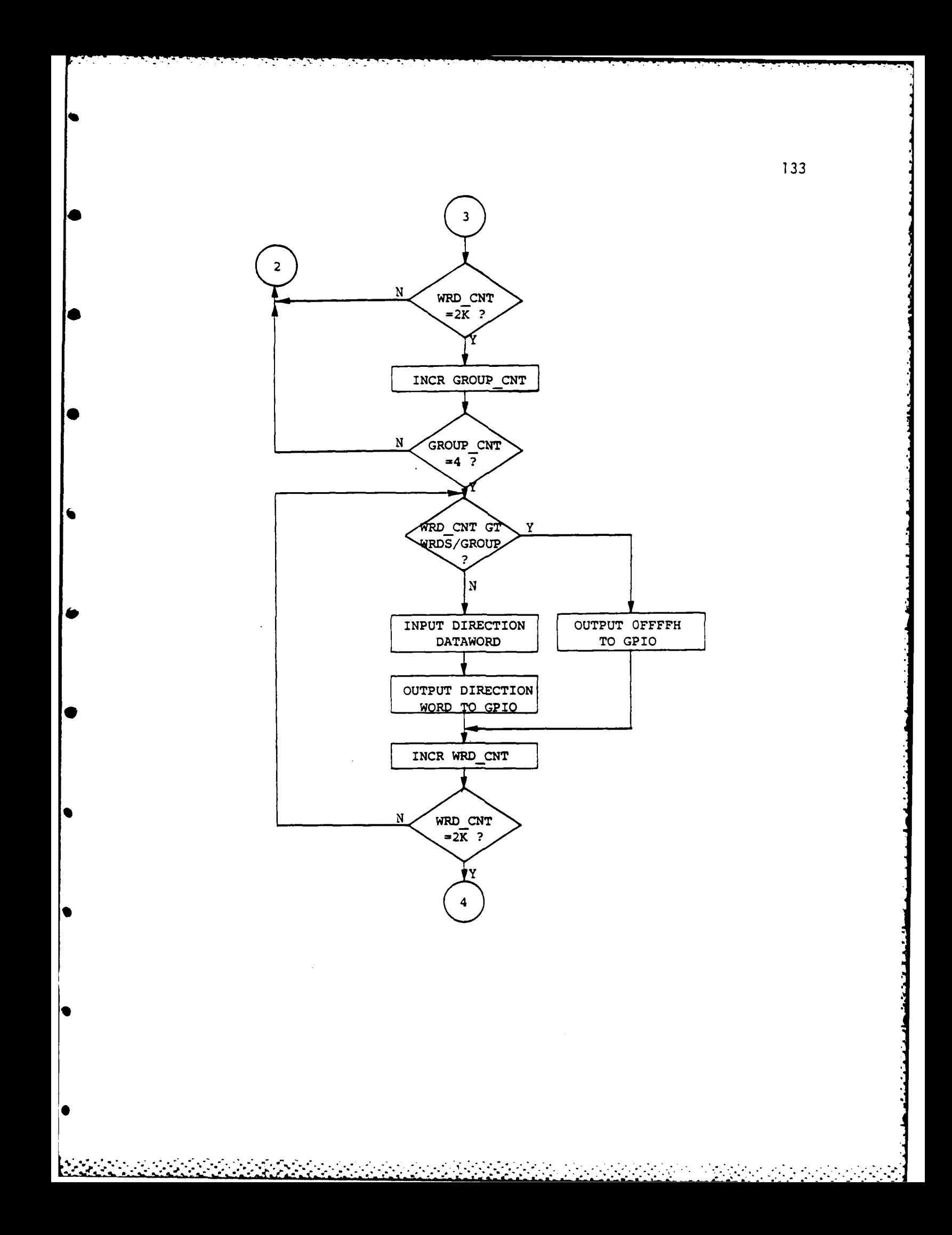

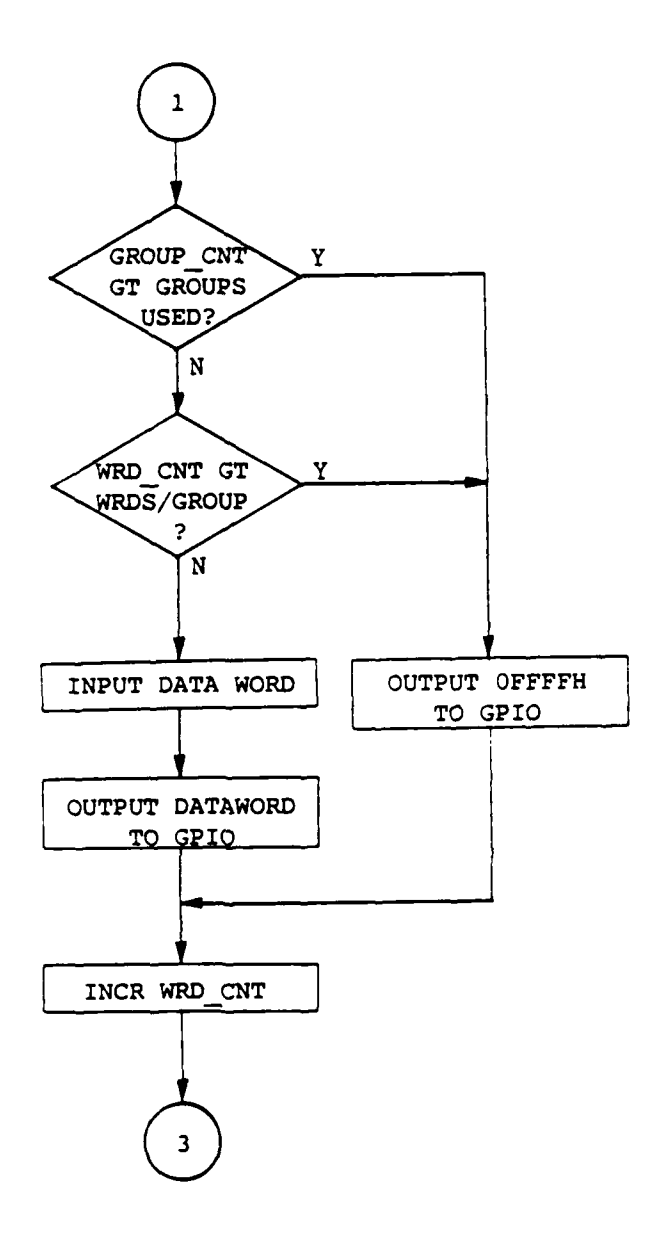

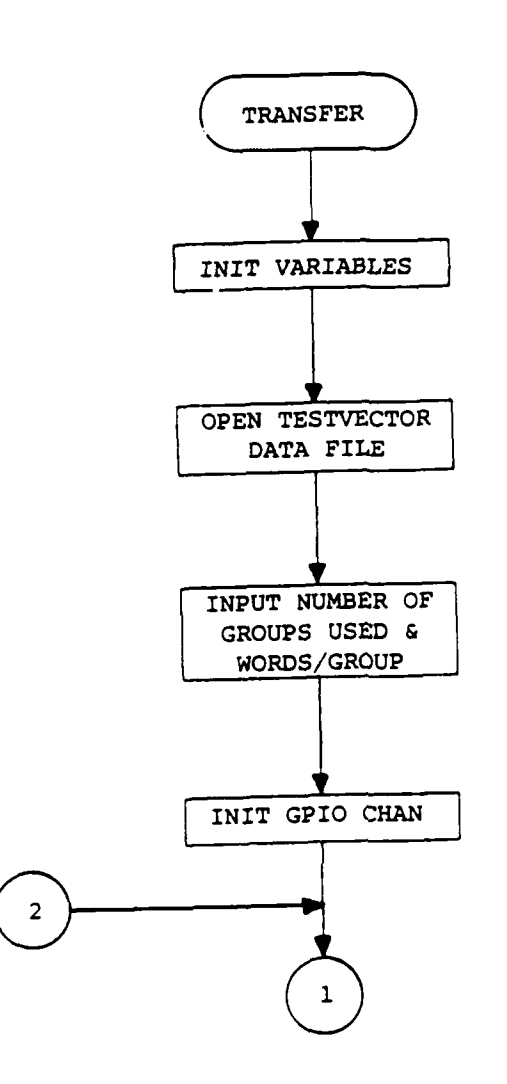

┯

 $\sim 100$ 

**Service** 

Ż

*<u> ANASANA ANASAN</u>* 

```
WHILE NOT STOP DO
  BEGIN
    WRITELN;
    IF NOT DIR WRD IN THEN
        WRITE(lDATA GROUP NUMBERS ':19,
       WHICH_GROUP:1,'&':1,WHICH_GROUP+1:1)<br>ELSE
       WRITE('DIRECTION' : 9);
    WRITE(' WORDS LEFT ='.13,
         WRDS PER BLOCK-WORDSLEFT: 4);
    WRITELN;
    WRITELN;
    WRITE('~p~');
    READLN (VALUE);
    VALUE:=STRRTRIM (VALUE);
    VALUE: =STRLTRIM (VALUE);
    LNGTH:=STRLEN (VALUE);
    LEFT: = LEFTMOST (VALUE);
    RIGHT:=RIGHTMOST(VALUE);
    IF (LEFT \leftrightarrow '(') AND (LEFT \leftrightarrow '[')
        THEN BEGIN
                STR:=HEXIT (VALUE);
                F^{\Lambda}: = INTGD(STR);
                PUT(F);
                WORDSLEFT : = WORDSLEFT+1;IF WORDSLEFT=WRDS PER BLOCK
                     THEN BEGIN
                      WHICH GROUP:=WHICH GROUP+2;
                      WORDSLEFT : = 0;END;
              * END;
    IF LEFT = (
       THEN UNASSEMBLE (VALUE, RIGHT, LEFT, LNGTH,
                          WEDS PER BLOCK);
       IF LEFT = \lceil \lceil THEN
        BEGIN
           STRDELETE(VALUE, 1, 1);
           K:=STRPOS('.*',VALUE);
           TEMPA:-VALUE;
           STRDELETE(TEMPA, K, STRLEN (VALUE) -K+1);
           STRDELETE(VALUE,1,K+1);
           K: =STRPOS(')', VALUE);
           STRDELETE(VALUE, K, 1);
           PM: =INTGD (TEMPA);
           PN:=INTGD(VALUE);
           FOR PO:- PM TO PN DO
             BEGIN
               FA:=po;
               PUT(F);
               WORDSLEFT: =WORDSLEFT+1;
```
 $\mathcal{L}(\mathcal{L}^{\mathcal{L}})$  and  $\mathcal{L}^{\mathcal{L}}$  and  $\mathcal{L}^{\mathcal{L}}$ 

 $\label{eq:2} \frac{1}{2} \left( \frac{1}{2} \sum_{i=1}^n \sum_{j=1}^n \sum_{j=1}^n \sum_{j=1}^n \sum_{j=1}^n \sum_{j=1}^n \sum_{j=1}^n \sum_{j=1}^n \sum_{j=1}^n \sum_{j=1}^n \sum_{j=1}^n \sum_{j=1}^n \sum_{j=1}^n \sum_{j=1}^n \sum_{j=1}^n \sum_{j=1}^n \sum_{j=1}^n \sum_{j=1}^n \sum_{j=1}^n \sum_{j=1}^n \sum_{j=1}^n \sum_{j=1}$ 

 $\label{eq:2} \mathcal{L}=\left\{ \begin{array}{ll} \mathcal{L}^{\prime}(\mathcal{L}^{\prime}) & \mathcal{L}^{\prime}(\mathcal{L}^{\prime}) \geq \mathcal{L}^{\prime}(\mathcal{L}^{\prime}) \end{array} \right.$ 

IF WORDSLEFT=WRDS PER BLOCK THEN IF  $PO = PN$ **THEN** BEGIN  $WORDSLEFT: = 0;$ WHICH GROUP:=WHICH\_GROUP+2; **END ELSE** BEGIN P0 **: PN+1;** WHICH **GROUP:=DATAGROUPS+;** WRITELN; WRITELN; WRITELN('YOU INPUT TOO **MANY** WORDS FOR THIS GROJP!'); WRITELN; WRITELN('PLEASE RE-INPUT **DATA** WORDS.'); WRITELN; WRITELN; OOPS:=TRUE; STOP:=TRUE; END; **END; END;** IF WHICH GROUP , NUMBER OF BLOCKS **THEN** STOP:=TRUE; END<br>END;  $(CREATE)$ THIS PROCEDURE GETS THE TEST-CLOCK VALUES FOR THE DATA FILE. ) PROCEDURE CLOCKS(VAR VALUE1 **:** CLK ARRAY); TYPE LISTI **=** ARRAY[l..3,1..6] OF INTEGER;  $LISTR = ARRAY[1..2,1..6]$  OF REAL; CONST MASTERCLK **=** 20000000; VAR 11,12,13,14, 15,TSTNUM,DI, TSTFRQ, CONTROL, ERROR, **ESCAP :** INTEGER; SCH : CHAR; R1, R2 : REAL;<br>S1. S2 : S; Sl,\$2 : **S;** CORRECT **:** BOOLEAN;

\*\*\*\*\*\*\*\*\*\*\*\*\*\*\*\*\*\*\*\*\*

२०५९ <u>५९५९ मधी २०५९ मधी छ। यस मधी राज्य प्राप्त साम</u>ान्<del>य समिति हो</del>

ال المستقبل المستقبل المستقبل المستقبل المستقبل المستقبل المستقبل المستقبل المستقبل المستقبل المستقبل المستقبل<br>والمستقبل المستقبل المستقبل المستقبل المستقبل المستقبل المستقبل المستقبل المستقبل المستقبل المستقبل المستقبل ا

146

ᡃᢈ᠇

```
MLISTI LISTI;
       MLISTR : LISTR;
    CTHIS PROCEDURE POSITIONS THE CURSOR
     AT THE BOTTOM OF THE SCREEN.
PROCEDURE SKIPPAGE;
 VAR I :INTEGER;
 BEGIN CONSERVANCE
   WRITELN(CHR(12));
   FOR I:=1 TO 24 DO
    BEGIN
      WRITELN;
    END;
 END; (SKIPPAGE)THIS PROCEDURE DRAWS THE GRAPHICS ARROW.
PROCEDURE ARROW(ARR COLOR : INTEGER;
            ARR X, ARR Y : REAL);
 BEGIN (ARROW)
   MOVE(ARR X, ARR Y);
   SET COLOR(ARR COLOR);
   LINE(ARR X, ARR Y+0.1);LINE(ARR X, ARR Y);
   LINE(ARR_X+0.02,ARR_Y+0.02);LINE(ARRX,ARRY);LINE(ARR X-0.02, ARR Y+0.02);
   SET COLOR(1);END; (ARROW
THIS PROCEDURE BLANKS OUT THE AREA FOR MESSAGES.
PROCEDURE B BOX( ZY:REAL);
 VAR YV, YVF : REAL;
 BEGIN (B_BOX)
   SET COLOR(0);
  YV:=ZY+O.1;
   YVF:=ZY-O.O1;
   REPEAT
    MOVE(-1.O,YV);
    LINE (1.0, YV);
```
 $\label{eq:2} \frac{1}{2}\left[\frac{1}{2}\sum_{i=1}^{n} \frac{1}{2}\sum_{j=1}^{n} \frac{1}{2}\sum_{j=1}^{n} \frac{1}{2}\sum_{j=1}^{n} \frac{1}{2}\sum_{j=1}^{n} \frac{1}{2}\sum_{j=1}^{n} \frac{1}{2}\sum_{j=1}^{n} \frac{1}{2}\sum_{j=1}^{n} \frac{1}{2}\sum_{j=1}^{n} \frac{1}{2}\sum_{j=1}^{n} \frac{1}{2}\sum_{j=1}^{n} \frac{1}{2}\sum_{j=1}^{n} \frac{1}{2}\sum_{j=1}$ 

 $\sim 10$ 

e pr

ದಾರವಾಗಿ ಮಾಡುವ

147

والمتوافق والمسابق والمتوافق والمتوافق والمستحدث والمستعملة

**YV:=YV-O.005;** UNTIL YV-=YVF; SET COLOR(1); **END;** (B BOX) THIS PROCEDURE DRAWS THE **TESTCLOCK AND** THE **BASE** OSCILLATOR TWICE. PROCEDURE DRAW HCLK (VAR INTERVAL: REAL); VAR FR1, FR2 : REAL; **FS2 :** S; BEGIN (DRAW HCLK) FR1:=MASTERCLK/TSTFRQ;  $INTERVAL:=(2.0/FR1)/2;$ **MOVE(-0.95,0.9);** GTEXT('BASE OSCILLATOR (20 MHz)'); **MOVEC-1.0,0.7);** FR2:=-1.0; REPEAT FR2:=FR2+ INTERVAL; LINE(FR2,0.7); LINE(FR2,0.75); **LINE(FR2,O.7);** UNTIL FR2 **7=1; MOVE(-0.95,0.5); FS2:='';** STRWRITE(FS2,1,DI,TSTFRQ:1); **FS2:='TEST** FREQ.= **'+FS2+'** Hz.'; GTEXT(FS2); **MOVE(-1.0,0.35); LINE(-1.0,0.4); LINE(-0.5,0.4);** LINE(-0.5,0.35); **LINE (0. 0,0. 35);** LINE(0.0,0.4); **LINE(0.5,0.4); LINE(0.5,0.35);** LINE(1.0,0.35); LINE(1.0,0.4); END;  $(DRAW_HCLOCK)$ THIS PROCEDURE DRAWS THE **TESTCLOCK AND** THE **BASE** OSCILLATOR. PROCEDURE DRAW CLK(VAR INTERVAL:REAL);

<u>SE STATES ELETRICIANOS E</u>

*<u>Provincial Control</u>* 

**Antonio Anticipal de Santa Partido** 

**The Contract** 

**VAR** FR1, FR2 : REAL;  $FS2$  $\cdot$  S; ( DRAW CLK ) **BEGIN** FR1:=MASTERCLK/TSTFRQ;  $INTERVAL: = 2.0/FRI;$  $Move(-0.95, 0.9)$ ; GTEXT('BASE OSCILLATOR (20 MHz)');  $MOWE(-1.0, 0.7);$  $FR2:=-1.0;$ **REPEAT**  $FR2: = FR2+INTERVAL$  $LINE(FR2, 0.7);$ LINE(FR2, 0.75);  $LINE(FR2, 0.7);$ UNTIL FR2  $7=1$ ; MOVE(-0.95,0.5);  $FS2:={}'';$ STRWRITE(FS2, 1, DI, TSTFRQ: 1);  $FS2:='TEST FREQ. = '+FS2+' Hz.'$ GTEXT(FS2);  $Move(-1.0, 0.35);$  $LINE(-1.0, 0.4);$  $LINE(0.0, 0.4);$ LINE(0.0,0.35);  $LINE(1.0, 0.35);$  $LINE(1.0, 0.4);$  $END;$ ( DRAW CLK ) ( DRAWS ALL OF THE CLOCKS. ) PROCEDURE DRAW ALL (VAR MLISTR: LISTR; VAR MLISTI: LISTI); **VAR** : INTEGER;  $I1$  $R1, R2, RA,$ RX1, RX2 : REAL;  $S1$  $\mathbf{S}$ : **BEGIN** ( DRAW ALL ) DRAW HCLK(R1); SET\_CHAR\_SIZE(0.045,0.065); FOR  $I1:=I$  TO 6 DO **BEGIN**  $R1:=0.35-11*0.18;$  $RA: = MLISTR[1, 11];$  $R2:=MLISTR(2,11);$ IF RA $\leq 0$  THEN RX1: =  $-1.0+((1 - ABS (RA))/2)$ ; IF RA>0 THEN RX1: = -1.0 + ( $(1+RA)/2$ );

▽

```
IF RA=O THEN RX1:=-0.5;
     IF R2-0 THEN RX2:=-1.0+((1-ABS(R2))/2);
     IF R2=0 THEN RX2:=-1.0+((1+R2)/2);
     IF R2=0 THEN RX2:=-0.5;
IF RX1 \rightarrow RX2 THEN
   BEGIN
     Move(-1.0, R1+0.05);LINE(RX2,R1+0.05);
     LINE(RX2,R1);
     LINE(RX1,Rl);
     LINE(RX1,R1+0.05);
     LINE(0,Rl+0.05);
     IF MLISTI[3,II]=1 THEN
           BEGIN
             RX1:=RX1+1;RX2:=RX2+1;
             LINE(RX2,R1+0.05);
             LINE(RX2,Rl);
             LINE(RX1,R1);LINE(RX1,RI-Q.05);
             LINE (1.0, R1+0.05);
           END;
     IF MLISTI[3,1]2 THEN LINE(1.0,R1+0.05);
  END;
IF RX1 < RX2 THEN
   BEGIN
      MOVE(-1.0,R1);
      LINE(RX1,R1);LINE(RX1,R1+0.D05);
      LINE(RX2, R1+0.05);
      LINE(RX2,R1);LINE(0.0, R1);IF MLISTI[3,Il]=l THEN
            BEGIN
              RX1:=RX1+l;
              RX2:=RX2+1;
              LINE(RX1,R1);LINE(RX1,R1+0.05);
              LINE(RX2,R1+0.05);
              LINE (RX2, R1);
              LINE(1.0, R1);
            END;
       IF MLISTI[3,11]=2 THEN LINE(1.0,R1);END;
CASE Il OF
  1 : SI := 'PCLK1';2 : SI := 'PCLK2';3 : SI: ='PCLK3';p4 :Sl:='PCLK4';
  5 :Sl:-'PDOUTEN';
```
**6:** Sl:-'PSTBIN'; **END;** MOVE (-0.95,0.42-I1\*0.18); **GTEXT(S1); END;** SET LINE STYLE(5);  $Move(0.0, 0.4);$ **LINE(0.0,-O.73);** SET LINE STYLE(1); SET\_CHAR\_SIZE(0.065,0.085); END; (DRAW ALL) THIS PROCEDURE **SETS UP** THE PROGRAMMABLE **CLOCKS** FROM **USER** INPUT. PROCEDURE PCLOCK (IV : INTEGER; VAR PLISTI **:** LISTI; VAR PLISTR **:** LISTR); VAR *NS,LNS,* **PU,PD,PT** :INTEGER; INTERVAL, DX,DY, LDX,LDY, **VU,VD,** ZY, VT : REAL; **PS2** : **; PS1, PSL** BEGIN (PROCEDURE PCLOCK) DRAW CLK(INTERVAL); OX:=1.O+3\*INTERVAL;  $DY:=0.0;$ LDX:-DX; LDY:-DY; VU:--1.0+3\*INTERVAL; VD:=-1.0+4\*INTERVAL; ARROW (1, DX, DY); **NS:-150;** IF IV  $556$ **THEN** BEGIN **PU:=150;** PD:- 200; **VU:-1 .O+INTERVAL\*3;**  $VD:=-1.0+INTERVAL*4;$ **END ELSE BEGIN PU:-200;**

والمستحيل والمحار

 $\mathcal{L}^{\text{max}}$  , and  $\mathcal{L}^{\text{max}}$ 

 $\mathcal{L}^{\text{max}}$ 

```
PD: = 150:VU:=-1.0+INTERVAL*4;VD:=-1.0+INTERVAL*3;END<sub>i</sub>PSL: = CHR(28);
PS1:={}^{\prime} ';
REPEAT
  SKIPPAGE:
  IF IV=5 THEN WRITELN ('THIS IS FOR CLOCK
                     "PDOUTEN" [LOW TRUE].')
           ELSE IF IV=6 THEN WRITELN ('THIS IS
                     FOR CLOCK "PSTBIN."')
           ELSE WRITELN ('THIS IS FOR PROGRAMABLE
                     CLOCK PCLK': 34, IV: 1);
  IF (PS1=CHR(8)) OR (PS1=CHR(28)) THEN PSL:=PS1;
  PS1:={}^{\bullet} ';
  READCHAR(2, PS1);
  LNS: = NS:IF PS1=CHR(28) THEN
             BEGIN
               NS: = NS + 50;LDX := DX;
               DX: = DX+INTERVAL:
             END:IF PS1 = CHR(8) THEN
             BEGIN
               NS: = NS - 50;
               LDX := DX;DX: = DX-INTERVAL;
             END;
  IF (PS1=CHR(13)) AND (PSL=CHR(28)) THEN
      BEGIN
         LDX := DX;DX: = DX+ (INTERVAL*10);
         NS: = NS + 50 * 10;END;
  IF (PS1=CHR(13)) AND (PSL=CHR(8)) THEN
      BEGIN
         LDX : =DX;DX: =DX - (INTERVAL*10);NS: = NS - 10 * 50;END;
  IF (DX<-1.0+INTERVAL*3) OR (DX>1.0) THEN
                           BEGIN
                             NS: = LNS;DX := LDX;END:IF (PS1=CHR(31)) AND (PD\prec\neg NS) THEN
                 BEGIN
                   PU: = NS;
```
 $\mathcal{L}_{\rm{max}}$ 

**VU: = DX; END;** IF  $(PS1=CHR(10))$  AND  $(PU\star 7NS)$  THEN BEGIN **PD:-NS;** VD:=DX; **END;** IF **PS1='S' THEN** BEGIN PT:-PD; **PD:-PJ; PU:-PT;**  $VT: =VD;$ **VD: -VU; VU:-VT; END;** ARROW(O,LDX,LDY); ARROW (1, DX, DY);  $zy:=-0.35;$  $B$  BOX $(2Y)$ ; **PS2:=' ;** STRWRITE(PS2,1,DI,NS:1); **MOVE C-1.O,-O.35);** PS2:=PS2+'ns.'; **GTEXT(PS2); ZY:=-O.5;** BBOX(ZY); **MOE(1.0, -0.5);**  $PS2:={}'';$ STRWRITE(PS2,1,DI,PU:1); **PS2:UP TRANS.** '+PS2+'ns'; GTEXT(PS2);  $ZY:=-0.65;$ BBOX(ZY);  $MOVE(-1.0, -0.65);$ **PS2:='';** STRWRITE(PS2,1,DI,PD:1); PS2:='DOWN TRANS. '+PS2+'ns'; **GTEXT(PS2);** IF ((PS1=CHR(31)) OR (PS1=CHR(1O)) OR **(PS1z'S')) AND (VU7VD) THEN** BEGIN B BOX $(-0.2)$ ;  $MOVE(-1.0,-0.1);$ **LINE(VD,-O.1);** LINE(VD,-0.15); **LINE(VU,-0.15);** LINE(VU,-0.1); LINE $(1.0,-0.1);$ 

**END;**

 $\mathcal{L}(\mathcal{L}^{\mathcal{L}})$  and  $\mathcal{L}^{\mathcal{L}}$  are  $\mathcal{L}^{\mathcal{L}}$  . In the case of  $\mathcal{L}^{\mathcal{L}}$ 

**153**

للاستعداد كالرادي والمرابط والمسافر والمساكس المسافر والمستقار المتكر الاستكرام والمستقرر

**Barbara** 

والمستعقب

```
IF ((PS1=CHR(31)) OR (PS1=CHR(10)) OR
                (YSI='S')) AND (VU\leftarrow VD) THEN
                BEGIN
                  BBOX(-0.2);
                  M0-vE(-1.0,-0.15);
                  LINE(VU,-O.15);
                  LINE(VU,-0.1);
                  LINE(VD,-O.1);
                  LINE(VD, -0.15);LINE(1.0,-0.15);
                END;
    IF PSI=CHR(13) THEN PSI:=PSL;
    UNTIL (PS1=CHR(3)) AND ((IV\tau\tau5) OR (PD\tau PU)) AND
                               ((IV-%76) OR (PD7PU));
    PLISTI[1,IV]:=PU;PLISTI[2, IV] := PD;
    PLISTR[1,IV] :=VU;
    PLISTR[2,IV] :=VD;
    ZY:=-0.5;REPEAT
     BBOX(ZY);
     ZY := ZY - 0.15;
    UNTIL ZY t -0.70;
    IF IV<sub>5</sub> THEN
      BEGIN
        REPEAT
          SKIPPAGE;
          WRITELN('DO YOU WANT THIS CLOCK:
                           1-EVERY CYCLE')
          WRITELN(' 2-EVERY OTHER CYCLE');
          WRITE('READLN(PS1):
        UNTIL (PS1-'I') OR (PS1-'2');
      END
      ELSE PS1:-'l';
    IF PS1='1' THEN PLISTI[3,IV]:=1ELSE PLISTI[3, IV]:=2;
   CLEAR DISPLAY;
 END; (\text{PCLOCK})BEGIN (PROCEDURE CLOCKS
   CONTROL: =0;
   15 := 0;
```
A STATISTICS OF THE ST

والمتعاطف والمستعار والمستعار

```
TSTNUM: =0;
ERROR:=0;GRAPHICS INIT;
DISPLAY INIT(3, CONTROL, ERROR);
CLEAR DISPLAY;
SET LINE STYLE(1);
```
.\* . . . \* \*\*. . \* \* . . . **.A**

154

فأحشاها كالمتالين فالمترجنة والمستسلم المراجع والمستنقر

<u>e de la companya</u>

```
SET CHAR SIZE(O.065,0.085);
 CORRECT: =FALSE;
     GETS USER INPUT FOR THE TESTCLOCK FREQUENCY )
   REPEAT
     WRITELN;
     WRITELN;
     REPEAT
        WRITELN('INPUT THE DESIRED TESTCLOCK
                FREQUENCY IN Hz');
        WRITELN;
        WRITE('7-p');
        READLN(TSTFRQ);
        WRITELN;
        IF TSTFRQ<sub>₹7</sub>0 THEN
                        BEGIN
                          RI:=256-(MASTERCLK/TSTFRQ);
                          Il:=TRUNC(RI);
                          I2:=I1+1;
                          IF (117155) AND (I2%256)
                             THEN CORRECT:=TRUE
                       ELSE WRITELN('VALUE IS OUT
                          OF ACCEPTED RANGE.');
                         END;
        UNTIL CORRECT;
(CALCULATES FREQUENCY INTEGER FOR OUTPUT FILE)
        WRITELN; WRITELN;
        R2:=MASTERCLK/(256-II);
        I3: =TRUNC(R2);
        R2:=MASTERCLK/(256-I2);
        I4:=TRUNC(R2);
   OBTAINS USER CHOICE OF FREQUENCY WHEN CHOSEN
     FREQUENCY IS UNOBTAINABLE )
    IF (TSTFRQ\leftrightarrow13) AND (TSTFRQ\leftrightarrow14) THEN
      BEGIN
        REPEAT
          WRITELN(TSTFRQ:8,'Hz CANNOT BE OBTAINED.');
          WRITELN;
          WRITELN('THE TWO CHOICES
               IN THAT RANGE ARE:');
          WRITELN('1-':2,13:8,'Hz');
          WRITELN('2-':2,I4:8,'Hz');
          WRITELN;
          WRITELN('INPUT THE NUMBER OF YOUR CHOICE.');
          WRITELN;
```
and the company of the company of the company of

**155**

**Contract Contract** 

```
WRITE(' \rightarrow ' : 2);
         READLN(15);
       UNTIL (15=1) OR (I5=2);
          (GETS FILE NUMBER FOR TEST FREQUENCY)
       IF I5=1 THEN
                  BEGIN
                    TSTNUM:=I1;
                    TSTFRQ:=13;
                  END
                ELSE IF I5=2 THEN
                  BEGIN
                    TSTNUM:=12;
                    TSTFRQ:=14;
                  END;
    END;
    IF TSTNUM=O THEN
                  IF TSTFRQ=13 THEN TSTNUM:=II
                               ELSE TSTNUM:=12;
    WRITELN(CHR(12));
    I1:=1;
      ( CALLS THE PROGRAMABLE CLOCK PROCEDURE )
    WHILE Il<7 DO
      BEGIN
        PCLOCK(I1, MLISTI, MLISTR);
        WRITELN(CHR(12));
        I1:=I1+1;END;
               DRAWS ALL CLOCKS ON THE SCREEN
  DRAW ALL(MLISTR,MLISTI);
  SKIPPAGE;
  WRITELN('PRESS <A> TO ACCEPT,
     PRESS \triangleleft R TO REDEFINE ALL CLOCKS.');
  REPEAT
    READ(SCH);
  UNTIL (SCH='A') OR (SCH='R');
  IF SCH='R' THEN CLEAR DISPLAY;
UNTIL SCH='A';
SKIPPAGE;
WRITELN('DO YOU WANT A PLOT OF THE CLOCKS
                             \forallY\neqES \forallN\geO?');
WRITE('
```
READLN(SI);

156

,., **. . .** " **. . . . . . ..**

**(SENDS A** PLOT TO THE PLOTTER) IF Sl='Y' **THEN** BEGIN **SKIPPAGE;** REPEAT ESCAP:=0; WRITE('TJRN **ON** PLOTTER, POSITION PAPER, **':33);**  $WRITE('THEN PRESS \leftarrow ENTER \rightarrow .')$ ; **READLN(S1);** TRY DISPLAY INIT(705, CONTROL, ERROR); DRAW ALL(MLISTR,MLISTI);  $Moverline{(-1.0,1.0)}$ ; LINE (1.0, 1.0); **LINE(1.O,-1.0);** LINE(-1.0,-1.0); **LINE (-1.0, 1.0)** RECOVER IF **ESCAPECODE = -27 THEN** BEGIN **SKIPPAGE; ESCAP:=-27;** WRITE('THE PLOTTER IS **NOT ON. ':23); END;** UNTIL **ESCAP=O;** DISPLAY INIT(3, CONTROL, ERROR); **END;** CLEAR DISPLAY; WRITELN(CHR(12)); **(GETS** THE **NUMBER** FOR **EACH** CLOCK TO **GO** INTO THE FILE) FOR **I1:=l** TO **6 DO** BEGIN  $12 := MLISTI[1, I1];$  $I3:=MLISTI[2,II];$  $12:7$ RUNC $(12/50) - 3;$  $I3:=\texttt{TRUNC} (I3/50) - 3;$ IF MLISTI $[3,11] = 2$  THEN BEGIN  $12:=12+128;$ 13:=I3+128; **END;** VALUE1[I1+1]:=INT\_TO\_HEXSTRNG(I2\*256+I3);

**157**

۰,

*END;* VALUE1[1] :=INT TO HEXSTRNG(TSTNUM); END; (PROCEDURE CLOCKS) PROCEDURE **DOWNLOADS A DATA FILE** TO THE TESTER **AND THEN UPLOADS DATA** FROM THE TESTER TO **A RESULTS** FILE PROCEDURE TRANSFR; VAR D ARRY : PTRD A; ZIPLOK : S;  $I,J,$ **CNTA, DATAI, DATA2,** ,, **INTEGER;** BEGIN (TRANSFR) **COPS: =TRUE;** WRITELN; WRITELN('TRANSFER TO **FUNCTIONAL** TESTER **is IN** PROGRESS.'); WRITELN; RESET(F,DATAFILE); TRY DATAGROUPS : = F^ ; **GET(F);** DATAWORDS:=FA; **GET(F);** STEMP:=INT\_TO\_BOOLS(F^); **GET(F);** FOR W:=l TO **8 DO BEGIN** IF RIGHTMOST(STEMP) **'1' THEN** 10\_RESVAR[W]:=TRUE **ELSE** 10\_RESVAR(W]:=FALSE; STRDELETE(STEMP, 9-W, 1); **END;** IORESET(12); FOR B:=l TO 4 **DO BEGIN** FOR W:=l TO 2048 DO BEGIN IF (B > DATAGROUPS) OR (W > DATAWORDS) **THEN** WRITEWORD (12,65535) **ELSE**

<u>ਗ ਹੋ ਹਰ ਰਾਜ ਦਾ ਹਰ ਰਾਜ ਹਰ ਰਾਜ</u>

## 7404 INVERTER TEST RESULTS

<u> The Contract of the Contract of</u>

<u>the contract of the contract of the contract of the contract of the contract of the contract of the contract of the contract of the contract of the contract of the contract of the contract of the contract of the contract </u>

<u>The second company of the second company of the second company of the second company of the second company of the second company of the second company of the second company of the second company of the second company of t</u>

عث ٣ņ مئد

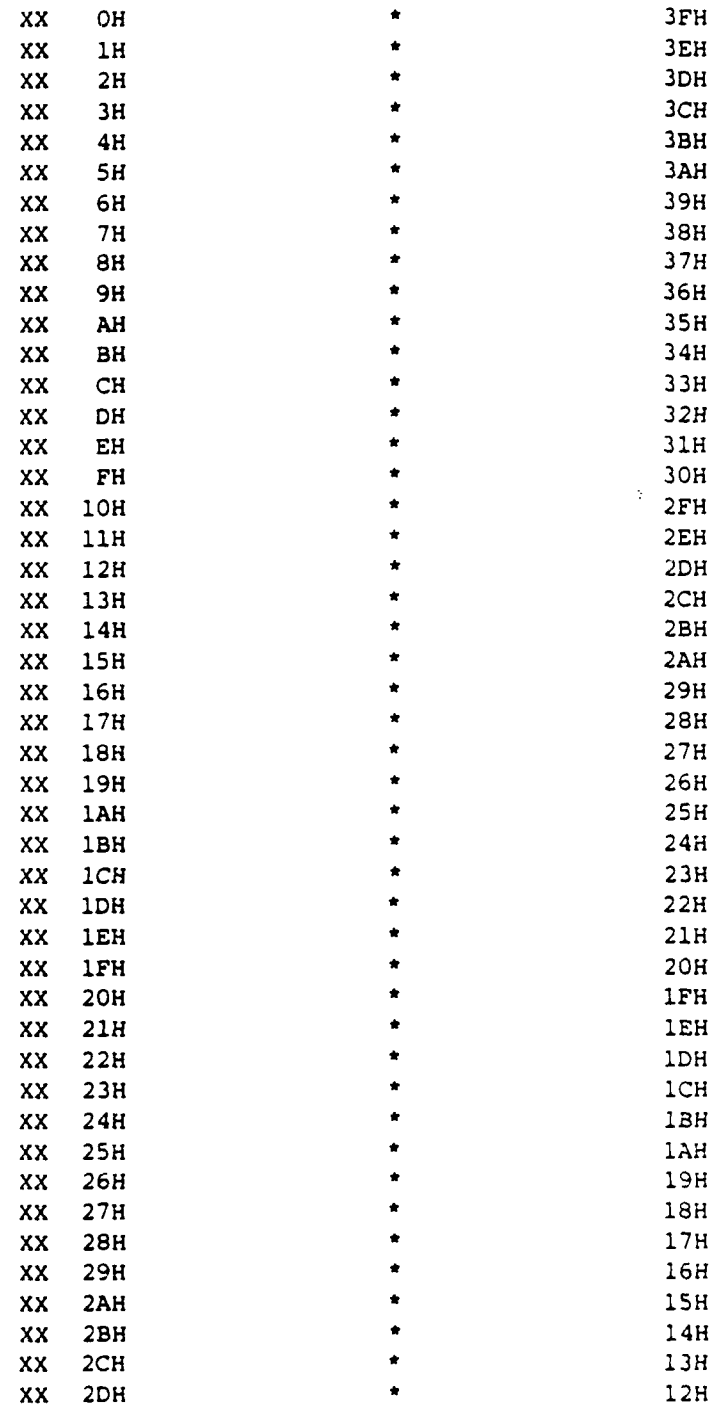

172

 $\ddot{\phantom{a}}$ 

 $\mathcal{L}^{\text{max}}$ 

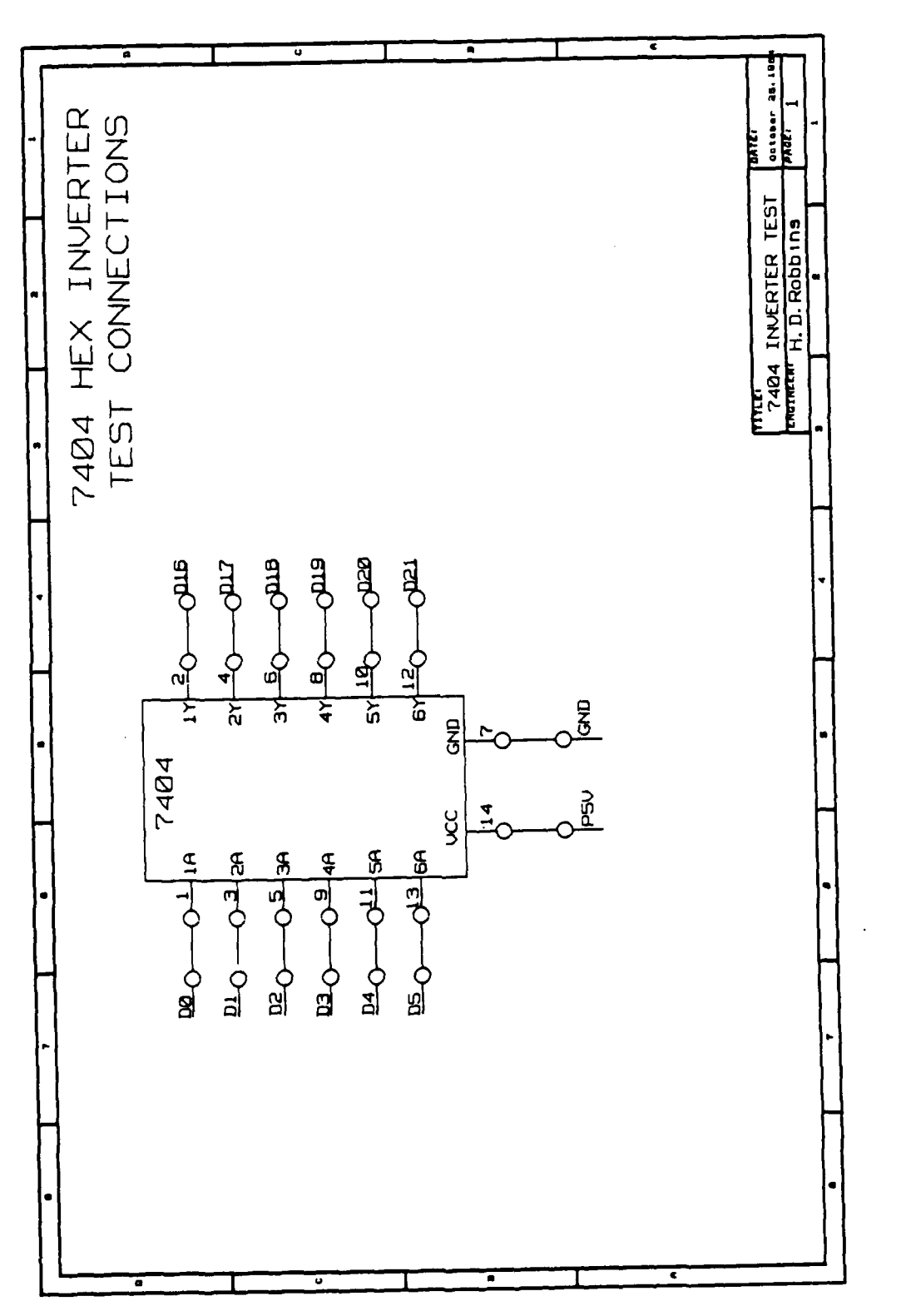

<u>ANA MARAZA MARAJA MARA</u>

 $171$ 

## 2114 RAM TEST RESULTS

ष्ट्र अञ्चल प्राप्त कारण करण करावती प्राप्त करते होता.<br>जनसङ्ख्या

 $\Delta \sim 1$ 

**MARKARA MARKATA MARKATA MARKATA MARKATA MARKATA MARKATA MARKATA MARKATA MARKATA MARKATA MARKATA MARKATA MARKAT** 

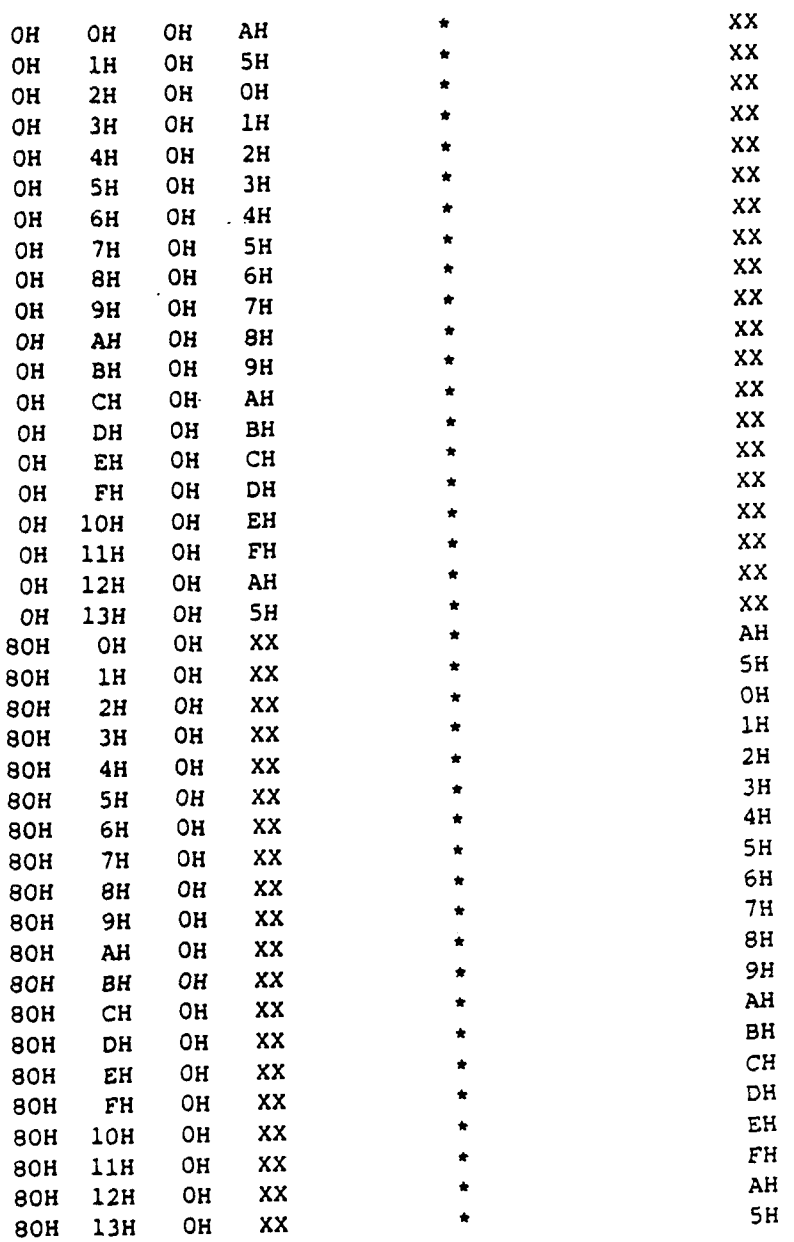

**170**

<u> Alan Andrews a shekara ta 19</u>

1

ر<br>نا

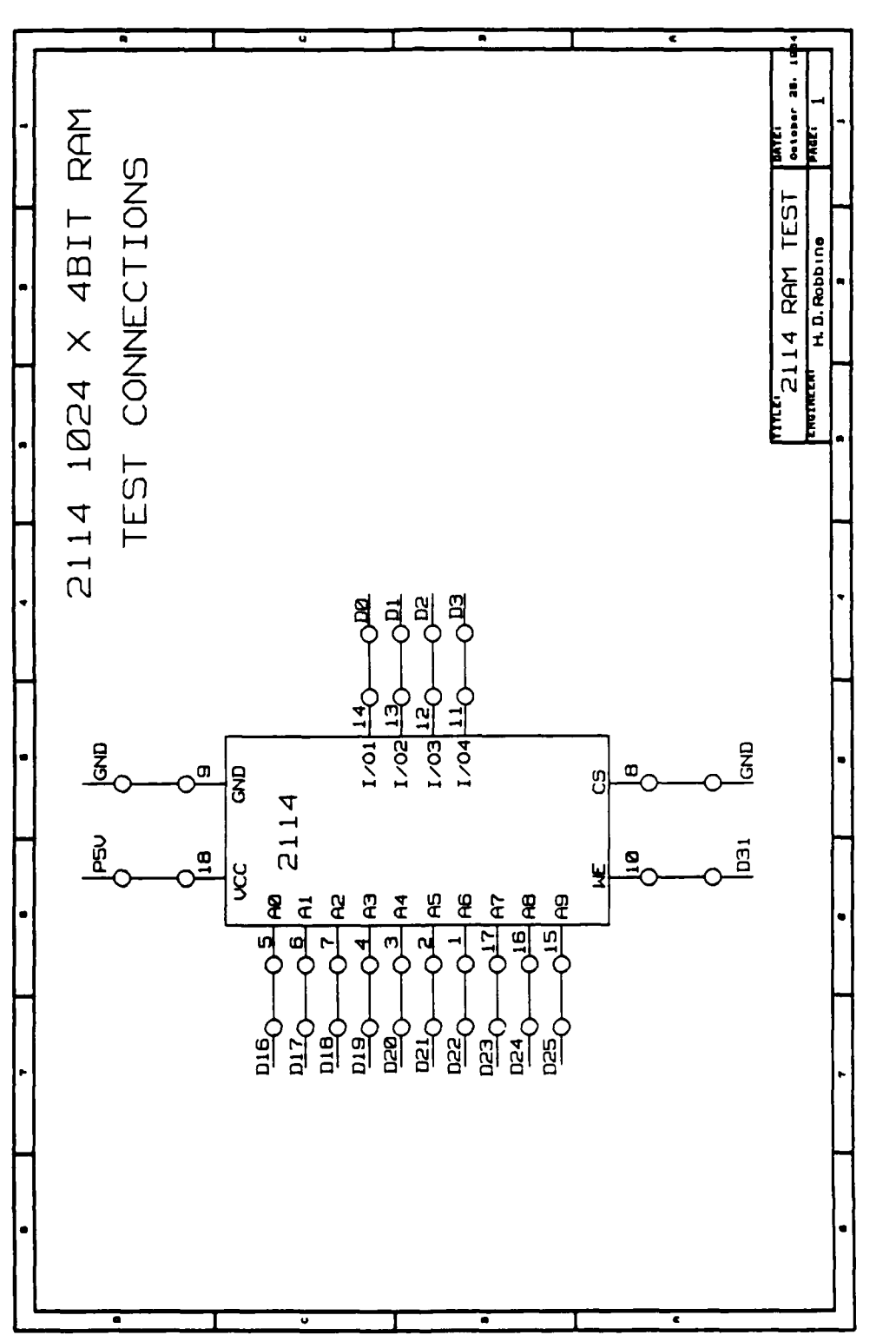

5分析化生物的现在分

APPENDIX **E**

٠. ж.

**TEST RESULTS**

READLN(STEMP); **END; GET(P); UNTIL** EOF(P); **END; END;**

**KARANAN DE** 

∴.

 $\mathcal{L}^{\text{max}}$  ,  $\mathcal{L}^{\text{max}}$ 

 $\mathcal{L}^{\text{max}}_{\text{max}}$ 

a a a anns

 $\mathcal{L}_{\mathcal{A}}$ 

٠.

٠.,

 $\mathbf{r}$ 

. . .

**167**

۰. т.

ਾ ਵਾ

– −

 $- - - - -$ 

```
WRITELN('WRITELN(' -Si7CREEN');
WRITELN' \leftarrow N \neq 0 LISTING');
WRITELN;
WRITE('zz');READLN(STEMP);
IF STEMP - 'P' THEN
BEGIN
 WRITESTRINGLN(9,'');
 WRITESTRINGLN(9,' ');
 WRITESTRING(9,'
   DATA )
 WRITESTRINGLN(9,'
   RESULT');
 WRITESTRINGLN(9, ' '');
 WRITESTRINGLN(9,' '');
 WRITESTRING(9,---------------
 WRITESTRINGLN(9, -----------------
 WRITESTRINGLN(9, ' '');
 RESET (P, RESULT);
  REPEAT
   CHR ARRY:=P^*;
   CHR_ARRY[79]:=' ';STRMOVE(79, CHR ARRY, 1, STEMP, 1);
   WRITESTRINGLN(9.STEMP);
   GET(P);
  UNTIL EOF(P);
 END;
IF STEMP - 'S' THEN
BEGIN
 WRITELN(CHR(12));
 CNT VAR:=5;WRITELN(' ':18,'DATA':4,' ':35,'REStILT');
WRITE('---------------------------------
        ------- '-:40);
 WRITELN(f '-------------------
          ---- ---- --.40);
 RESET (P, RESULT);
 REPEAT
  CHR ARRY: = P \wedge;
  CHR ARRY[79]:='';
  WRITELN(CHR ARRY);
  CNT VAR:-CNT VAR+l;
  IF \overline{C}NT VAR \overline{Z}O THEN
   BEGIN
    CNT VAR:=1;
    WRITELN;
    WRITELN(' ':28,'PRESS ENTER> FOR MORE');
```
<u> André de la Cartela de la componentación de la componentación de la componentación de la componentación de la</u>

```
WRITELN;
  TRANSFR;
 END
ELSE BEGIN
OOPS:-TRUE;
WRITELN('INPUT THE NAME OF YOUR DATA FILE');<br>WRITE('z,');
READLN(TESTFILE);
DATAFILE:-TESTFILE;
CNT VAR: = STRPOS('.', TESTFILE);
 IF CNT VAR<sub>70</sub> THEN
    STRDELETE (TESTFILE, CNT VAR,
    (STRLEN(TESTFILE)-CNT VAR);
WRITELN;
WRITELN ('DO YOU WANT TO USE THE SAME
          TEST CLOCKS [Y/N] ?');
 REPEAT
 WRITE('ァ');
  READLN (STEMP);
 UNTIL (STEMP = 'Y') OR (STEMP = 'N');
 IF STEMP = 'N'THEN
   BEGIN
    OPEN(F,DATAFILE);
    GET(F;
    DATAGROUPS:-2*FA;
    GET(F;
    DATAWORDS: =F \wedge;
    GET(F;
    CNT VAR: =( DATAWORDS *(TRUNC(DATAGROUPS/2) + 1)) +4;
    SEEK(F, CNT VAR);
    CLOCKS(CK ARRAY);
    FOR CNT VAR:- 1 TO 7 DO
     BEGIN
      F^A: = INTGD(CK_ARRAY[CNT_VAR]);
      PUT(F;
     END;
    CLOSE(F, 'CRUNCH');
    WRITELN;
    WRITELN,
   END;
  TRANSFR;
END;
IF OOPS THEN
BEGIN
  WRITELN;
  WRITELN;
  WRITELN('WOULD YOU LIKE A LISTING OF THE
                                RESULT FILE TO:');
```
talistica de ser la falla de la falla de la falla de la falla de la falla de la falla de la falla de la falla

```
WHILE OOPS DO
BEGIN
 DIRWRD IN:=FALSE;
  DATAFILE: =TESTFILE;
  STRAPPEND(DATAFILE, '.0');
  REWRITE (F, DATAFILE);
  FA:=ROUND (DATAGROUPS/2);
  PUT(F);
  F^{\Lambda}: = DATAWORDS;
  PUT(F);
  WRITELN;
  WRITELN ('PLEASE ENTER AN 8-BIT BINARY NUMBER
           WITH A "1" FOR')
  WRITE('EACH 8-BIT DATA GROUP WHICH
         CONTAINS TEST RESULT')
  WRITELN('DATA.');
  WRITELN;
  WRITE ('7') ;
  READLN(STEMP);
  IF RIGHTMOST(STEMP) <7'B'
     THEN STEMP: = STEMP+'B';
  FA:=INTGD(STEMP);
  PUT(F);
  WRITELN (ENTER THE VALUES OF THE DATA
           WORDS (16-bit) .');
  CREATE (DATAWORDS, DATAGROUPS);
END;
OOPS:=TRUE;
WHILE OOPS DO
 BEGIN
  WRITELN;
  DIR WRD IN:=TRUE;
  WRITE('PELEASE ENTER THE "DIRECTION" WORDS, ');WRITELN('WITH THE LEAST SIGNIFICANT ');
  WRITELN('BIT AS THE DIRECTION FOR DATA GROUP
           NUMBER l');
  CREATE (DATAWORDS, 1);
END;
CLOCKS (CK ARRAY);
FOR CNTVAR:= 1 TO 7 DO
 BEGIN
  F^A: = INTGD(CK ARRAY[CNT VAR]);
  PUT(F);
 END;
CLOSE(F, 'CRUNCH');
WRITELN;
WRITELN;
WRITELN('FILE "':6,DATAFILE,'" CREATED':9);
WRITELN;
WRITELN;
```
 $\sim 100$  km s  $^{-1}$ 

المستخدمات المستخدمات المستخدمات المستخدمات المستخدمات المستخدمات المستخدمات المستخدمات المستخدمات المستخدمات<br>ويستخدم المستخدمات المستخدمات المستخدمات المستخدمات المستخدمات المستخدمات المستخدمات المستخدمات المستخدمات الم<br>

والمستوقف والمستقبل والمتواطن والمتحدث والمستقبل والمتحدث والمتحدث والمنافس

**'a**

```
*************************
                                                    + + +\star )
 MAIN PROGRAM ( ********** ***************ROGAM ************** )'
                         ************
BEGIN (MAIN PROGRAM )
  WRITELN;
  WRITELN;
  WRITE(' ':20,'WELCOME TO THE
       MSU FUNCTIONAL TESTER':37);
  * FOR CNT VAR:=1 TO 10 DO WRITELN;
  WRITELN;
  REPEAT
    WRITELN('DOES THE TEST DATA FILE ALLREADY EXIST?
              •. [Y/N]') ;
    WRITE('77':2);READLN(STEMP);
  UNTIL (STEMP = 'Y') OR (STEMP = 'N');
  WRITELN;
  IF STEMP = 'N'
     THEN BEGIN
      WRITELN;
      op WRITELN('ENTER THE NAME YOU WANT FOR YOUR
               DATA FILE');
      WRITE('zz');READLN(TESTFILE);
      WRITELN;
      REPEAT
       WRITE('HOW MANY GROUPS OF EIGHT(8) DATA
               LINES WILL ');
       WRITELN ('BE USED FOR OUTPUT?');
       WRITE('z\rightarrow':2);
       READLN (DATAGROUPS);
       WRITELN;
       IF DATAGROUPS<sub>>8</sub> THEN
          WRITELN('INVALID NUMBER');
      UNTIL DATAGROUPS<=8;
      WRITELN;
      REPEAT
       WRITELN('HOW MANY DATA WORDS WILL BE USED?');
       WRITE('<sub>77</sub>':2);
       READLN (DATAWORDS);
       WRITELN;
       IF DATAWORDS<sub>72048</sub> THEN
          WRITELN('INVALID NUMBER');
      UNTIL DATAWORDS\epsilon=2048;
      OOPS:=TRUE;
```
**,.p '** . " , \_ ', **"** " ; \_ - ' ' **-** - **-**.- **'** ' **°-** - **'** , -**.'** .. **'** ,- " .- ' **''' ''** ..., " **,''** . ' ' 2 . **.** . -' . ' " **-"-** ' .

```
INT_TO_HEXSTRNG(D_ARRYA[W, B])+' ';
                         END;
                      B:=B-1;
                 END;
          I:=TRUNC( (40-STRLEN(STEMP) )/2);
          FOR J:1l TO I DO
              BEGIN
                STEMP:=' '+STEMP;END;
          IF NOT ODD(STRLEN(STEMP)) THEN I:=I-1;
          FOR J:-l TO I DO
          BEGIN
              STEMP:=STEMP+' '
          * END;
          STEMP1:=T F^;
           I: =TRUNC(\sqrt(40-STRLEN(STEMPl))/2);
          FOR J:-l TO I DO
              BEGIN
                STEMPI:=' '+STEMP1;
              END;
          STEMP: = STEMP+ ' * '+STEMP1;GET(TF);
           STRMOVE(STRLEN(STEMP), STEMP, 1, CHR ARRY, 1);
           FOR J:=l TO 79 DO
             BEGIN
               IF CHR ARR (J) = CHR (0)THEN CHR ARRY[J]:=''';
             END;
           CHR ARRY[79]:=CHR(13);PA:=CHR ARRY;
           PUT(P);
           END;
         CLOSE(TF,'PURGE');
         CLOSE(P, 'CRUNCH');
         END;
         WRITELN;
         WRITELN ('DATA LOADED');
     RECOVER
       IF ESCAPECODE - IQESCAPECODE THEN
               BEGIN
                 WRITELN;
                 WRITELN;
                 WRITELN('ERROR IN LOADING DATA
                       FROM FUNCTIONAL TESTER');
                 * OOPS :- FALSE;
               END
           ELSE ESCAPE CESCAPECODE);
    END; (IF OOPS DO)
END; (END TRANSFR
```
९८९ मध्य मध्य अध्याय प्राप्त प्राप्त करण्यात अधिकार सम्पूर्ण साम्राज्य सम्पूर्ण करण्या स्थित सम्पूर्ण स्थित सम<br>सन्दर्भ साम्राज्य स्थिति सम्पूर्ण स्थिति सम्राज्य स्थिति सम्पूर्ण स्थिति सम्राज्य स्थिति सम्राज्य स्थिति सम्पू

```
FOR W:=1 TO DATAWORDS DO
                        BEGIN<br>B := 8;STEMP:={}^{\dagger} ;
                          FOR CNTA:1l TO 8 DO
                            BEG IN
                               IF D ARRY\wedge[W,B]\lt16THEN STEMP:=STEMP+' '
                               IF D ARRY ^ [W, B] <7200000
                                THEN IF D ARRY\wedge[W, B] \leftrightarrow100000
                                 THEN STEMP:=STEMP +
                                 INT\_TO\_HEXSTRNG(D_ARRYA[W,B]) +'
                                 ELSE STEMP: =STEMP+' XX'+' ';
ELSE<br>B:=B-1;<br>END;<br>T FA:=STFM;
                           T FA:=STE4P;
                           PUT(TF);
                        END;
                      OPEN(F,DATAFILE);
                      SEEK(F, 4);GET(F);
                      NEW(DARRY);
                      FOR B:1l TO DATAGROUPS DO
                           BEGIN
                             FOR W:=1 TO DATAWORDS DO
                                 BEGIN
                                    DATA:=F^{\wedge};GET(F);
                                    DATA2 :=TRUNC CDATA1/256);
                                    DATAI:=DATAl-DATA2* 256;
                                    D ARRY^N[W, B^*2-1]:=DATAI;D ARRYA(W,B*2 :-DATA2;
                                  END;
                           END;
                      RESET(TF);REWRITE (P, RESULT);
                      FOR W:=1 TO DATAWORDS DO
                          BEGIN
                            BOOL(FA,DIRVAR);
                            GET(F);
                            STEMP:={}^{\bullet};
                            FOR CNTA:=l TO DATAGROUPS*2 DO
                                 BEGIN
                                   B:=DATAGROUPS* 2-CNTA+l;
                                   IF DIRVAR(B] THEN
                                    STEMP:-STEMP+' XX'+l
                                       ELSE BEGIN
                                          IF DARRYA[W,BI-16
                                          THEN STEMP: = STEMP+' ';
                                          STEMP := STEMP +
```
২৩৭৩ সংস্কাশন্ত ব্যক্তি

**. . . . . .. . .**

 $\mathcal{L}^{\text{max}}$ 

 $\mathcal{L}(\mathcal{L}^{\mathcal{L}})$  and  $\mathcal{L}^{\mathcal{L}}$  and  $\mathcal{L}^{\mathcal{L}}$
```
BEGIN
       READWORD(12, DATAl);
       SEEK (F, DATAWORDS*DATAGROUPS+4);
       GET(F);
       FOR W:1l TO 2046 Do
         BEGIN
           IF W \rightarrow DATAWORDS
              THEN READWORD(12, DATA1)
              ELSE
               BEGIN
                 READWORD(12,DATAI);
                 IF DATAI<0
                   THEN DATA1:=DATA1+65536;
                 DATA2:=TRUNC (DATA1/256);
                 DATAI:=DATAl-DATA2*256;
                 DARRYA[W,B*2-1]:=200000;
                 D ARRY^{W, B*2} :=200000;
                 IF IO RESVAR[B*2-1] OR
                    I0_RESVAR[B*21
                    THEN BEGIN
                     BOOL(FA, DIRVAR);
                     GET(F);
                     IF IO RESVAR[B*2-1]THEN IF DIRVAR(B*2-l]
                     THEN
                     D ARRY\land[W, B*2-1] := DATA1
                     ELSE
                     D_{ARRY^(W,B^*2-1)} :=100000;
                     IF 10 RESVAR(B*21
                     THEN IF DIRVAR[B*2]
                     THEN
                     D _ARYAW,B*2]:=DATA2
                    ELSE
                    D ARRYA[W,B*2]:=100000;END;
              END;
      END; (* END W LOOP *)
       READWORD(12, DATA1);
       IF IO RESVAR[B*2-1]
          THEN BEGIN
           D ARRY^{2O47, B*2-1}:=100000;
           D ARRY^(2048, B*2-1] :=100000;
               END;
       IF IO RESVAR[B*2]
          THEN BEGIN
           D_{ARRY}(2047, B*2] :=100000;
           OARRYA(2048,B*21:=100000;
               END;
    END; (* END B LOOP *)
REWRITE(T_F);
```
هئر شرز ب

 $-1 - 1$ 

.

**160**

ها كما يكل بكل بكان بكر بكل بكر بكر ككوكر كالكر كان كالكراني

```
BEGIN
                               WRITEWORD(12,F^{\wedge});
                               GET(F);
                             END;
                     END;
                END;
              FOR W:=l To 2048 DO
                * BEGIN
                 IF W<sub>7</sub>DATAWORDS THEN WRITEWORD(12,65535)
                                  ELSE
                                    BEGIN
                                       WRITEWORD(12, F^);
                                       GET(F);
* END;
                  END;
               REPEAT
                DATAl :=FA;
                WRITEWORD (12 ,DATA1);
                GET(F);
               UNTIL EOF(F);
               WRITELN('TRANSFER TO FUNCTIONAL
                                                   \DeltaTESTER IS COMPLETE');
               RECOVER
                 IF ESCAPECODE =IOESCAPECODE
                   THEN BEGIN
                    WRITELN;
                    WRITELN(IOERROR MESSAGE(IOE_RESULT));
                    WRITELN;
                    WRITELN('PLEASE CORRECT THE ERROR
                               AND RERUN THE PROGRAM');
                    OOPS:=FALSE;
                    WRITELN;
                        END;
             IF OOPS
               THEN BEGIN
                 TRY
                   RESULT: = TESTFILE;
                   STRAPPEND(RESULT,'.R');
                   OPEN (F,DATAFILE);
                   WRITELN;
                   WRITELN('LOADING DATA FROM FUNCTIONAL
                                  TESrER TO FILE ',RESULT);
                   NEW(DARRY);
                   FOR B:=l TO 8 DO
                     BEGIN
                       D ARRY^{2047, B} : = 200000;
                       D ARRY^<sup>[2048,B] : = 200000;</sup>
                     END;
                   FOR B:=l TO 4 DO
```
 $\sim$  .

المتحقب فتنقش فتنفذخ فالأفر

فتعتب

**159**

والمرادان والأرادان والمستعدد والرادان والمرادان والمستعدد والمستعدات والمستقل والمستعدد والمستعدد

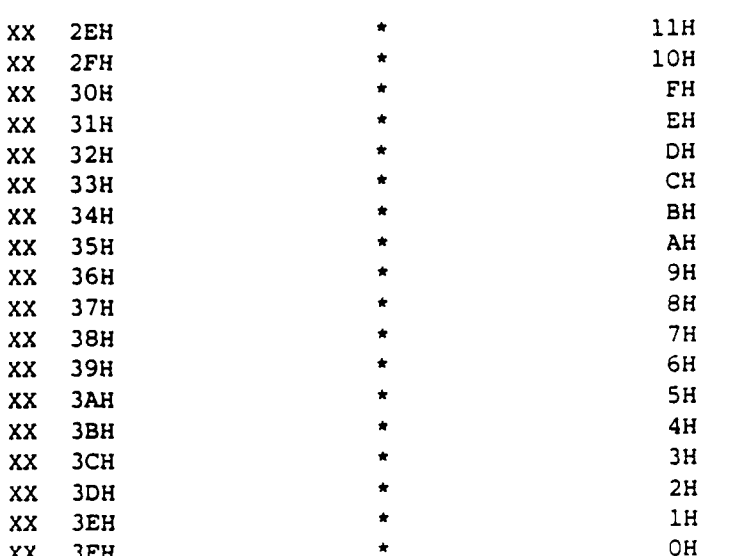

 $\ddot{\phantom{a}}$ 

٠.

 $\mathbf{r}$ ٠.,

 $\mathbf{r}$ 

i e

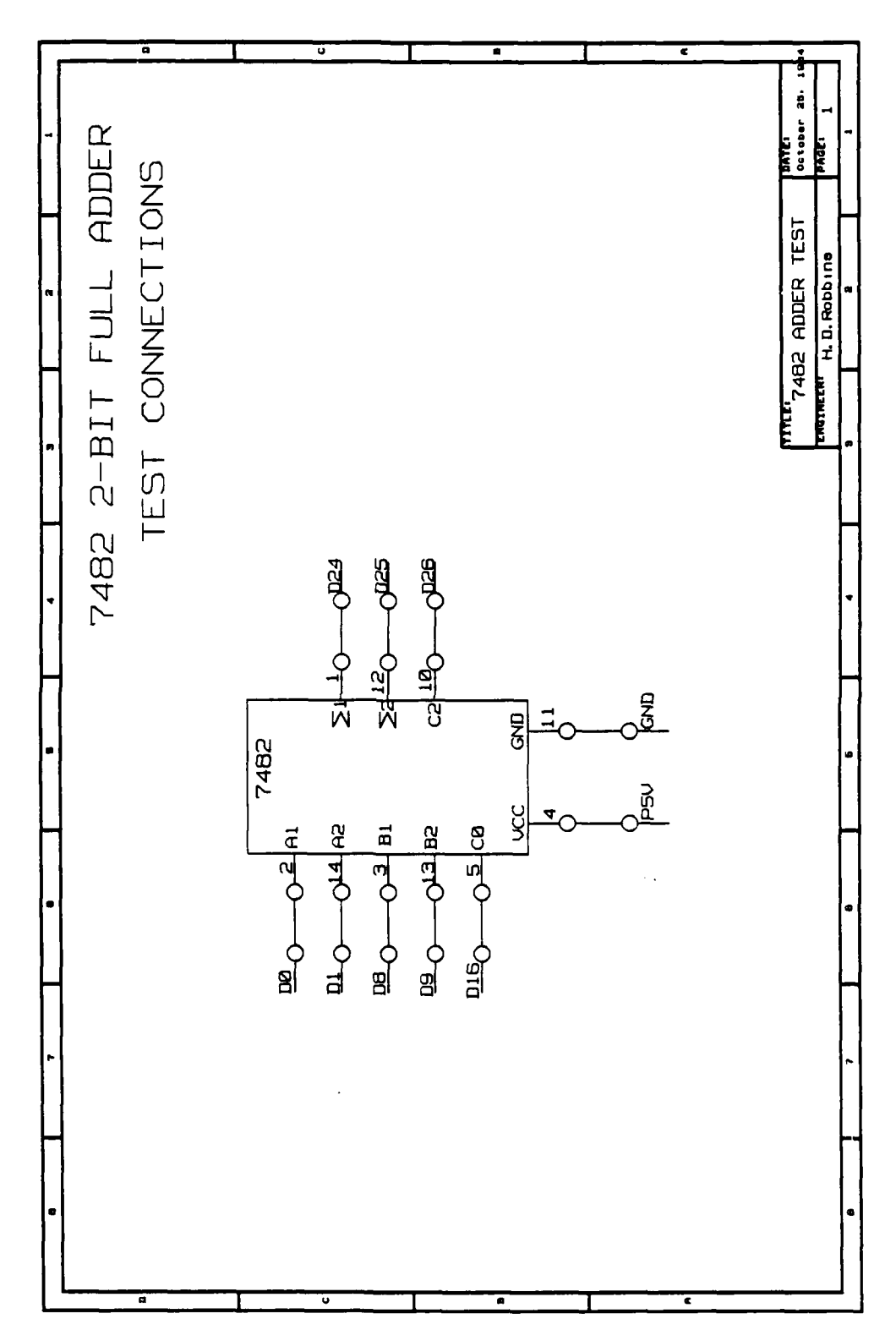

# 7482 2-BIT BINARY FULL ADDER

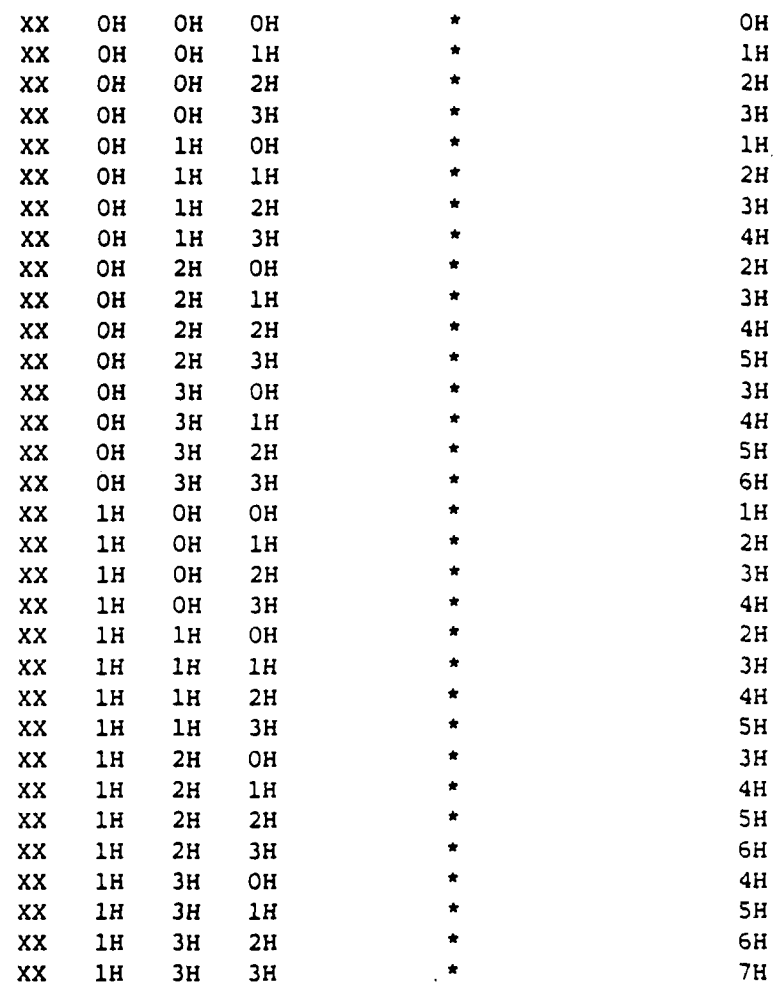

 $\bullet$ 

 $\bullet$ 

REFERENCES

## References

in and the second state of the second and the second state of the second state of the second state

- Atlas, Joseph & Nielsen, Robert High-Speed Digital Test Capability For Emerging Technology . IEEE AUTOTESTCON '83 Transactions, 1983.
- Bipolar Microprocessor Logic and Interface Data Book . Advanced Micro Devices  $\frac{1}{\sqrt{2}}$  Inc., 1983.
- CMOS Digital Data Book . Harris Corporation, 1984.
- iAPX 86/88, 186/188 User's Manual Programmer's Reference . Intel Corporation, 1983.
- The 8086 Family User's Manual **.** Intel Corporation, 1980.
- 8086 Assembly Language Programming Manual Intel Corporation, 1984.
- MCS-86 User's Manual **.** Intel Corporation, 1984.
- SDK-86 MCS-86 System Design Kit Assembly Manual Intel Corporation, 1984.
- O'Keefe, Rob, Gebhard, Dick, & O'Connell, Tim Test Patterns For Static RAMs **.** IEEE 1979 Test Conference, LSI & Boards, 1979.
- Puri, Prem The Functional Tester:An Aid To The Designer . IEEE 1980 Test Conference, 1980.
- Robinson, Arthur L. One Billion Transistors on a Chip? . Science, Vol. 223, No. 4631, 6 January 1984.
- Short, Kenneth L. Microprocessors and Programmed Logic . Englewood Cliff, N.J.: Prentice-Hall, Inc., 1981.
- The TTL Data Book for Design Engineers. Texas Instruments Incorporated, 1973.

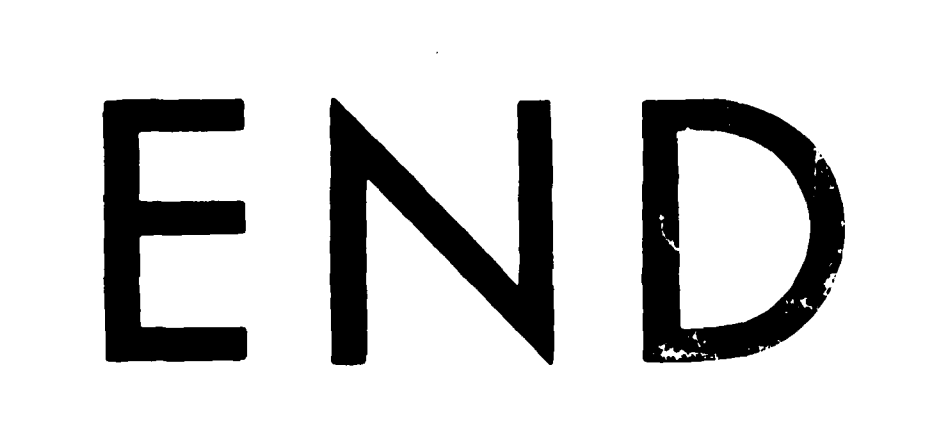

# FILMED

**10-85**

**DTlC**